# **THE Cooperative<br>In Extension Service**

# BUDGET PREPARATION MANUAL

FISCAL YEAR 2024

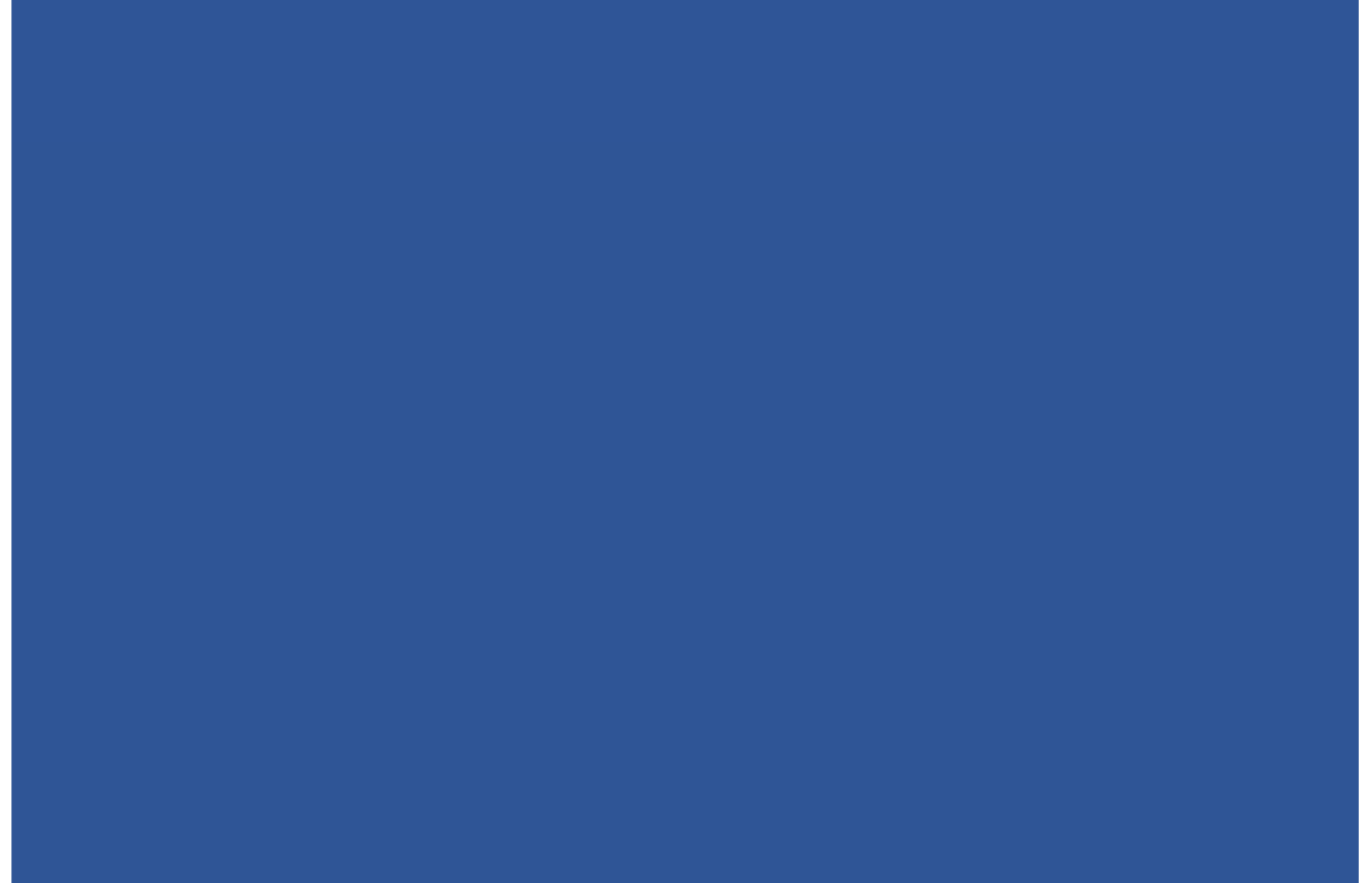

REVISED FEBRUARY 2023

## TABLE OF CONTENTS

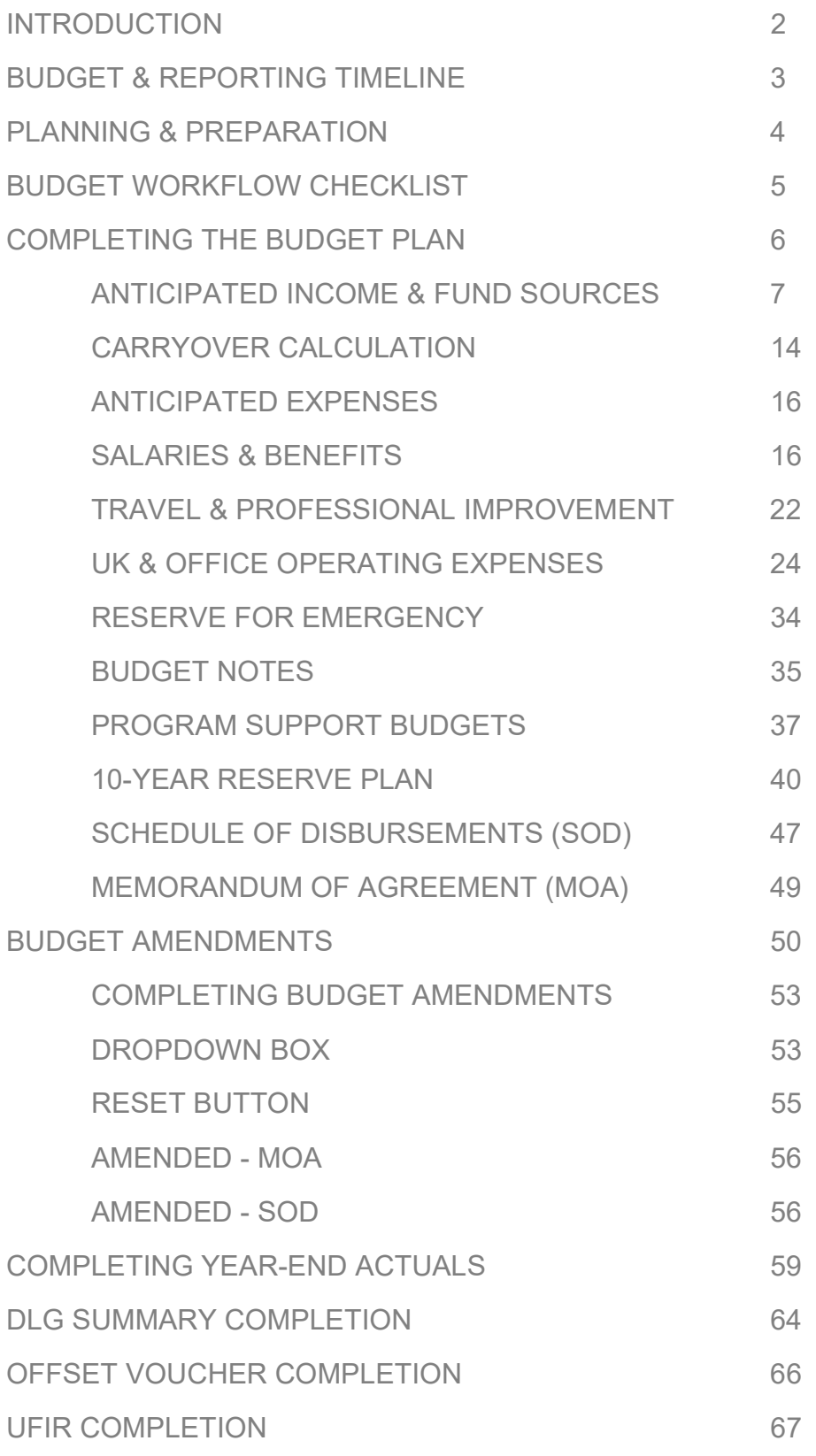

## INTRODUCTION

The process of budgeting is concerned with the coordination of resources and expenditures and serves as a fundamental source of information in the decision-making process. Budgets are constructed to estimate the outcomes of activities in the future and allows for estimates to be made on paper, prior to committing actual funds or resources to a specific activity. Ultimately, this process helps to anticipate and avoid potential financial problems that may be encountered.

The Extension Business Operations (EBO) team is committed to providing service and support to county offices and Extension Administration regarding all aspects of business operations including budget preparation and management. Additionally, the EBO Team is charged with ensuring good stewardship of public funds and to increase accountability and compliance throughout the Cooperative Extension Service.

#### REBECCA AMSLER TINA WARD

Director Extension Business Phone: 859.257.7194 Phone: 859.257.0132 Email: Rebecca.Amsler@uky.edu Email: Tina.Ward@uky.edu

Fiscal Compliance Officer (East Region) Administrative Services Assistant Phone: 859.323.4499 Phone: 859.257.1553 Email: Lindsay.Poore@uky.edu entitled Email: Natalie.Simpson@uky.edu

Fiscal Compliance Officer (West Region) **OPERATIONS E-MAIL BOX** Phone: 859.257.4254 Email: EBO@uky.edu Email: Zach.Waller@uky.edu

College Business Analyst Lead (Central Region) N-106 Ag Science Center North Phone: 859.257.7241 1100 South Limestone Email: Ryan.Martin@uky.edu Lexington, KY 40546

Director Exterision Dusiness<br>Office College Business Analyst Lead

#### LINDSAY POORE NATALIE SIMPSON

# ZACH WALLER EXTENSION BUSINESS

#### EXTENSION BUSINESS RYAN MARTIN OPERATIONS ADDRESS

## BUDGET & REPORTING TIMELINE

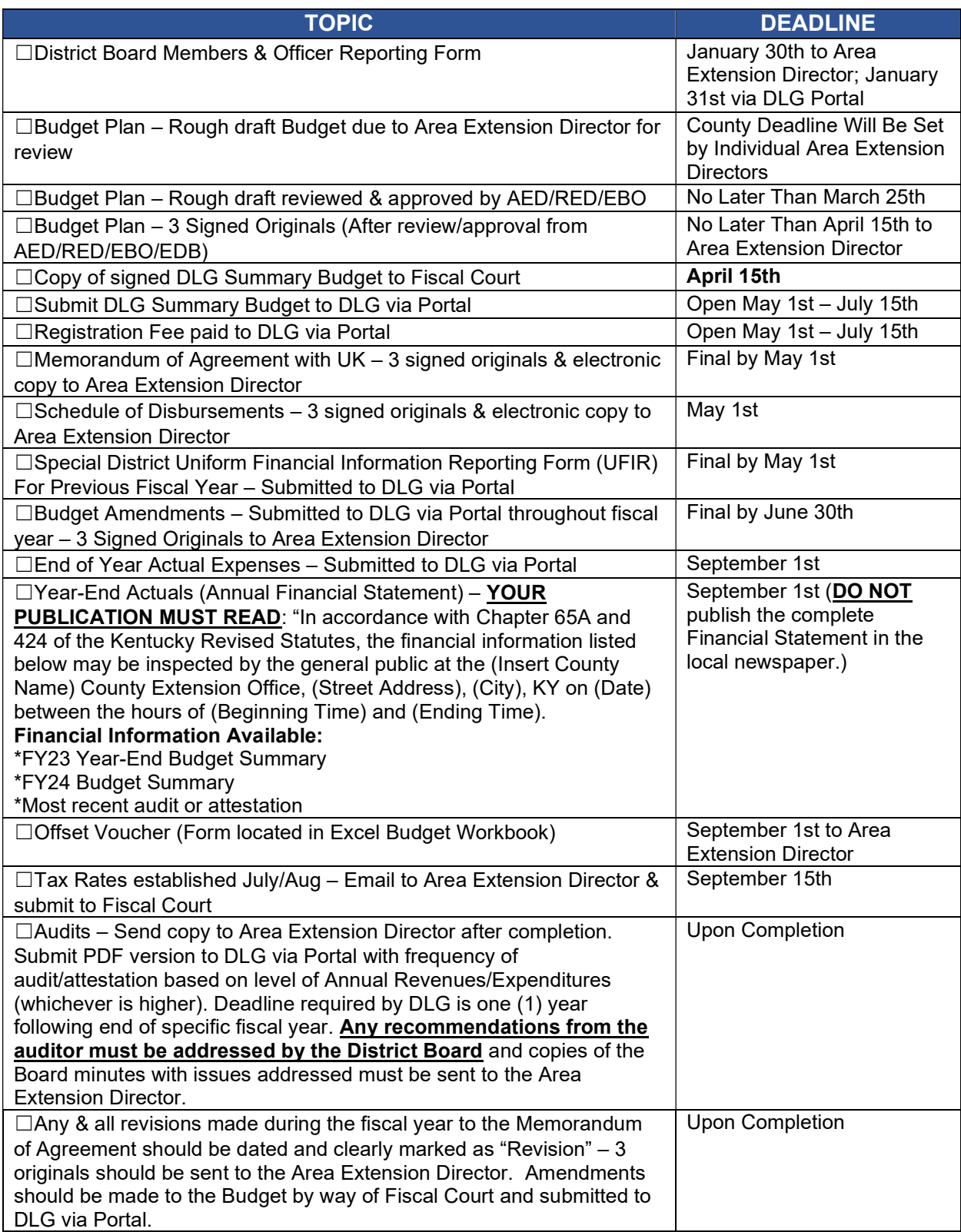

## PLANNING & PREPARATION

A budget is a reflection of the annual plan and shows what programmatic investments are being made within an organization, therefore, it is essential that budget formulation becomes the responsibility of all Agents, the County Extension Council and Extension District Board (in those counties which have a board).

Kentucky Revised Statute 164.655(8) states that it is the duty of the Extension District Board:

"to prepare annually not later than April 15 of each year in cooperation with the director of extension an extension district budget for the ensuing year. This budget shall be prepared with consideration being given to the advice and recommendations of the extension council, must be consistent with financing policies of the extension service and shall reflect the agricultural, home economics, youth and related subject matter needs of people in the extension district."

To meet this statutory requirement, it is important that before January  $31<sup>st</sup>$  of each year, all agents working in connection with their Area Director should identify the budget needs of their office. Relevant budget items should include travel costs, agent and support staff salary adjustments, equipment, supplies, facility-related costs and program expenses.

Following agent discussions, preliminary budget consultations must be held with the County Extension Council. For those counties with an Extension District Board, the Council is responsible for developing budget recommendations that the Board will use.

If an Extension District Board is organized without a tax, the County Extension Council and District Board should make plans for appropriation from the Fiscal Court. In counties without an Extension District Board, the County Extension Council should appoint a budget subcommittee to obtain the appropriation from the Fiscal Court.

Ultimately, the Cooperative Extension Service Budget Plan should help the council and board members understand the budget, which is essential to maintaining effective oversight, safeguarding financial stability, and ensuring proper stewardship of assets.

## BUDGET WORKFLOW CHECKLIST

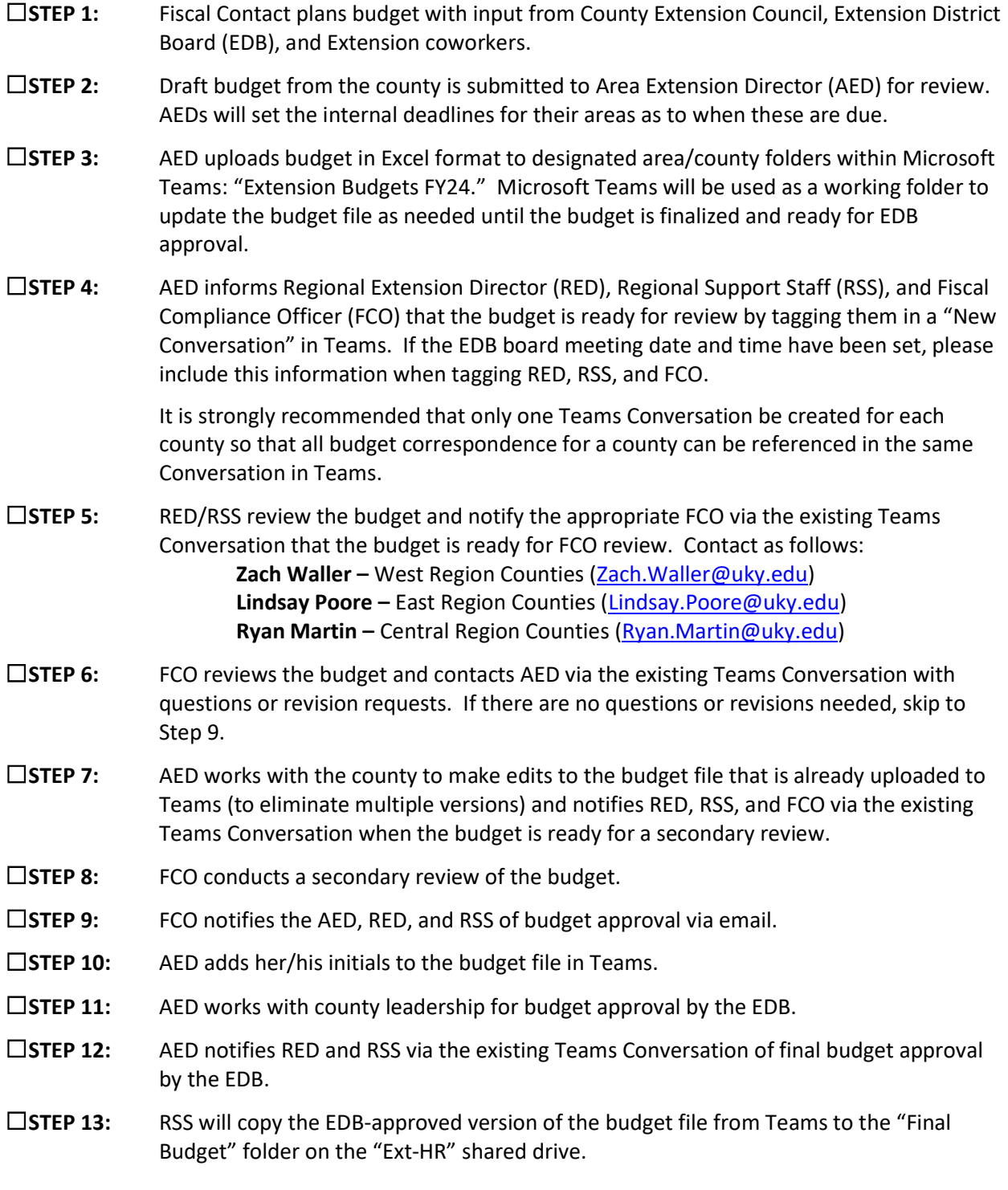

- $\Box$ STEP 14: AED provides a wet signature on the approved budget where appropriate and collects wet signatures from county leadership. Three signed original hard copies of the documents listed below should be collected, designating one copy each for storage at the County Office, Regional Office, and the Extension Business Operations office, respectively.
	- THREE (3) SIGNED BUDGET PLANS Should Include 10 Year Plan & Program Support Budgets
	- THREE (3) SIGNED SCHEDULES OF DISBURSEMENTS (SOD)
	- THREE (3) SIGNED MEMORANDUM OF AGREEMENTS (MOA)

## COMPLETING THE BUDGET PLAN

The following instructions will provide a detailed guide to completing each section of the County Cooperative Extension Service Budget Plan for the upcoming fiscal year. As you fill out the plan and other budget forms, involve all agents and District Board members. You will also need to involve your County Extension Council in discussing your program needs and using their budget changes and revisions recommendations. Even though this process focuses on the county's contribution to Extension, know the University of Kentucky and counties share in the cost of the Cooperative Extension Service Program. University costs include all research, regulatory, and administration costs. All GREEN tabs are associated with submitting the Budget Plan process in the file.

- 1. COUNTY Use the dropdown box and select the county for which you are preparing the budget.
- 2. FISCAL YEAR The Fiscal Year has been pre-entered; therefore, no information needs to be entered.
- 3. AREA The information for the Area will automatically populate when a county is selected from the dropdown menu; therefore, no information needs to be entered.
- 4. **CATEGORY** The information for the Country Contribution Category will automatically populate when a county is selected from the dropdown menu; therefore, no information needs to be entered.

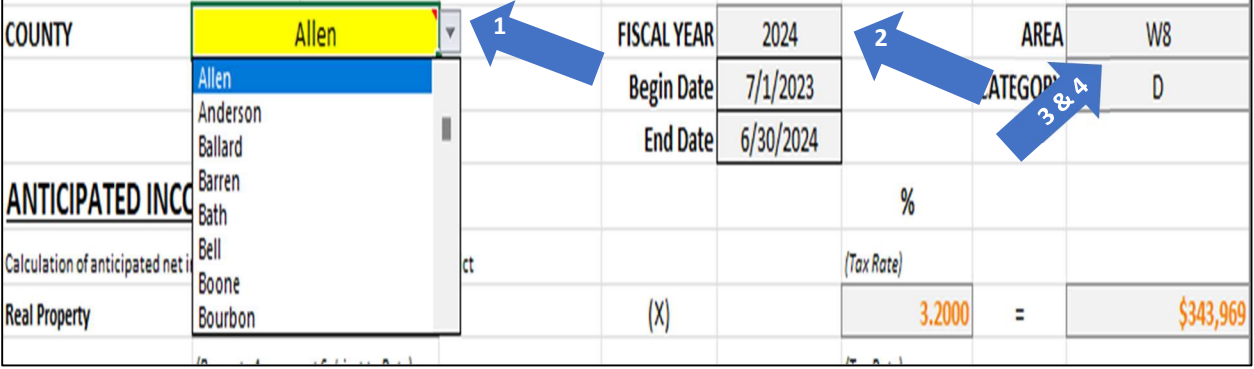

## ANTICIPATED INCOME

As you fill out the plan and other budget forms, be sure to include all available sources of funds (tax revenues, interest, savings, CD's, money market funds, carryover, etc.). It is important to estimate revenue accurately to ensure that all necessary expenses can be funded and to generate an accurate projection of available carryover and reserve funds.

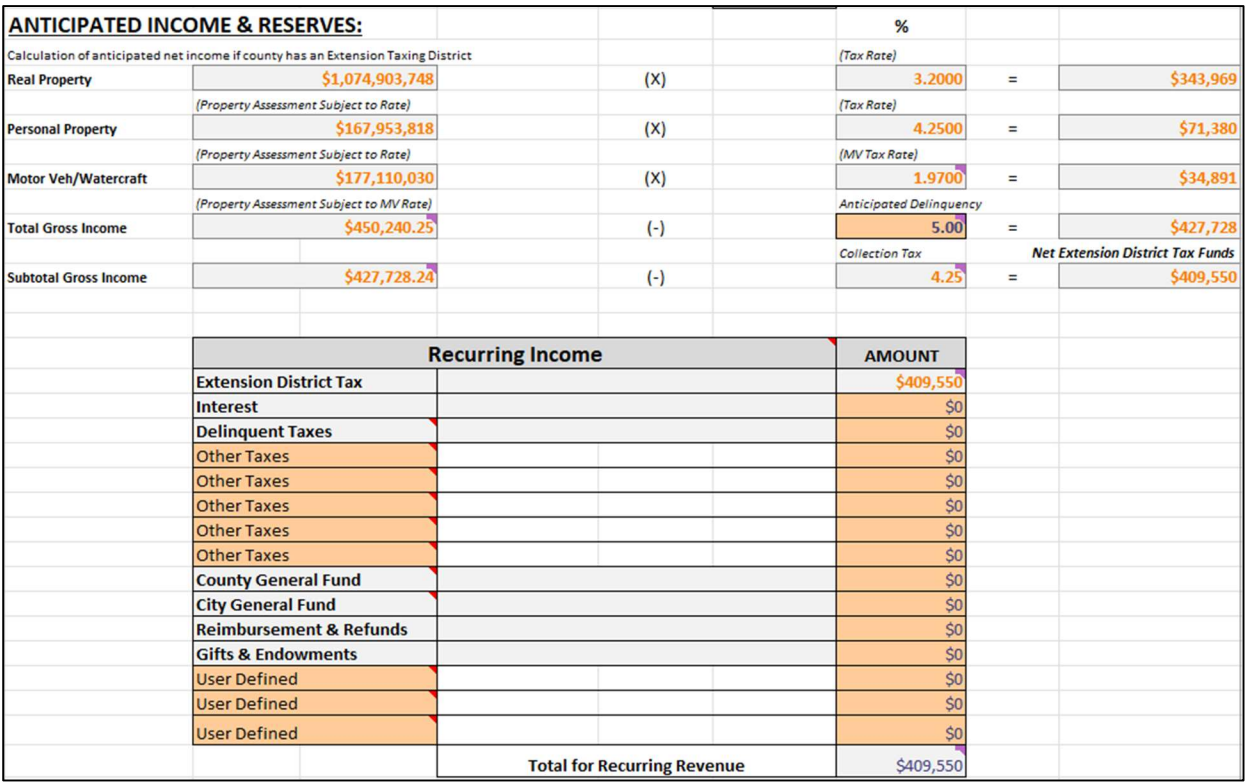

#### FUND SOURCES

The information below provides detailed instructions on how to estimate anticipated income that will be generated from each of the various funding sources for budget planning purposes. The primary sections will be Recurring Income (New income generated in FY24) and Carryover Reserves (Prior Year income that was not spent, so the remaining surplus not spent is accounted for in FY24). Sources of funds may vary depending on the structure of each individual County Extension Service.

#### 1. REAL PROPERTY - PERSONAL PROPERTY - MOTOR VEHICLE/WATERCRAFT

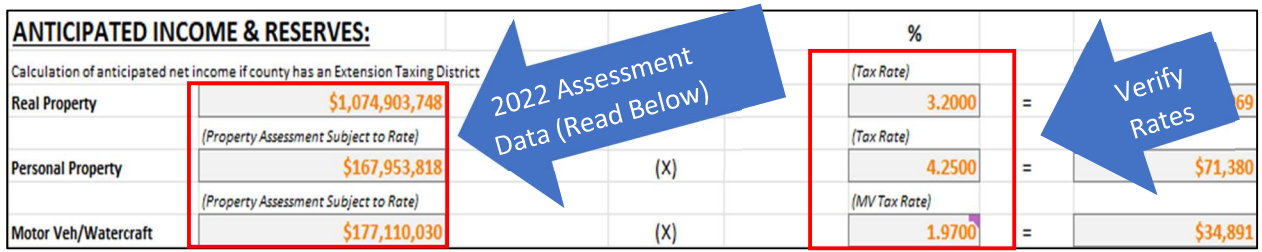

Amounts that are to be used for real property, personal property and motor vehicle/watercraft assessments, as well as tax rates, are derived from the county tax roll certification worksheets from the prior tax year (e.g., FY24 budget plans will use 2022 certification amounts). Assessment Data for Calendar Year 2023 won't be available until July-August 2023, so 2022 Assessment Data is used since it is the most current data at time of budget prep for FY24. If a county is required to complete a Budget Amendment later in the year and 2023 Assessments have been received, contact EBO for assistance with updating as the corrected revenues should be reflected with the Amended changes.

Note: The ACTUAL income collected for Fiscal Year 2024 will be based on 2023 Assessment. Due to timing, the taxes are billed and collected by the end of Calendar Year 2023 which falls in Fiscal Year 2024. Assessment values and rates which apply to your specific county will automatically populate in the file when your County is selected from the dropdown box. No information is needed, but please review and verify the Tax Rate percentages are accurate. If not, contact EBO.

#### 2. ANTICIPATED DELINQUENCY

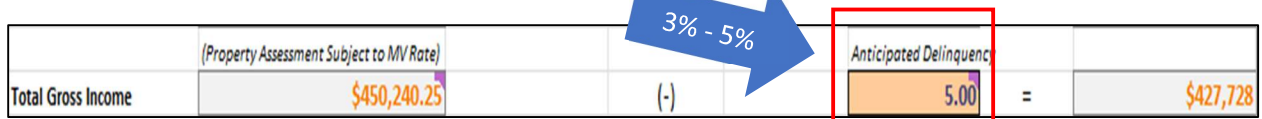

Delinquency refers to the estimated amount of taxes that will be unpaid after the payment due date. A delinquency rate of 5% has been pre-populated into the budget as anticipated amount of uncollected taxes and is deducted from available net income. This rate can be adjusted by the county during the budget prep process. If changed, compare to historical actual data and recommend no less than 3%.

#### 3. COLLECTION

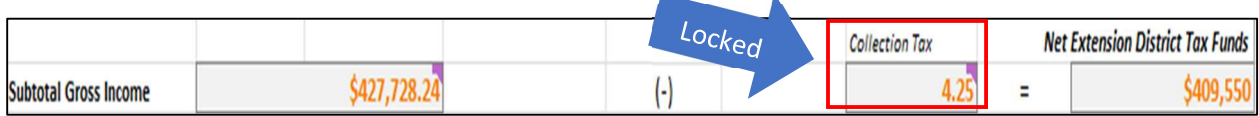

The County Sheriff's office receives a 4.25% commission on all County property tax collected per KRS 134.119 Section 6, Paragraph A(2). Specific statutes govern the commission rate allowed on special taxing district collections. A collection rate of 4.25% has been pre-populated into the budget form and the commission due to the Sheriff will be deducted from available net income. This amount DOES NOT need changed or updated.

#### 4. RECURRING INCOME

The source of income section of the budget compiles all available revenue sources to generate a total amount of anticipated funding that can be utilized to support estimated expenditures within the upcoming fiscal year; therefore, it is crucial to make sure that estimates are as accurate as possible. NOTE:

#### Gray Sections can not be changed as they are tied to formulas.

a) Extension District Tax

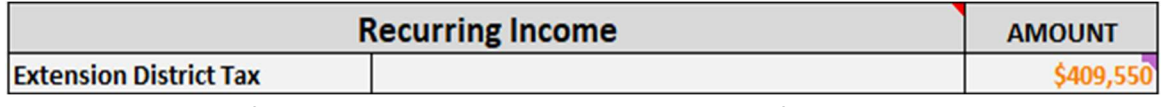

This is the amount of income that is anticipated to be generated from taxes that are collected on behalf of Extension Services. This value will populate from the Net Income total calculated from the assessment data above; therefore, no data needs manually entered here.

#### b) Other Taxes - Extension District Taxes

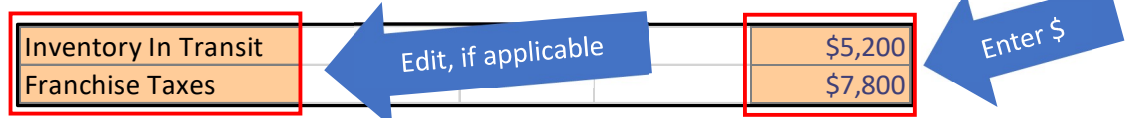

These are funds which are generated from other taxes collected on behalf of Extension Services such as Franchise Tax, Telecommunications, Coal Severance, Inventory in Transit, etc. It is important to note that these will vary by county; therefore, it will require changing the title to reflect the source of the tax. If other extension district taxes are applicable to the county enter a title to describe the tax being collected. Then enter the estimated amount of revenue that will be received from the tax. NOTE: DO NOT budget for delinguent tax collection – Delinguent tax collection amounts are volatile and should not be included in the budget prep process.

#### c) County General Fund

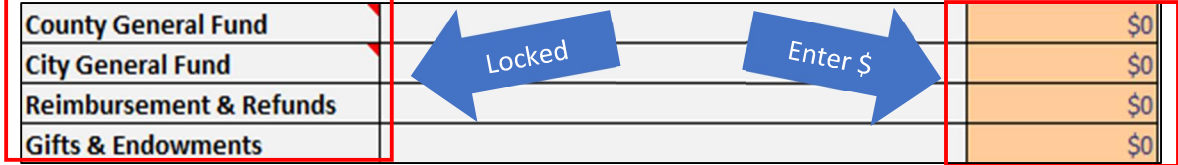

NOTE: Cells that are colored GRAY are locked. They are locked as the information is tied to specific formulas. However, you may enter the balance in the Amount column. Some counties receive appropriation directly from the Fiscal Court or other sources. Most counties will not need to utilize these columns. If applicable, enter the amount of your Fiscal Court appropriation or other incomes listed into Amount column on the right.

#### d) User Defined

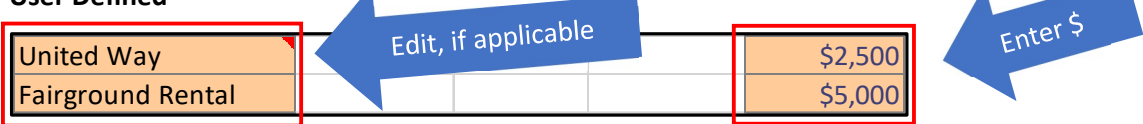

These two categories are available to record revenue that is received from sources other than taxes and the Fiscal Court. Revenue sources listed here may include: the local school board, United Way, University of Kentucky Refunds, rental of facilities, etc. These sources will also vary by county; therefore, it will require changing the title to reflect the basis of the income. If applicable, enter a title to describe the additional source of revenue. Then enter the estimated amount of revenue that will be received from that source.

e)

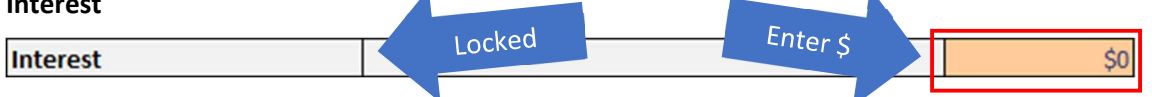

Ä

This category should reflect the amount of interest to be generated on funds held by the Extension District for the upcoming fiscal year. Enter the amount of estimated interest in the plan.

#### 5. Carryover Reserves for Capital & Emergency Operating

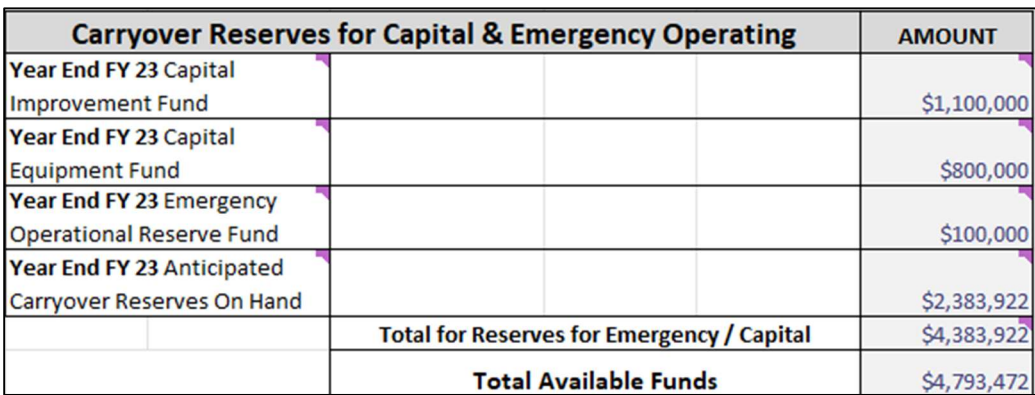

The following details the different Carryover Reserve categories. To populate balances on the Budget Tab, the Carryover Calc Worksheet Tab must be completed. More information on completing the carryover is on Pages 14-16. All GREEN tabs are associated with submitting the Budget Plan Process in the file.

#### a. Capital Improvement Fund Reserves

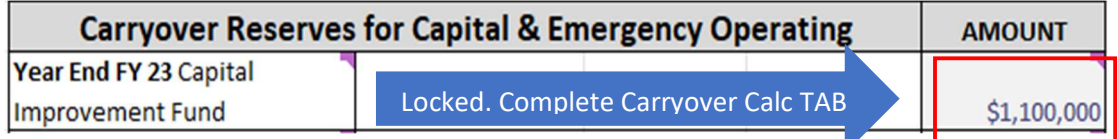

Capital Improvement Fund Reserves include any standby funds that are being held for specific Capital Improvement expenditures. This amount is derived from the FY23 approved budget or a more recent approved FY23 budget amendment if applicable. The balance for this cell is pulled from the Carryover Calc Worksheet Tab. The amount for FY24 should be approved Ending balance from FY23 Reserves for Capital Improvement, LESS expenditures that have/will be paid within FY23. This should show budgeted Beginning Balance for FY24. The Carryover Reserves sections is locked on the budget tab and balances should be entered in the Carryover Calc Tab. Refer to the examples below for common scenarios:

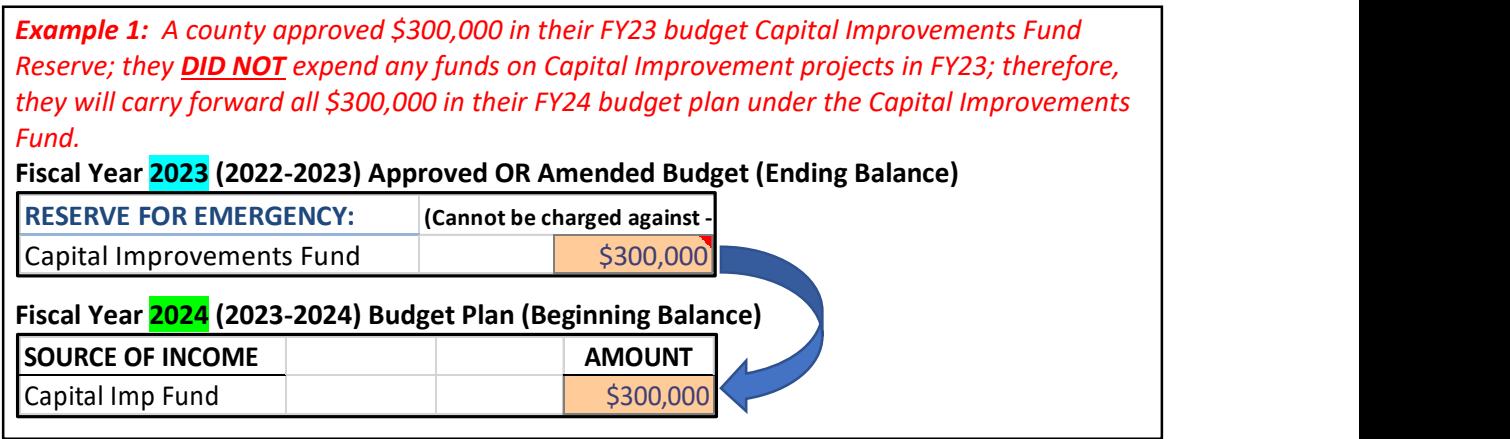

Example 2: A county approved \$300,000 in their FY23 budget Capital Improvements Fund

Reserve; however, they budgeted to have their parking lot repaved at a cost of \$50,000. The repaving project was completed during FY23 and the \$50,000 expended. They will then carry forward only \$250,000 in their FY24 budget plan under the Capital Improvements Fund.

Fiscal Year 2023 (2022-2023) Approved OR Amended Budget (Ending Balance)

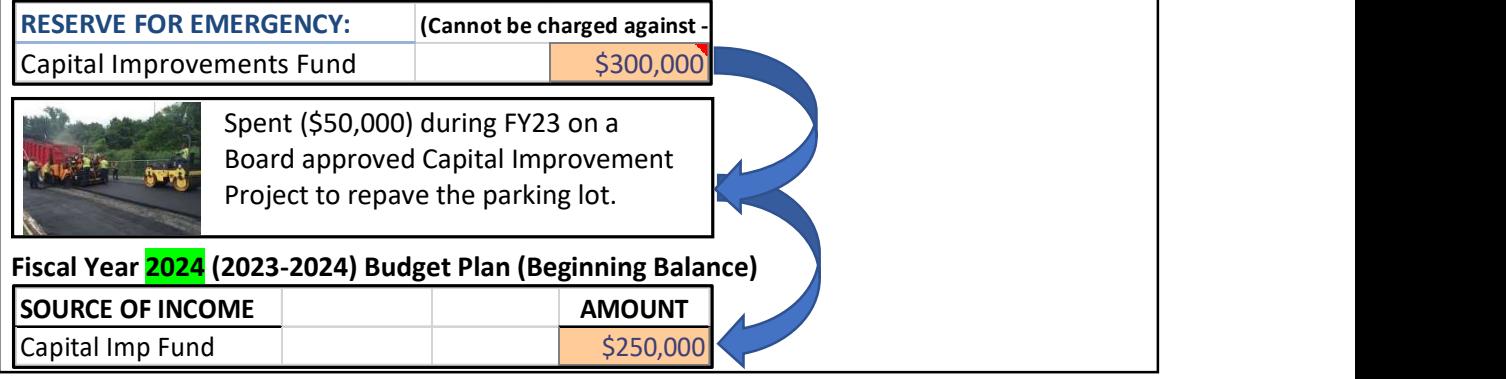

#### b. Equipment Fund Reserves

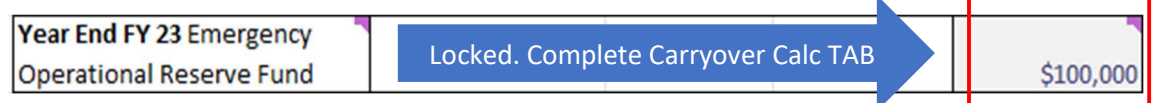

Equipment Fund Reserves include any standby funds that are being held for specific Equipment expenditures. This amount is derived from the FY23 approved budget or a more recent approved FY23 budget amendment if applicable. The balance for this cell is pulled from the Carryover Calc Worksheet Tab. The amount for FY24 should be approved Ending balance from FY23 Reserves for Capital Equipment Fund Reserves, LESS expenditures that have/will be paid within FY23. This should show budgeted Beginning Balance for FY24. The Carryover Reserves sections is locked on the budget tab and balances should be entered in the Carryover Calc Tab. Refer to the examples below for common scenarios:

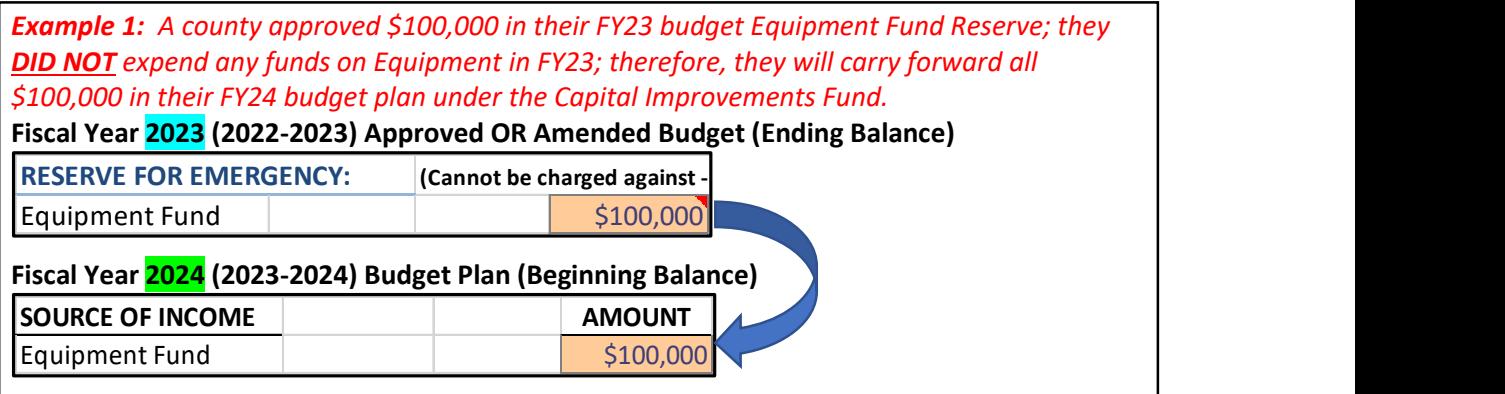

**Example 2:** A county approved \$100,000 in their FY23 budget Equipment Fund Reserve; however, they budgeted to purchase a commercial grade stove valued at a cost of \$5,000. The stove was purchased and the \$5,000 expended during FY23. They will then carry forward only \$95,000 in their FY24 budget plan under the Equipment Fund. Fiscal Year 2023 (2022-2023) Approved OR Amended Budget (Ending Balance) **RESERVE FOR EMERGENCY:** (Cannot be charged against -Equipment Fund \$100,000 Spent (\$5,000) during FY23 on the purchase of a commercial grade stove,  $4808$ which was approved by the Board Fiscal Year 2024 (2023-2024) Budget Plan (Beginning Balance) **SOURCE OF INCOME AMOUNT Equipment Fund** \$95,000

#### c. Anticipated Carryover

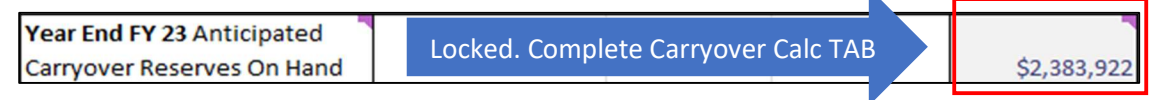

Anticipated Carryover of Reserves On Hand is the estimated balance of Reserve Funds LESS the Capital Improvement, Capital Equipment, and Emergency Operational Expense Funds that will exist on June 30<sup>th</sup> of the current fiscal year (FY23). This line will show the beginning balance of excess funds fiscal year (FY24). Anticipated Carryover should EXCLUDE Emergency Reserve, Capital Improvement and Equipment Funds.

A Carryover Worksheet tab has been added to the workbook for FY24 to assist in the calculation process. Please follow the instructions below for how to complete the information. Once you complete the Carryover Calc Worksheet Tab an estimated carryover amount will automatically populate into the anticipated carryover cell on the budget plan.

#### d. Emergency Operating Reserve

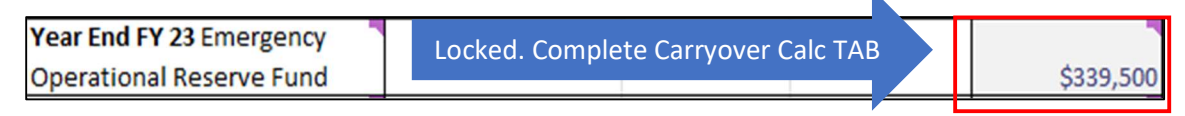

Reserve funds include any standby funds that act as a savings account to meet any future costs or financial obligations, especially those arising unexpectedly. This amount is derived from the FY23 approved budget (or a more recent approved FY23 budget amendment if applicable). The balance for this cell is pulled from the Carryover Calc Worksheet Tab. The amount for FY24 should be approved Ending balance from FY23 Reserves for Emergency, LESS expenditures that have/will be paid within FY23. This should show budgeted Beginning Balance for FY24. The Carryover Reserves sections is locked on the budget tab and balances should be entered in the Carryover Calc Tab. Refer to the examples below for common scenarios:

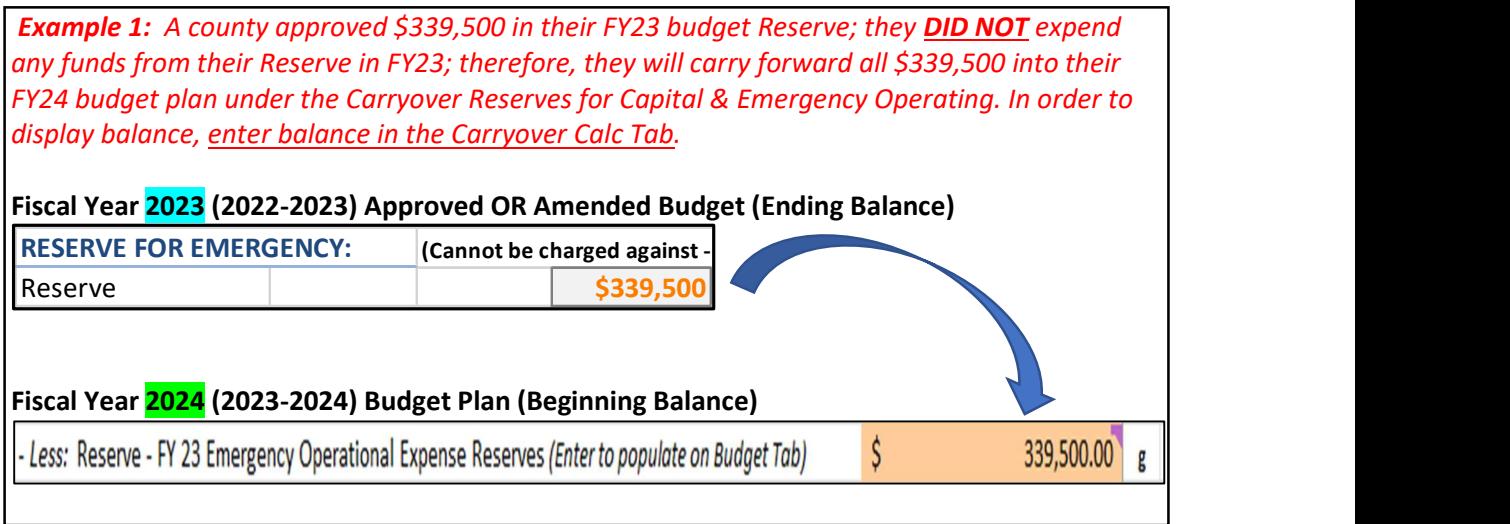

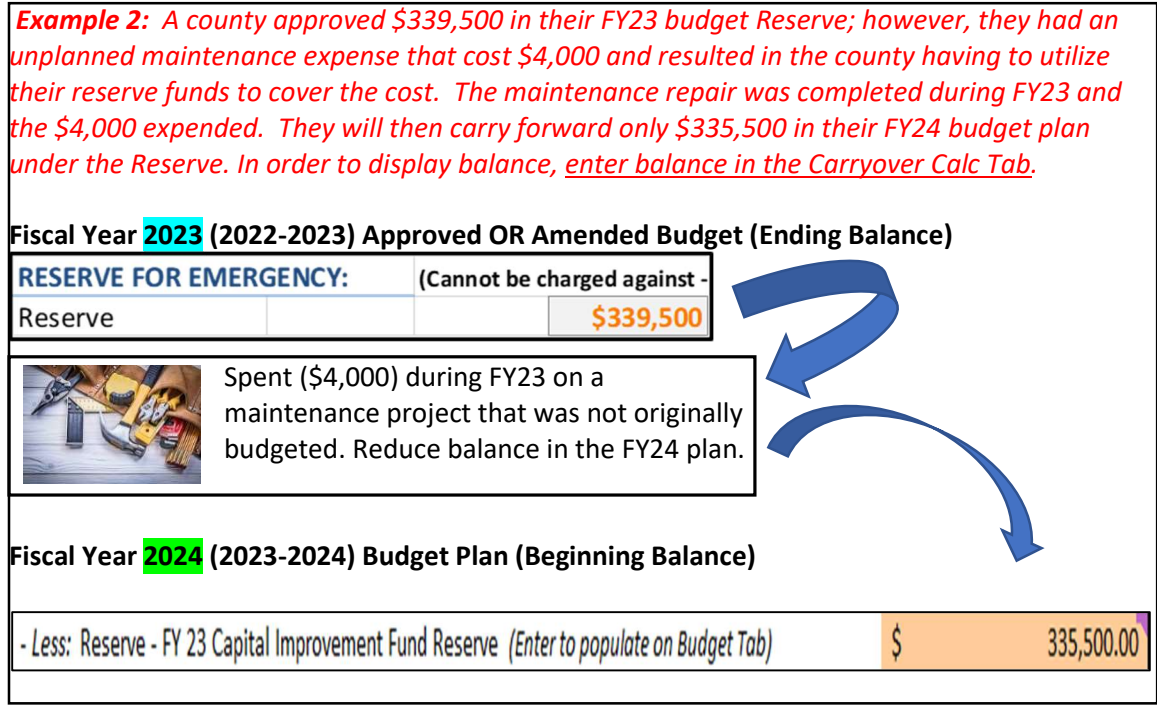

l

## COMPLETING THE CARRYOVER CALC TAB

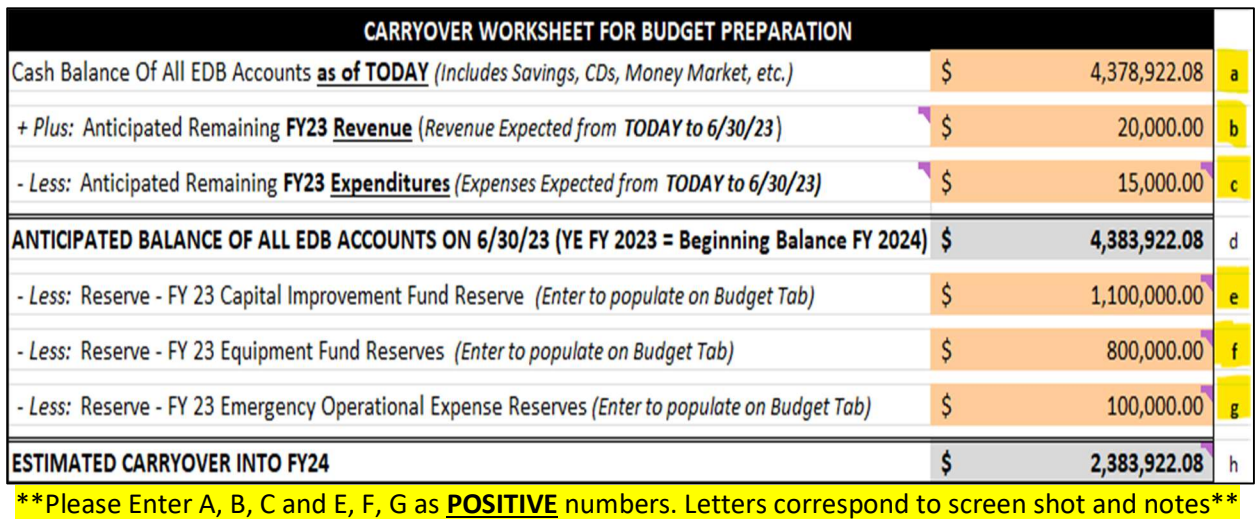

a. Current Cash Balance of All EDB Accounts - This amount can be determined by running a "Statement of Financial Position" Report in QuickBooks Online and finding the "Total Bank Accounts" on the report. Run Report Date as of "Today."

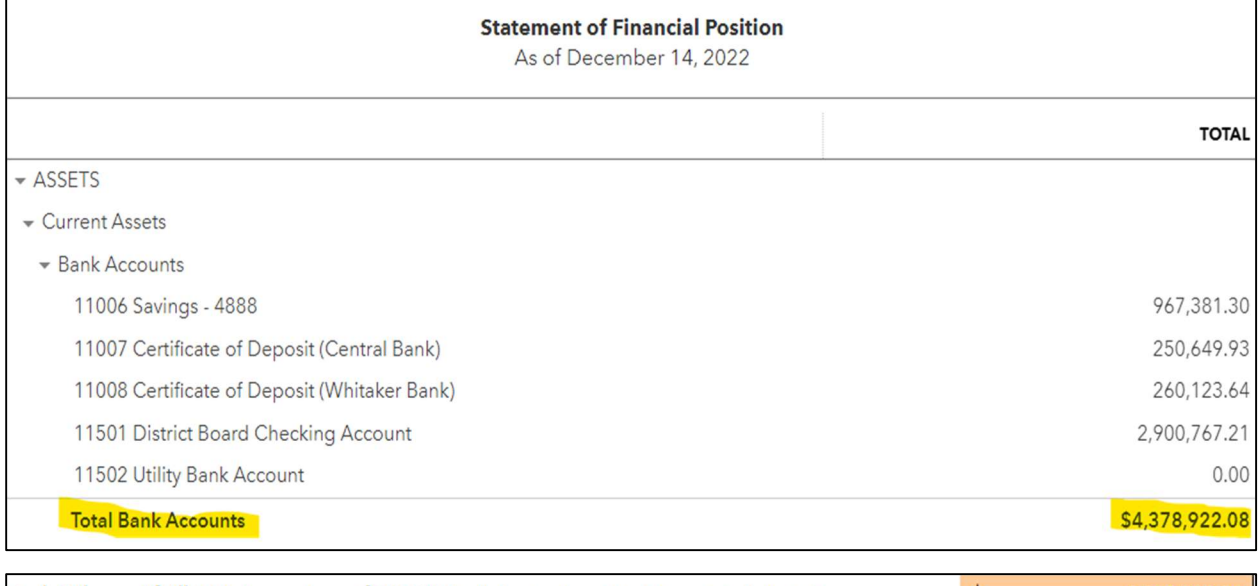

Cash Balance Of All EDB Accounts as of TODAY (Includes Savings, CDs, Money Market, etc.) -S 4,378,922.08

b. Anticipated Remaining FY23 Revenue – This is the amount of revenue you anticipate receiving between the current time and the end of the fiscal year (June 30<sup>th</sup>). You should consider how much in remaining tax revenues, interest and other revenue streams you anticipate collecting. You can review Prior Year Actuals to reference large payments that may need to be factored in if they are normal recurring revenues.

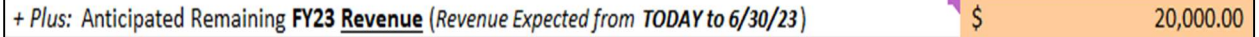

c. Anticipated Remaining FY23 Expenditures - This is the amount of expenses you anticipate having between the current time and the end of the fiscal year (June 30<sup>th</sup>). You should consider how much in remaining utilities, potential travel, equipment expenses, building improvements, etc. that you expect to have. You can review Prior Year Actuals to reference large expenses that may need to be factored in this balance. Be sure not to include one-time expenditures such as Capital expenses, etc., that will not repeat.

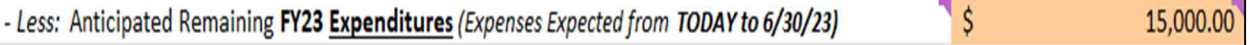

d. Anticipated Balance OF All EDB Accounts On 6/30/23 - FY 23 Ending Balance/FY 24 Beginning Balance– This number will populate automatically to the Budget Plan once you enter the information in Steps a,b,c above.

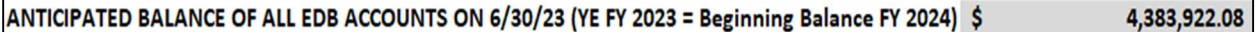

e. Capital Improvement Fund Reserves - See Page 11-12 Section "a" Capital Improvement Fund Reserves. This balance should be final Year End FY23 balance. This number will populate automatically to the Budget Plan tab once entered.

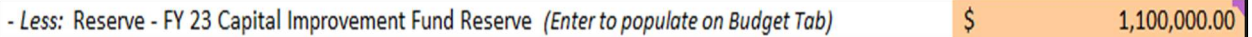

f. Equipment Fund Reserves – See Page 12-13, Section "b" Equipment Fund Reserves. This balance should be final Year End FY23 balance. This number will populate automatically to the Budget Plan tab once entered.

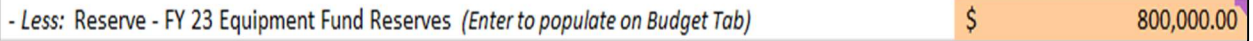

g. Reserve - See Page 13-14, Section "d" Emergency Operating Reserve. This balance should be final Year End FY23 balance. This number will populate automatically to the Budget Plan tab once entered.

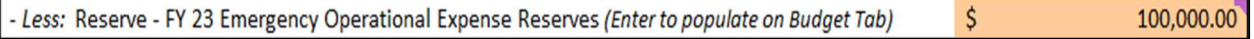

h. Estimated Carryover into FY23 - See Page 13, Section "c" Anticipated Carryover - This number will populate automatically to the Budget Plan once you enter the information in Steps e,f,g above. **ESTIMATED CARRYOVER INTO FY24** \$ 2,383,922.08

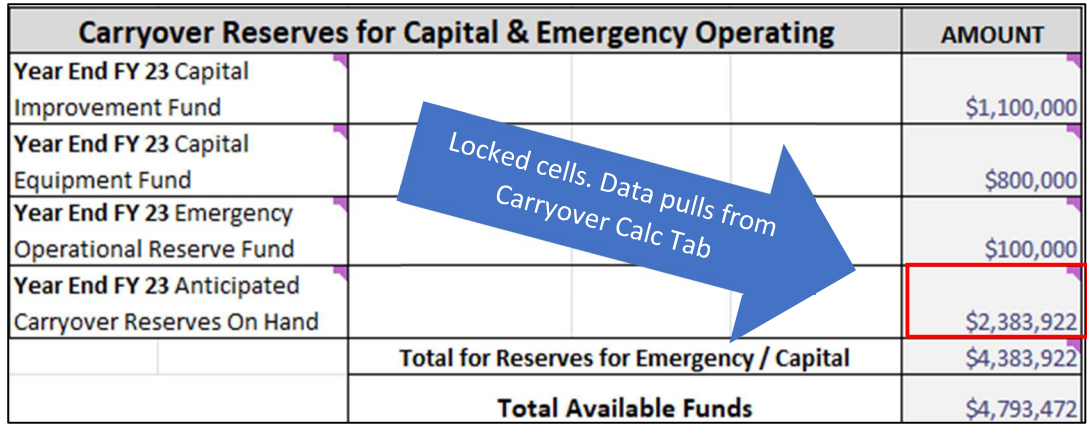

The total that will be automatically calculated at the bottom of the income section in cell G41 of the budget plan tab. Carryover Reserves represent the cumulative total of all funds that are available to meet the financial obligations that may occur within the upcoming fiscal year. The Total Available Funds includes all revenue that will be generated within the upcoming fiscal year as well as all available monies within reserve and capital accounts. This value will populate from the income information above; therefore, no data needs manually entered here.

## ANTICIPATED EXPENDITURES

Anticipated Expenditures are estimated costs that have not been incurred yet but will be during the upcoming fiscal year. These estimates are often based on the historic average of a cost category, fixed amounts or categories in which there is a known increase in cost. Anticipated expenditures include costs such as salary and fringe costs, travel, professional improvement, base program support, additional county support costs and general office operation expenditures. The information below provides detailed instructions on how to input anticipated expenditures for budget planning purposes.

### SALARY & BENEFIT AMOUNTS

The costs of all support staff salaries are to be budgeted and paid by the county, whereas the university and the county share the cost of the base agent's and third base agent salaries and benefits. Likewise, counties with more than three agents (4<sup>th</sup> & above) pay the entire salaries and benefits of such positions. Any unexpended salary funds due to vacancies in Support Staff, Third Base or 4<sup>th</sup> & Above Agent positions will be refunded to counties with Fiscal Year End Final Accounting.

For FY24, it is recommended that counties estimate a 2% merit increase as appropriate for 100% county paid staff (agents and support staff). Area Extension Directors will enter merit-based salary adjustments into the budget file before sending to the county fiscal contact. Salary information will be provided to the Regional Extension Director. This estimated merit % increase DOES NOT guarantee an increase. If salary adjustments are approved by the University, a salary increase scale will be provided. The scale is normally based on the annual performance merit rating and will be consistent across the state.

Employee reports with active employees and salary amounts will be provided to the Regional/Area Extension Directors for budget preparation purposes. The amounts provided should be used to complete the budget. If an exception to the provided rates is needed, please reach out to your Area Extension Director or Extension Business Operations to discuss. mployee reports with active employees and salary amounts will be provided to the Regional/Area<br>
e budget. If an exception to the provided rates is needed, please reach out to your Area Extension<br>
rector or Extension Busine **ill be provided to the Regional/Area**<br> **ts provided should be used to complete**<br> **all Working**<br> **Example 1950**<br> **Example 1950**<br> **Example 1950**<br> **Example 1950**<br> **Example 1950**<br> **Example 1950**<br> **Example 1950**<br> **Example 1950** Employee reports with active employees and salary amounts will be provided to the Regional/Area<br>
Extension Director of budget preparation purposes. The amounts provided should be used to complete<br>
Director or Extension Bus Employee reports with active employees and salary amounts will be provided to the Regional/Area<br>
Extension Directors for budget repearation purposes. The armounts provided should be used to complete<br>
the budget. If an exce

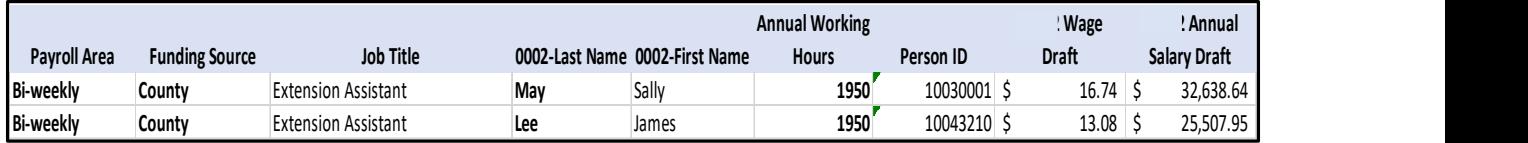

The cost of benefits for county-paid agents, support staff and program assistants will continue to be a separately budgeted item. The cost varies from person-to-person depending upon which benefits an employee chooses. Guidelines for budgeting of these benefits are as follows:

- Counties pay the full benefits for all full-time county paid hourly staff. This will include such positions as county support staff, county paid program assistants, and building maintenance personnel. For budgeting purposes, these benefits will be budgeted at 50% of their annual salaries. This is based on our best estimate of anticipated benefit costs. Counties will be charged the actual benefit costs when accounts are reconciled at the end of the year.
- The budgeted amount for benefit costs of all third base agent and 4th and above agent positions will be 38% of their annual salary. Counties will be charged the actual benefit cost for third base agents, based on the new 2+ model cost share arrangement, and all of the benefit costs for  $4<sup>th</sup>$ and above agents when accounts are reconciled at the end of the year.
- The budgeted amount for benefit costs for part-time (less than 80%) and temporary employees will be 9% (Workers Comp 1.35%, Medicare 1.45% and Social Security 6.2%). Counties will be charged the actual benefit costs when accounts are reconciled at the end of the year.
- If a county needs the benefit rate changed for any employee above the standard rate, please contact Extension Business Operations.
- If a vacancy occurs in any of the positions for which the county contributed benefit money, the University will refund the unused portion.
- This arrangement will be reviewed each year.

#### 1. SALARY: FULL-TIME SUPPORT STAFF, PARTIAL BENEFIT SUPPORT

#### a. Support Personnel (Benefit Rate 48%)

The information entered in this portion of the budget should be for full-time county funded employees. Note: Benefit amounts and total salaries are calculated automatically by formulas.

Using the employee report provided, enter in the Personnel ID for support staff (DO NOT ENTER NAMES OR INITIALS), hourly pay rate and the number hours worked per week (weekly hours are calculated by dividing annual working hours by 52. Example 1950/52=37.5 hours per week).

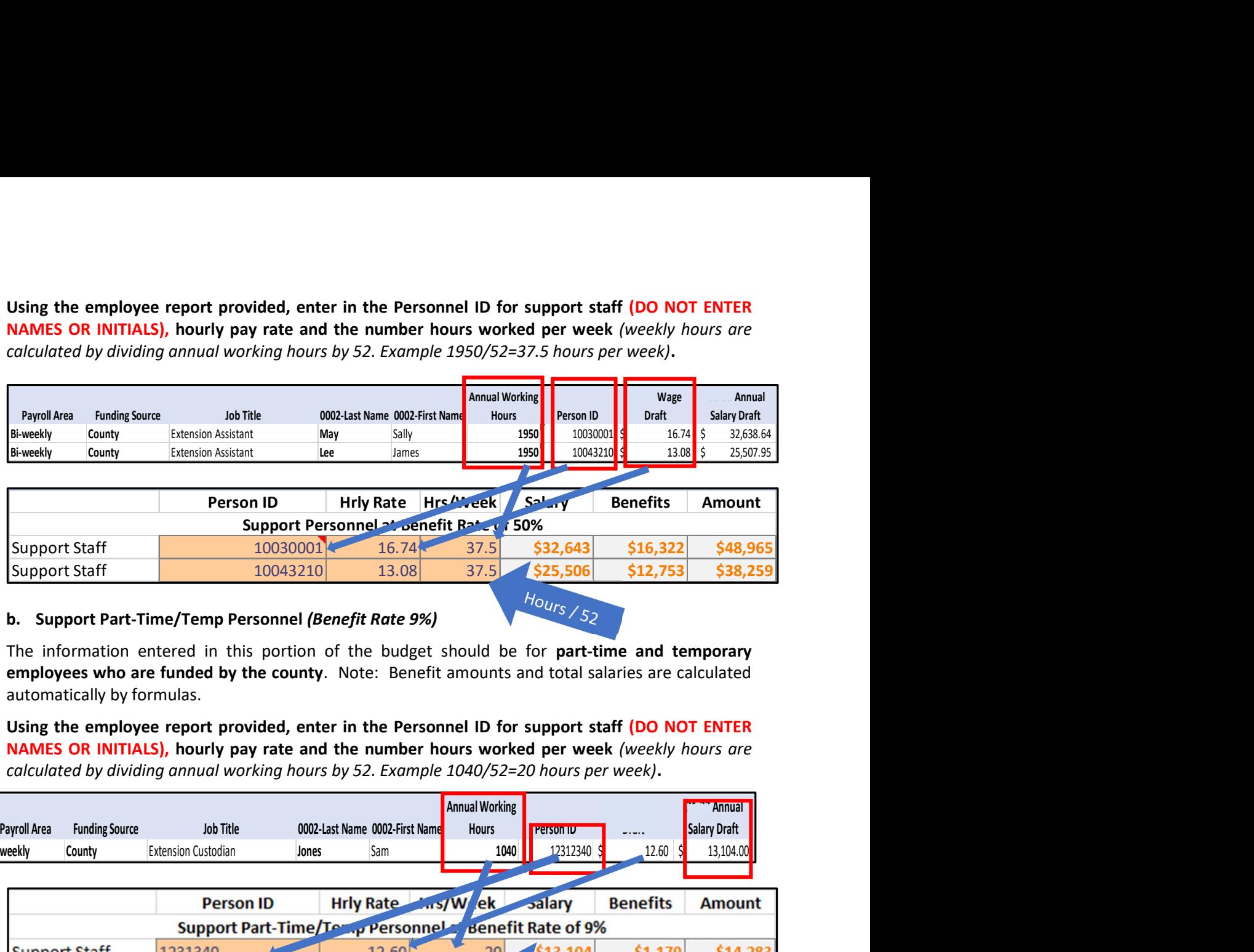

#### b. Support Part-Time/Temp Personnel (Benefit Rate 9%)

The information entered in this portion of the budget should be for part-time and temporary employees who are funded by the county. Note: Benefit amounts and total salaries are calculated automatically by formulas.

Using the employee report provided, enter in the Personnel ID for support staff (DO NOT ENTER NAMES OR INITIALS), hourly pay rate and the number hours worked per week (weekly hours are calculated by dividing annual working hours by 52. Example 1040/52=20 hours per week).

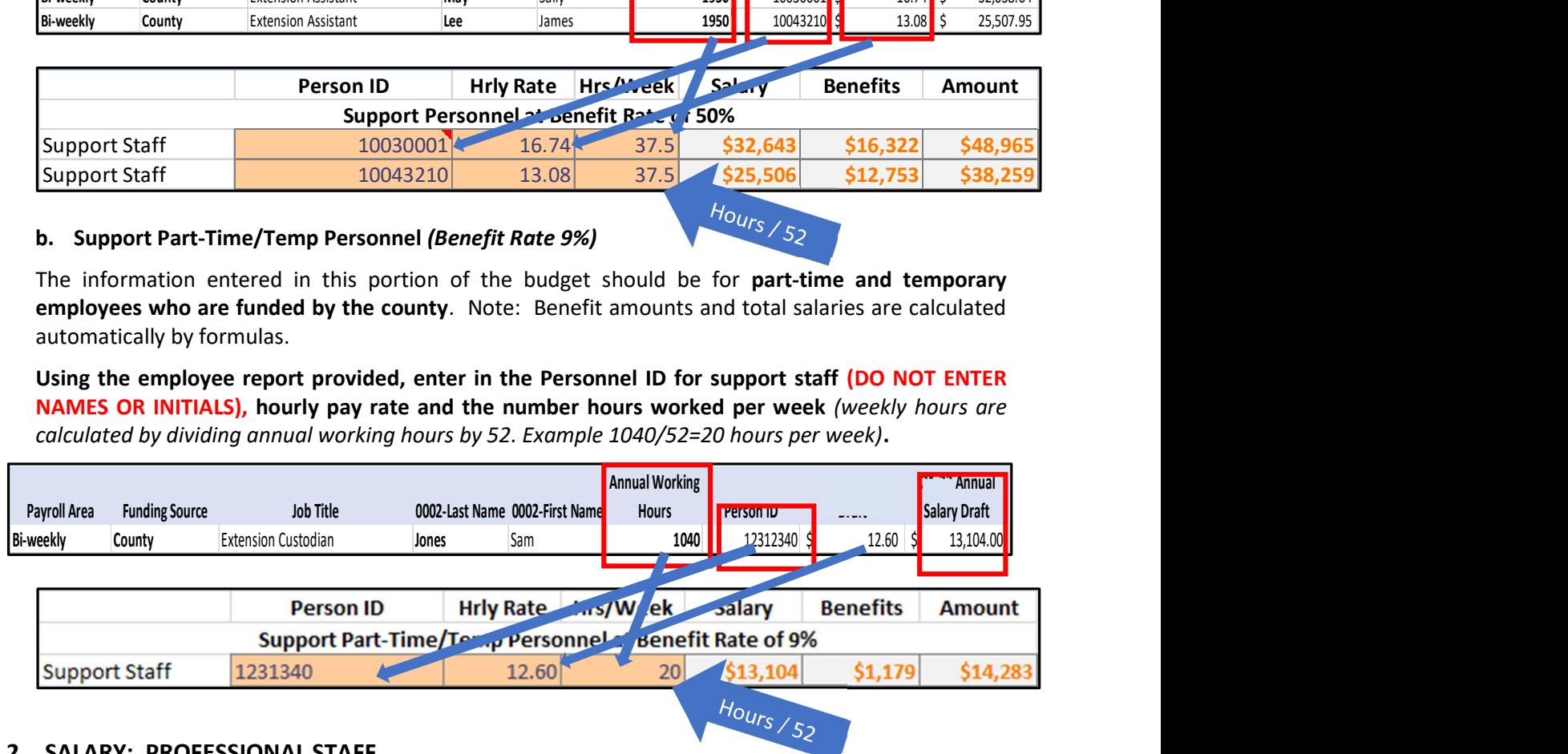

#### 2. SALARY: PROFESSIONAL STAFF

#### a. County Contribution

Groups (A-E) have been established that determine county contribution amounts. Counties have been grouped using a combination of six statistically relevant factors which include: 1) District tax revenue, 2) County staffing levels, 3) Population, 4) Property assessment values, 5) Housing vacancy rate and 6) Employment change. County contributions have not increased for FY24.

In Group E, Three Agent counties that move to 2 Agent counties after July 1, 2018, will contribute 2/3 of the county contribution amount for Group E (\$46,000). Counties that were previously designated as 2 Agent counties will contribute \$10,000, with the expectation that over time their contribution will reach 2/3 of the Group E County Contribution (\$46,000).

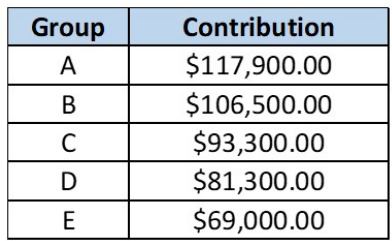

The appropriate County Contribution rate that applies to your specific county will automatically populate based on the County selected; therefore, NO INFORMATION NEEDS ENTERED. The below section is located in the Salary: Professional Staff – Base Agents section of Budget Tab.

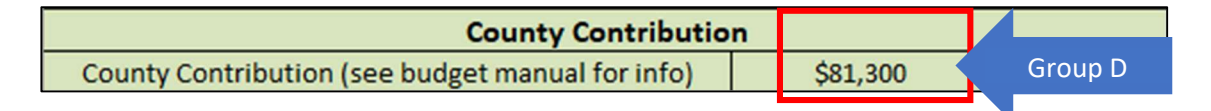

For counties who have moved to the new 2+ agent model that was introduced in fiscal year 2022, 1/3 of the county contribution amount will be applied toward the county owed portion for the third base agent position. For those counties who have not yet moved to the new 2+ agent model the county contribution amount will continue to apply toward the cost of base agents.

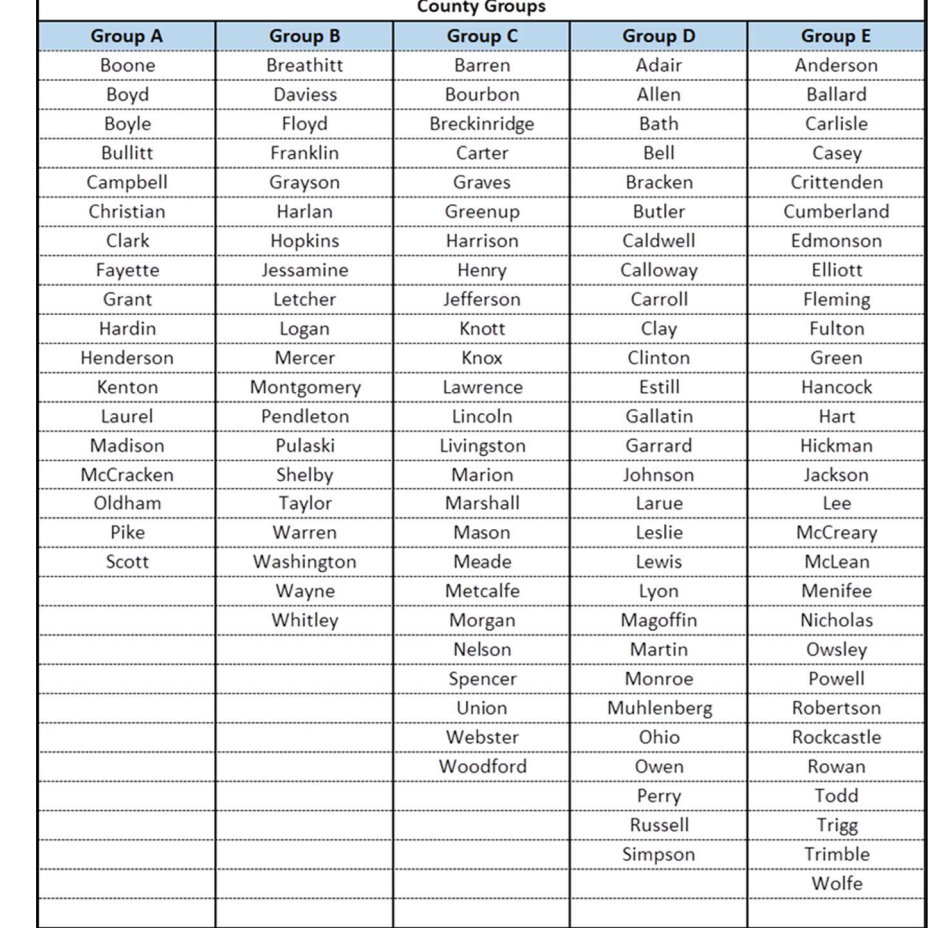

Below is a breakdown of all current County Groups and individual County rankings for reference.

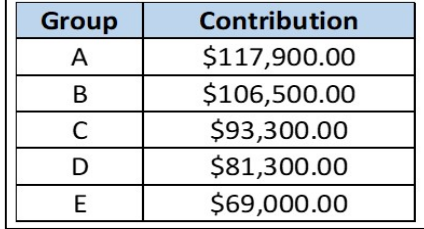

#### b. Third Base Agent Position (2+ Funding Model) (Benefit Rate 36%)

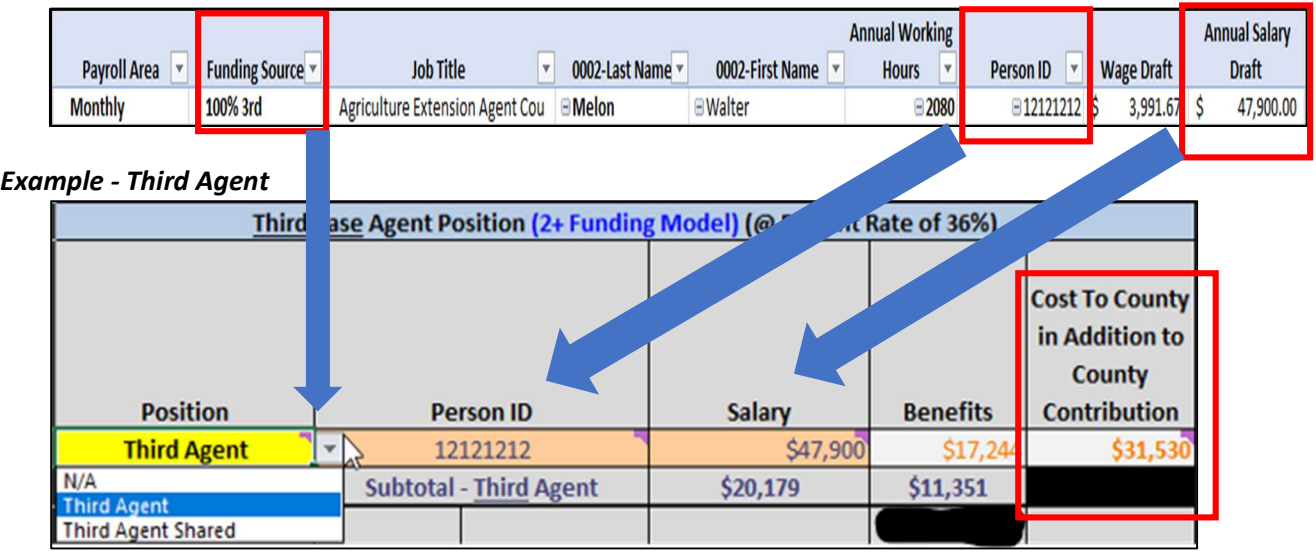

- 1. Select from the dropdown box and choose whether the Third Agent Position is shared or not. If the position is not shared, then select "Third Agent" (regardless of whether it is a 100% or 80% position). If the position does not exist in your staffing model, select "N/A."
- 2. Using the employee report provided, enter in the Personnel ID for the Third Agent (DO NOT ENTER THE NAME OR INITIALS) and annual salary amount.
- 3. The formulas will automatically calculate and represent the additional cost to the County for Third Base Agent on the 2+ Funding Model (Row 94). This is the cost in addition to the base county contribution balance.

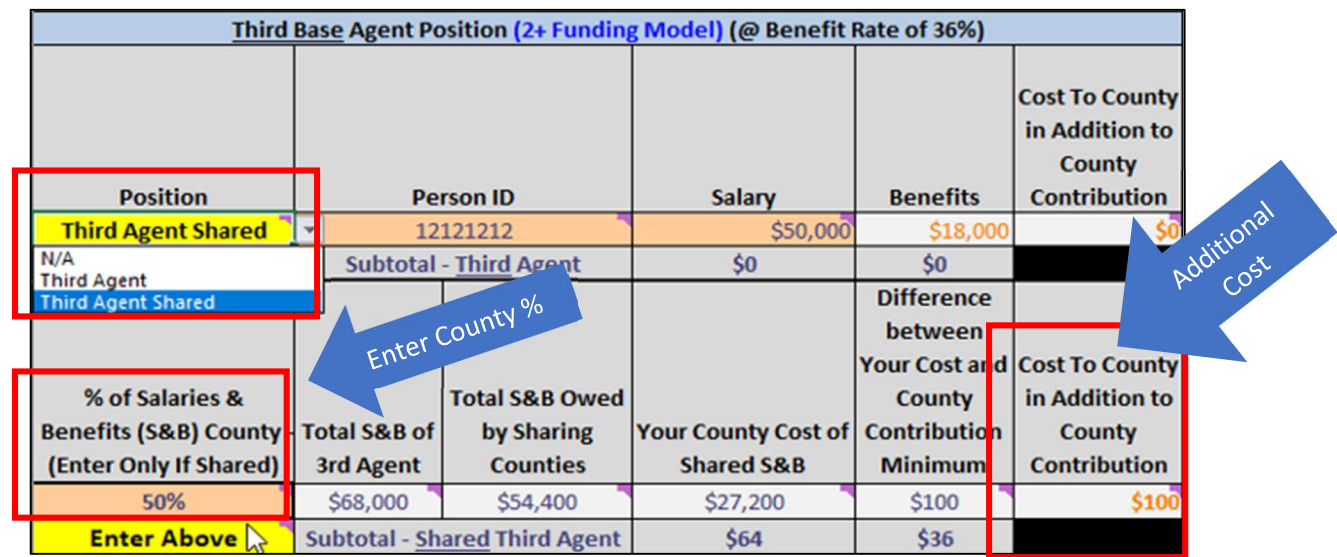

#### Example - Third Agent Shared

- 1. Enter employee data like above, but select "Third Agent Shared" if applicable.
- 2. Enter your county's split of the share with another county. Example, if your county shares salaries 50/50 or equally with another county you would enter 50%. See UK Admin/EBO if you have further questions regarding shared structure.
- 3. The additional Cost for your county will automatically calculate as highlighted above (Row 97).

Note: Benefit amounts and total salaries, less the UK Cost Share of 10% and 1/3 of the County Contribution are deducted from the additional total cost reflected.

#### c. Agent Positions -  $4<sup>th</sup>$  and Up (Benefit Rate 36%)

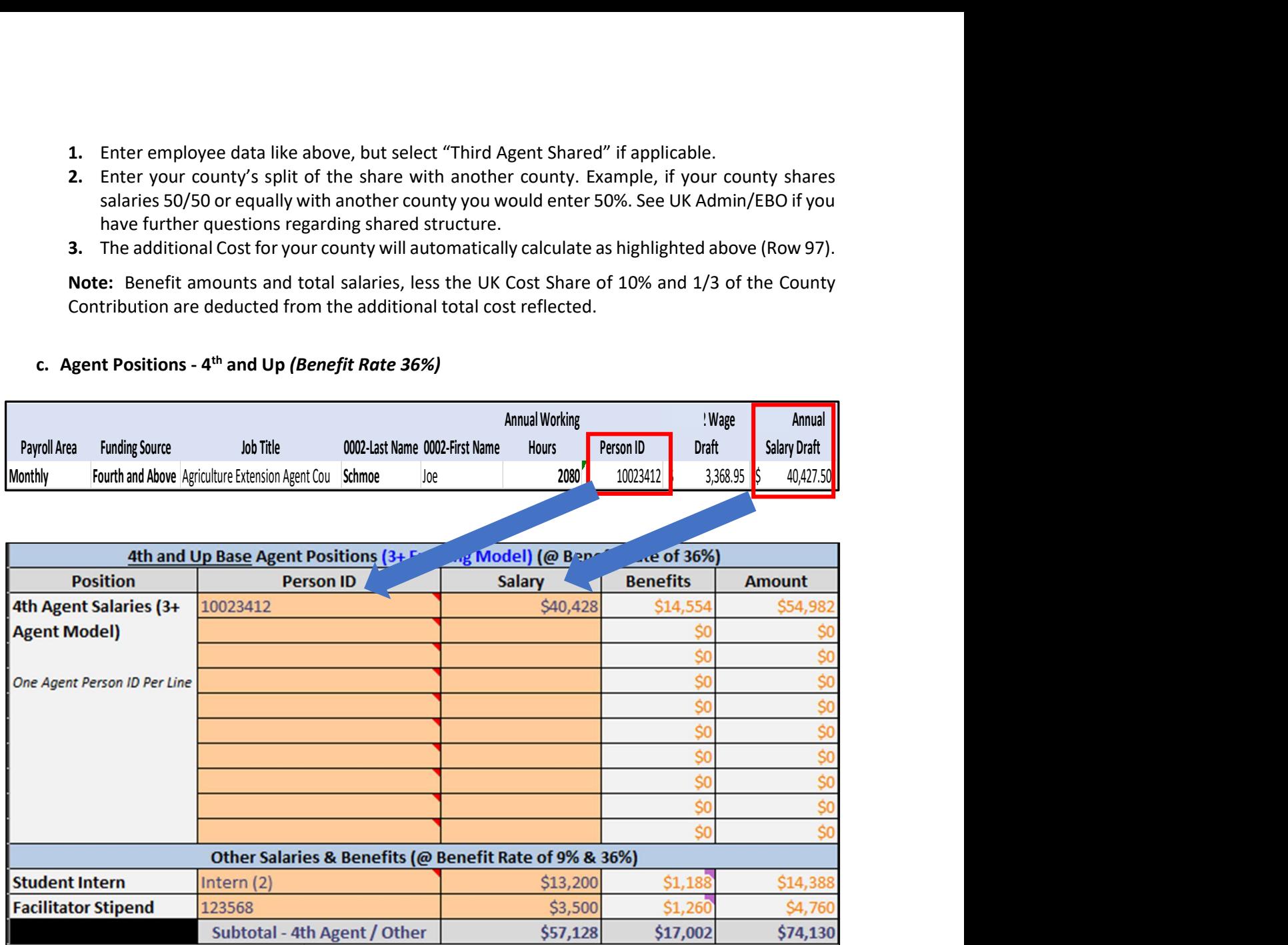

#### Using the employee report provided, enter in the Personnel ID for Fourth and Above Agents (DO NOT ENTER NAMES OR INITIALS) and annual salary amount.

**Note:**  $4^{\text{th}}$  and Up (3+ Funding Model) positions are 100% funded by the county. These agents' information will populate at 100% Cost to County for their Salaries and Benefits and calculated automatically by formulas.

#### d. Other Benefits Rate

#### Student Intern (Benefit Rate 9%)

Student Interns can earn approximately \$2,200 per month, therefore the total cost for a 12-week intern is approximately \$6,600 (benefits are calculated automatically within the budget worksheet). As a reminder intern employment spans two fiscal years for final accounting purposes.

Enter the number of Interns you plan to fund as well as the amount for each intern at a rate of \$6,600 each. If you have multiple be sure to multiply the \$6,600 by the number of total interns. The below example shows cost for 2 Interns.

NOTE: The \$6,600 in the budget plan accounts 3 months of summer intern, due to the timing of Fiscal Year End (06/30). It is possible a county will need to budget 1 intern over 2 Fiscal Years because of this. Ex: FY 2023 Budgets 1 intern. \$6,600 covers May-July 2023 expenses. However, an intern may end up working June-August. In FY 2024 a county will want to consider to budget \$6,600 again for the same intern.

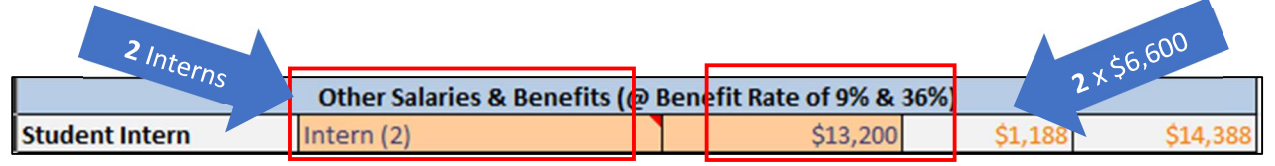

#### Facilitator Stipend (Benefit Rate 36%)

For those counties which currently have a designated facilitator the stipend amount which they receive will be entered into this category. With the administrative structure change throughout Cooperative Extension, and subsequent shift in roles and responsibilities, the facilitator stipend for FY24 will be \$3,500. Updated facilitator contractors will be signed effective July 1, 2023 which reflect the \$3,500 stipend amount.

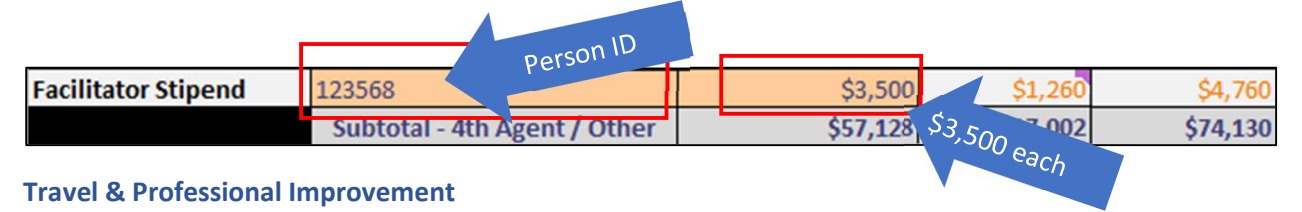

#### 3. TRAVEL

Reimbursement of all UK employee travel expenses must be processed through the University of Kentucky travel reimbursement process and adhere to the University of Kentucky Reimbursement of Travel Expenses Policies and Procedures. Consider the current FEDERAL personal car mileage rate reimbursement amount of 65.5 cents effective January 1, 2023 when estimating travel budgets for the year. Policies and Procedures related to travel can be found at the following location: https://www.uky.edu/ufs/sites/www.uky.edu.ufs/files/bpm/E-5-1.pdf.

If you need additional assistance regarding Expense Reports and Concur travel, please reach out to your Business Officer for your Region for guidance. They can then assist in following up with Ryan Martin with UK CAFE Extension Business Office for all Travel Related questions.

Enter in the name of the employee as well as the amount in which has been budgeted for travel. It is required that equity exist among positions when constructing travel budgets (Agents, Assistants, Support Staff, Interns, etc.

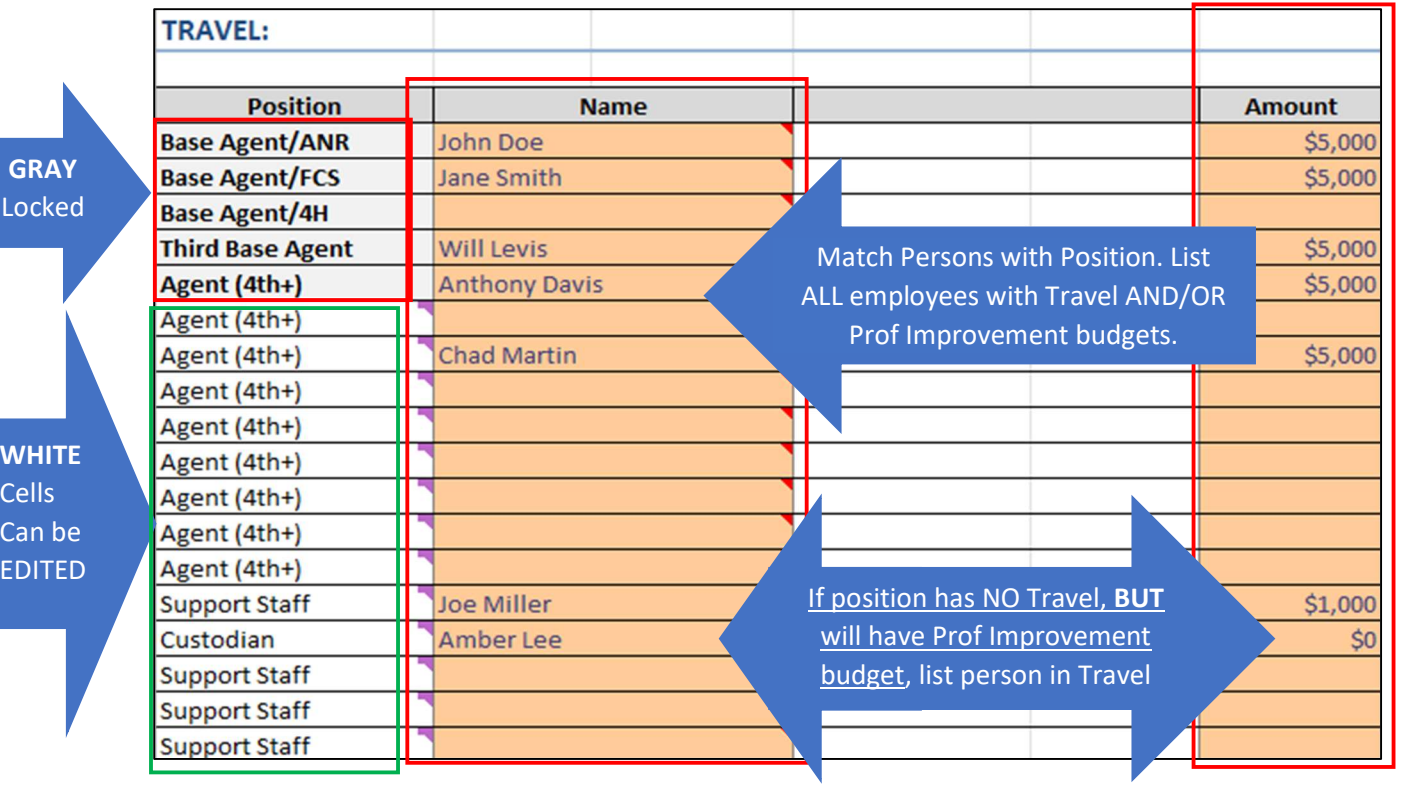

#### 4. PROFESSIONAL IMPROVEMENT

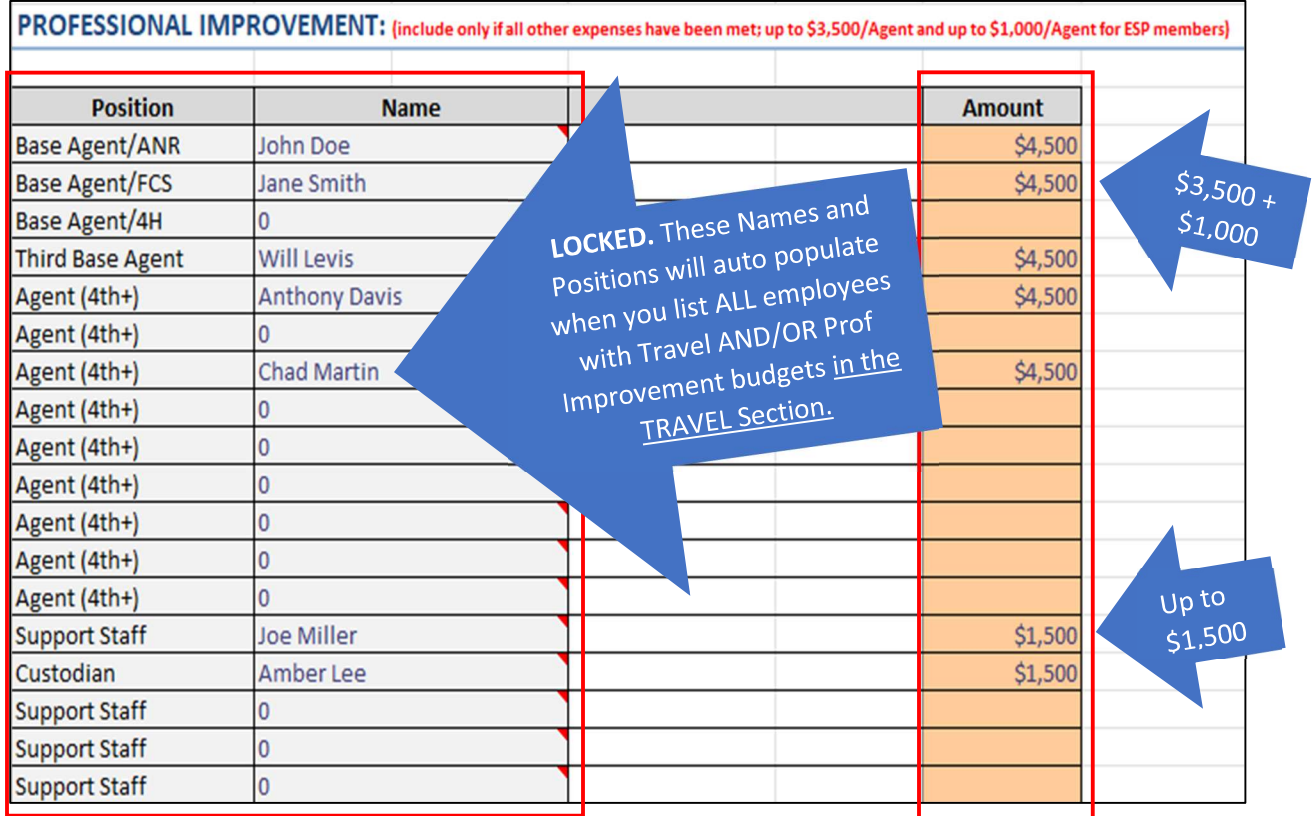

County Extension budgets may include identifiable funds for Extension agents' professional improvement. Funds thus identified may be established only if all other needs of the county Extension program are met in the budgeting process (travel, rent, support staff salary and additional agent salary, etc.). Use of such funds will be restricted to dues for Extension Professional Associations, expenditures for state and national Extension Professional Associations of agents, State Extension Professional Associations of support staff and program assistant associations. These funds are only to be used for dues (KEA4-H, KAECAA, KAEFCS, NAE4-HYDP, CES, ESP, GSD), travel, subsistence, and registration fees for involvement in approved professional meetings and activities.

Professional Improvement Funds cannot be used to pay for tuition of courses offered as college credit. Rotary, Kiwanis or other professional, civic or association dues are not to be paid using professional improvement funds. Counties may decide to purchase "Office Memberships" to local civic organizations.

Professional improvement funds may be up to but not more than \$3,500 per agent per year. Support staff or program assistants may also receive professional improvement funds (up to \$1,500 is suggested). Additionally, counties may allocate up to \$1,000 additional Professional Improvement Funds to be used for participating in state and national Epsilon Sigma Phi professional meetings.

Funds budgeted for one year cannot be carried over to the next year to increase the agent's total amount over the annual guideline. Funds expended must follow the current state expenses reimbursement guidelines for travel, meals, lodging, etc.

Enter in the name of the employee as well as the amount in which has been budgeted for professional improvement. It is required that equity exist among positions when constructing professional improvement budget (Agents, Assistants, Support Staff, etc.)

#### 5. UK OPERATING EXPENSES

The UK Operating Expenses category combines items such as software licenses and updates, converged fees, and computer support by the District Extension Information Technology Coordinators (DEITC). The amount of the UK Operating Expenses will be reviewed annually to determine whether any adjustments are needed. The basic staffing patterns covered by this contribution are two agents and one support staff or three agents and one support staff.

- The cost for a Two Agent County (2 agents & 1 support staff) this year will be \$2,500
- The cost for a Three Agent County (3 agents & 1 support staff) this year will be \$2,850. Three agent counties include those counties who have moved to the 2+ agent model.

#### From the dropdown box, please select the cost associated with a 2-agent (\$2,500) or 3-agent (\$2,850) county.

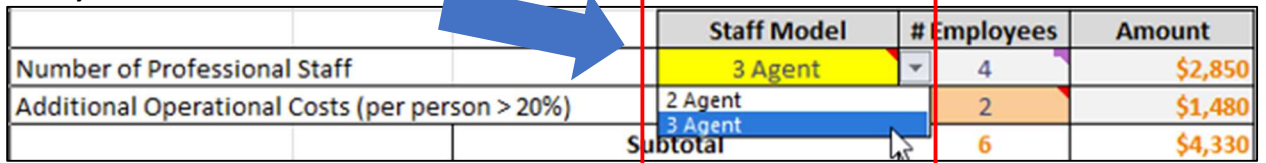

There is a per-person UK Operating Expense for additional agents, support staff, and program assistants beyond the four abovementioned positions (three agents and one support staff). Counties are not charged for EFNEP, SNAP-Ed, or KSU-paid program assistants. In addition, counties are not charged for bi-weekly staff members who work less than 7.5 hours per week (>20%). The additional cost per person (additional professional or support staff) this year will be \$740. Below example shows 2 for \$1,480 (\$740 x 2).

#### Please enter in the number of additional staff who will have UK Operating costs associated with them. Remember this will be for 4<sup>th</sup> and Up Agents PLUS county funded support staff in addition to the one position that is funded within the program support associated with the base agents.

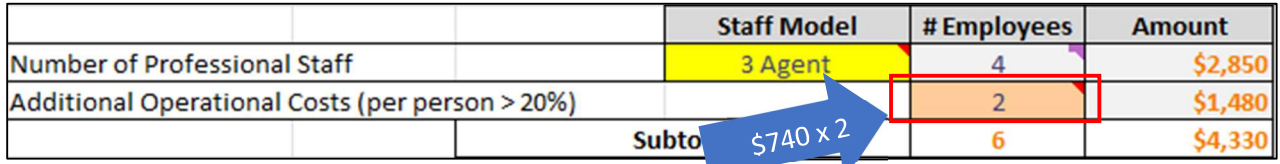

#### Optional County Support Costs:

Optional County Support Costs will include the amount which a county estimates spending for the purchase of publications or other items ordered from Agricultural Communication Services (Ag Comm) or supplies from UK Stores. \*Does not include Postage\*

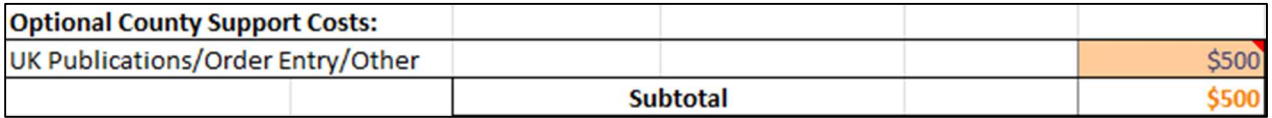

#### 6. OFFICE OPERATION EXPENSES

Operating costs are expenses associated with the general maintenance and administration of the organization on a day-to-day basis. The total operating cost for an entity includes expenses related to operating as well as those expenses that can be classified as overhead costs. Often office operation expenses can be determined by looking at historical averages of cost categories and using that as an estimation of expenses that may exist in the upcoming fiscal year. Office Operation categories align with the standardized Chart of Accounts utilized within QuickBooks Online.

KRS 65A.010 defines public funds as any funds derived from a tax, fee, assessment or charge by a special purpose governmental entity such as Extension District Boards. During the budgeting process please remember that because the revenue received within Extension offices are public funds there are items which are unallowable and should not be budgeted for or purchased during the course of the year. Please see the below list for guidance:

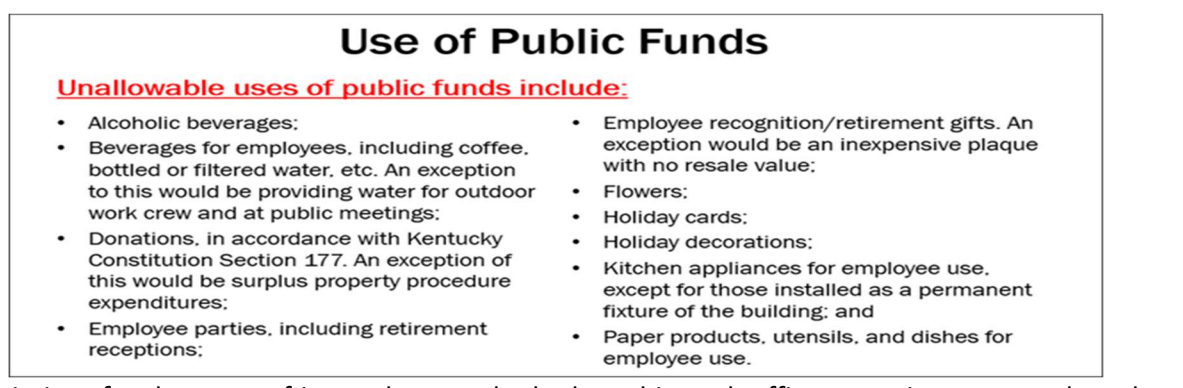

Descriptions for the types of items that may be budgeted in each office operation category have been provided below. Enter the amount budgeted for each office operation category.

#### CONTRACTED SERVICES

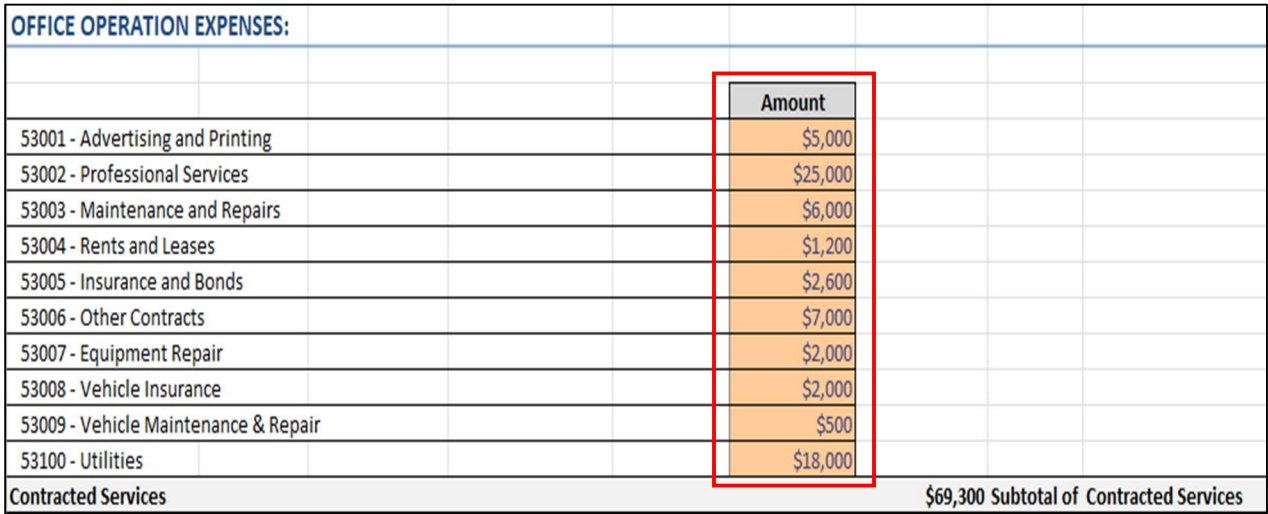

#### a. Advertising and Printing

Expenses related to advertising fees as well as any expenses incurred for the printing of physically printed media materials.

#### b. Professional Services

These expenses include services provided by professionals to a Cooperative Extension Office, such as legal services, consulting services, etc. Professional services are occupations in the service sector that typically require specialized training in which the individuals often hold professional degrees and licenses.

#### c. Maintenance and Repairs

Maintenance and repairs should include processes that increase the utility of the building and grounds through the regular servicing of capital assets and areas inside or around a building. Maintenance and repair activities include keeping spaces, structures and infrastructure in proper operating condition in a routine, scheduled, or anticipated fashion to prevent failure and/or degradation.

#### d. Rents and Leases

This expense category is meant to record the anticipated amount that an Extension Service plans to spend related to either renting or leasing the building in which they are housed.

#### e. Insurance and Bonds

This category is designated for bond fees for individuals other than the Extension District Board Treasurer.

#### f. Other Contracted Services

Contract labor usually involves a company hiring an outside party to execute the labor for a project. Contractors usually operate under a specific contract and invoice for work completed. This category will include any other contracted services which are not specified elsewhere in office operation cost categories.

#### g. Equipment Repair

Equipment repair involves any process used to keep a business's equipment in reliable working order. It may include routine upkeep as well as corrective repair work. Equipment may include mechanical assets, tools and computer systems. The resources needed to keep it all in good repair will vary by type.

#### h. Vehicle Insurance

Vehicle Insurance refers to the costs that will be incurred in the given fiscal year by an Extension Service to cover insurance on any owned vehicles. These amounts can be acquired from the policy provider on request.

#### i. Vehicle Maintenance and Repair

Vehicle Maintenance and Repair refers to the costs associated with regular service and repair of automobiles that will help prolong their life.

#### j. Utilities

Utility costs includes expenses for electricity, gas, other heating and cooking fuels, water, sewer, telephone (landline) and internet.

#### MATERIALS AND SUPPLIES

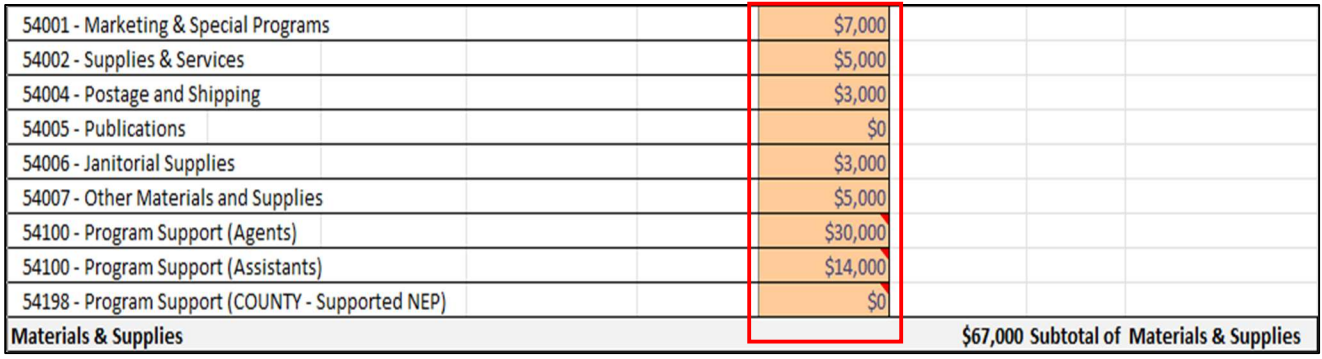

#### k. Marketing and Special Programs

This expense category is associated with how much an Extension Service plans to budget to spend toward marketing efforts, additional special programs and/or subsequent costs related to those programs which enhance their county's effort. If the funds budgeted here are broken down between specific additional programs you may wish to work with your Area Extension Director and/or Extension Business Operations to create appropriate sub-account categories within your accounting system for FY24.

Each County Extension Council is encouraged to appoint a marketing committee to design marketing items and a detailed budget breakdown should be developed by the marketing committee for these funds. The University has many approved promotional item vendors that can be found by logging onto the protected site https://purchasing.uky.edu/promotional-items.

#### l. Supplies and Services

Supplies are office property other than equipment and includes things such as office supplies (i.e., software, pens/pencils, paper, other general office supplies, etc.). This expense category also includes shared and other general supply categories.

#### m. Postage and Shipping

Expenses classified in this category should reflect how much a county anticipates spending regarding all postage, UPS and/or other freight charges. This category also includes bulk mail costs since effective July 1, 2020 bulk mail/penalty mail was no longer centrally supported. Estimations can often best be determined by looking at historical averages from prior fiscal years.

#### n. Publications

This line is associated with the anticipated costs related to the publishing of an article or other type of field/program related publication or printed notice. This category can also be used for costs associated with the printing of brochures and program materials.

#### o. Janitorial Supplies

Janitorial supplies include items used to clean such as brooms, vacuums, mops, buckets, gloves, wipes, trash bags and trash cans along with other equipment, tools, and chemical products. This category would also include any COVID-19 related personal protective equipment such as masks, gloves, sanitizer, etc.

#### p. Other Materials and Supplies

Any expenses related to materials and supplies not specifically outlined in another category can be budgeted here.

#### q. Program Support (Agents)

Many county Extension budgets include funds for program enhancement costs incurred by Agents. All program areas should have allotted equal amounts of funds for these purposes. Extension agents should prepare an annual budget for the allocation of these funds (See Program Support Budgets section).

#### r. Program Support (Assistants)

Additionally, Extension budgets often include funds for program enhancement costs incurred by Assistants. Assistants across various program areas should have allotted equal amounts of funds for these purposes. Assistants should prepare an annual budget for the allocation of these funds. (See Program Support Budgets section).

#### s. Program Support (County Supported NEP)

The Kentucky Nutrition Education Program (KYNEP) encompass two separate USDA programs: The Expanded Food and Nutrition Education Program (EFNEP), and the Supplemental Nutrition Assistance Program (SNAP-Ed). Both programs are administered by the University of Kentucky Cooperative Extension Service. This area would include assistant program support related to SNAP and EFNEP if a county so chooses to incorporate funding for such. NOTE: This is the amount of funding that will be paid by the county (and not reimbursed by other sources). (See Program Support Budgets section).

#### ADMINISTRATION

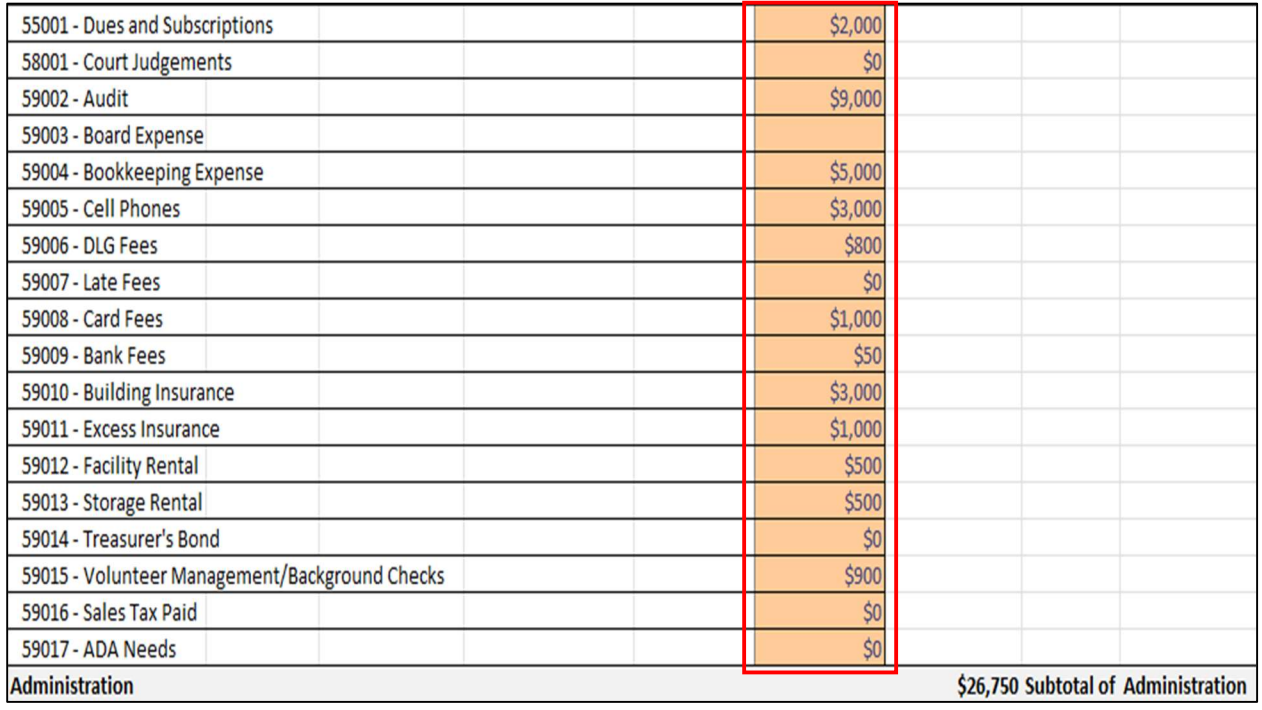

#### t. Dues and Subscriptions

Expenses related to publication and other type of subscription services (can be both digital and print). This category also includes membership dues for civic, service and professional trade organizations (those not budgeted under Professional Improvement).

#### u. Court Judgments

This expense category is for any payments that a county may be required to make based on the decision in a lawsuit.

#### v. Audit

These expenses are related to the audit/attestation engagement requirement per statute that relates to Special Purpose Governmental Entities (SPGE). KRS 65A.030 establishes the audit reporting requirements for SPGEs with a three-tier system (See Associated Chart). This system is defined by an SPGE's total annual revenues or expenses. These guidelines should help determine if a county should include an estimated expense for Audit costs within their budget plan. Entities with less than \$100,000, or greater than \$100,000 but less than \$500,000, may choose when to

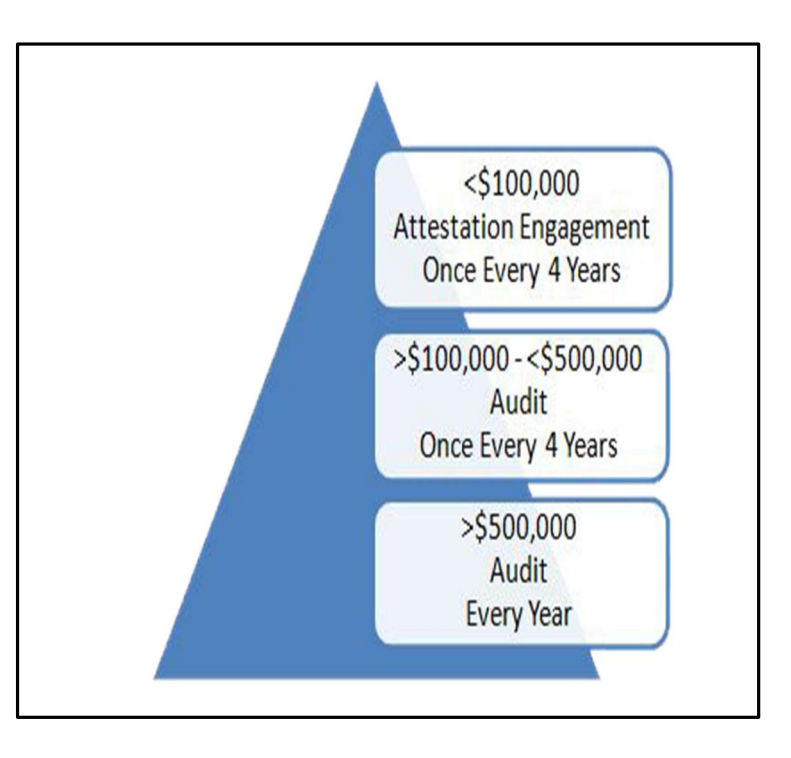

start their four-year cycle. When an entity submits their first audit/attestation engagement, they officially start their four-year clock to submit their next audit/attestation. This meets the minimum standards set forth by the law. An entity has 12 months to complete the audit/attestation process. Once the audit/attestation has been received from the CPA, the district has two weeks to submit the audit to the Department for Local Government (DLG).

#### w. Board Expense

This category should be for expenditures related to how much an Extension District Board estimates in spending related to items/supplies/etc. needed in the performance of their duties as a Board.

#### x. Bookkeeping Expense

Extension Services may opt to acquire outside bookkeeping services. The expense associated with that service should be accounted for in this category line.

#### y. Cell Phones

This expense category is where Extension services record the estimate of how much they plan to spend annually in cell phone reimbursement expenses for agents and other staff.

#### z. DLG Fees

KRS 65A requires that all SPGEs register annually with the Department for Local Government and pay an annual registration fee. This category is to be used to record the expense associated with the DLG registration fee.

#### aa. Late Fees

Outstanding liabilities should be paid promptly by all Extension offices and late fees should be avoided; therefore, DO NOT BUDGET ANY EXPENSES IN THIS CATEGORY.

#### bb. Card Fees

Expenses recorded here would include Credit card annual fees that your credit card provider automatically charges to your account to allow you to keep the card account open, etc.

#### cc. Bank Fees

Bank fees refers to any charges imposed by financial institutions on their personal and business customers for account set-up, maintenance, and minor transactional services. These fees may be charged on a one-time or ongoing basis.

#### dd. Building Insurance

A type of insurance coverage for physical damage or loss to property and its contents. If the building in which an entity operates is owned, the policy will likely cover both the building and its personal property, but if the building is rented, it may only cover the personal property. These amounts can be acquired from the policy provider on request.

#### ee. Excess Insurance

This category is designated for insurance related expenses beyond the categories designated for vehicle and building insurance. Expenses could include additional insurance policy to cover special events, etc.

#### ff. Facility Rental

Expenditures in this category refer to the anticipated costs for renting office or other facility spaces for project implementation. These spaces will typically be located off-site from the organization's main facility in space not owned or already rented by the Extension Service.

#### gg. Storage Rental

Expenditures in this category should include any anticipated expenses related to the renting of a storage facility within the course of the fiscal year by the Extension Service.

#### hh. Treasurer's Bond

A Treasurer surety bond is a type of public official surety bond required of the person holding the treasurer office. Treasurer surety bonds help guarantee the public that the treasurer will honestly and faithfully perform the duties of their elected or appointed office.

#### ii. Volunteer Management/Background Checks

Amounts budgeted in this category can be used to fund expenditures related to background checks which are required of volunteers engaged in Cooperative Extension Programs and volunteer certifications.

#### jj. Sales Tax Paid

Purchases made by county Extension Offices should fall under the Extension District Board Tax Exemption Certificate and paying sales tax on purchases should be avoided or reimbursed if paid inadvertently; therefore, DO NOT BUDGET ANY EXPENSES IN THIS CATEGORY.

#### kk. ADA Needs

Expenses which help to make sure an Extension Service is complying with the Americans with Disabilities Act (ADA). The ADA is a civil rights law that prohibits discrimination against individuals with disabilities in all areas of public life, including jobs, schools, transportation, and all public and private places that are open to the general public.

#### CAPITAL OUTLAY

**NOTE:** Counties should **BUDGET ONLY Capital Improvement and Capital Equipment expenditures that** are PLANNED to be spent in the upcoming Fiscal Year. It is acceptable to increase the budget lines if you anticipate unforeseen expenses in a respective area during this fiscal year. However, please keep these budget lines reasonable since several metrics can impact the budget and amendment process. A good practice is to review the last three years of capital outlay expenditures and know where your average actual spend has been finalized for each budget line. Be sure to exempt any anomaly or one-off purchases that may skew the average. If your county's financial situation is challenging and requires a different budget strategy, please reach out to your AED and EBO office for further guidance.

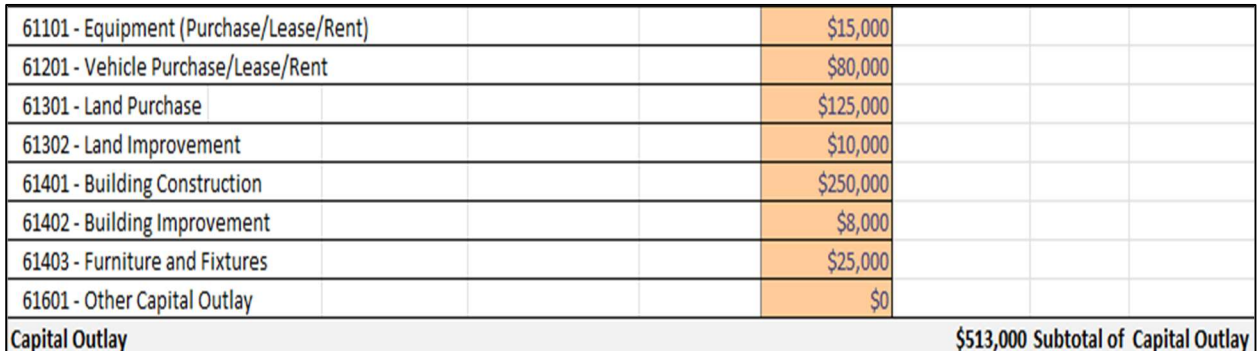

#### ll. Equipment (Purchase/Lease/Rent)

In general, equipment refers to anything that is necessary to run your business and will retain its value over time, including: appliances, printers & copiers. Even smaller things like desks, phone systems, etc. often qualify as equipment. While there isn't necessarily a specific cost requirement, you **SHOULD NOT** include smaller recurring costs on dispensable items like pens, printer paper, small tools, misc. supplies, etc. Those items should be included under the "Supplies and Services" office operation category. A good practice is equipment purchases  $+$  \$1,000 dollars each and useful life of 5 years or longer each would qualify as a capital equipment purchase. If your financial situation does not allow for that then reach out to AED and EBO office for further guidance. \*

#### mm.Vehicle (Purchase/Lease/Rent)

Expenses classified in this category should be related to what an Extension Service plans to expend in a given fiscal year on the purchase of a vehicle, lease costs for a vehicle, or even planned costs associated with rental of a specific vehicle from a private rental company or other entity in which they have negotiated vehicle rental.

#### nn. Land Purchase

Record any expenses related to the purchase of land.

#### oo. Land Improvement

Land improvements are enhancements to a plot of land to make the land more usable. Expenses related to land improvement could include things such as adding fill dirt, excavation work to level or clear property, etc.

#### pp. Building Construction

Building construction should include expenses related to the costs associated with building additions or construction of completely new structures. Expenses can include labor, materials and overhead costs.

#### qq. Building Improvement

Building improvements are major repairs or renovations to a building that increase the future potential of the building. Examples of building improvements include major repairs, renovations, or additions such as the addition of a new wing or a new air conditioning system. Improvements should have a useful life greater than one year and meet the dollar amount set forth in an individual county's capitalization threshold (typically \$5,000+). The capitalization threshold should be verified with the county treasurer/auditor/etc.

#### rr. Furniture and Fixtures

Furniture and fixtures are larger items of movable equipment that are used to furnish an office. Examples are bookcases, chairs, desks, filing cabinets, and tables. This is a commonly used fixed asset classification that is categorized as a long-term asset on an organization's balance sheet

#### ss. Other Capital Outlay

Other capital outlay should be used for larger items of equipment or improvements that are not able to be classified in one of the more specific capital outlay categories listed above.

#### DEBT SERVICE

#### tt. Principal Payments

The amount of a payment made on a loan that goes toward the original amount of the loan that is owed.

#### uu. Interest Payments

The amount of a payment made on a loan that is applied to the interest rate that a lender has charged the borrower.

#### 7. TOTAL OPERATING EXPENSE

The total operating expense line is a grand total of all expenses which have been entered into the budget plan. If total operating expenses exceed the anticipated current year recurring revenue a message will be displayed stating "Budget **Exceeds** Recurring Revenue" and change color to RED (see below example). If expenditures do not exceed anticipated current year recurring revenue (e.g. tax revenues), then the message will state "Budget Does Not Exceed Recurring Revenue".

This feature will allow counties to know that in order to fund all anticipated expenditures in the budget plan additional reserve/carryover funds will have to be utilized. As a reminder, if Reserve Funds are to be utilized because budgeted expenditures exceed Recurring Revenues, it must be approved by the Extension District Board and documented in meeting minutes.

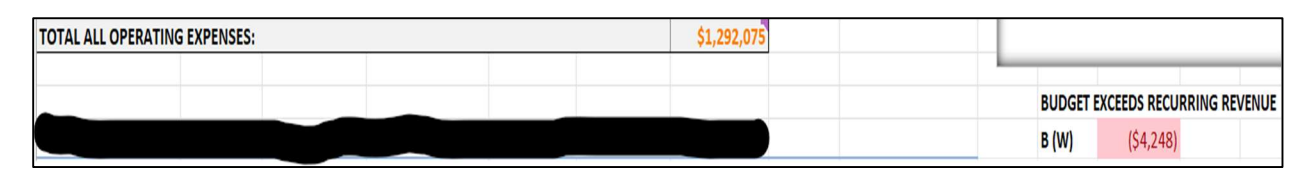

## RESERVE FOR EMERGENCY

Reserve funds are established to meet unexpected future costs or financial obligations that may occur as well as anticipated future expenditures, such as major repairs and improvements. Reserve funds play an important role in the budget process since they allow an organization to cover unexpected expenses without having to access their general operating funds. Reserve funds are typically kept in a highly liquid account such as a savings account.

#### a. Capital - Improvements Fund

The reserve Capital Improvement Fund allows the county to set aside money for future construction projects and major purchases, much like a savings account. The fund cannot be established and/or be spent without board approval.

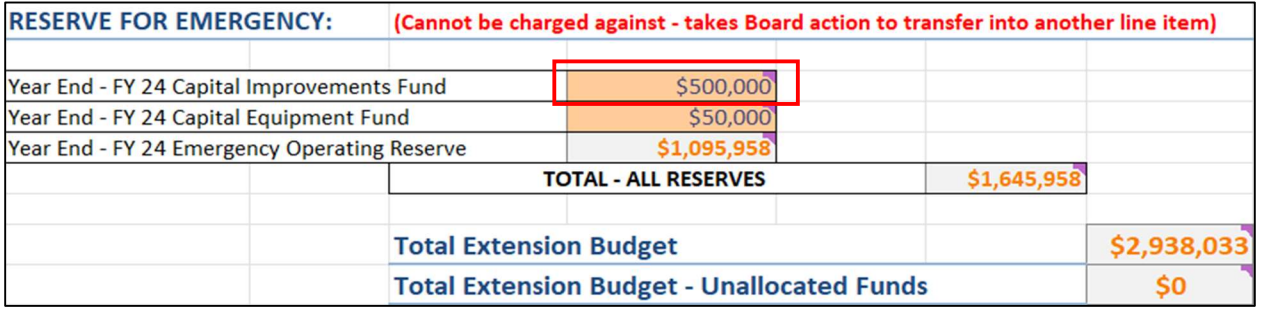

#### b. Capital - Equipment Fund

The reserve Equipment Fund allows the county to set aside money for the future acquisition,

repair, renovation, or improvement of equipment, much like a savings account. The fund cannot be established and/or be spent without board approval.

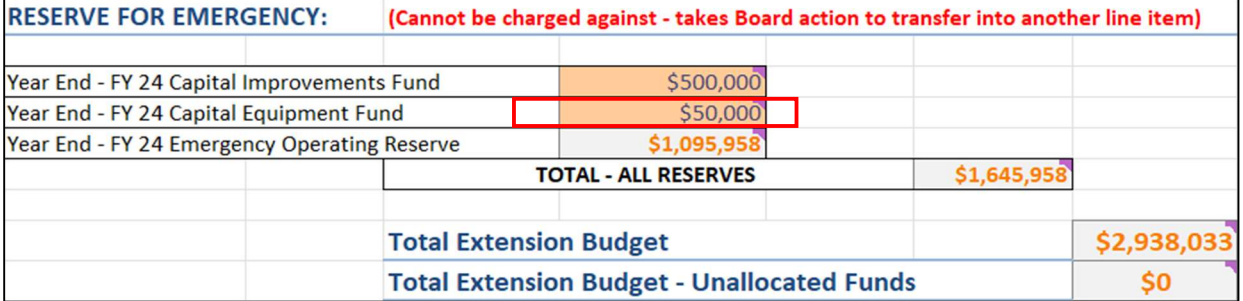

#### c. Emergency Operating Reserve

Operating Reserve refers to money that can be accessed to cover unexpected costs or shortfalls in Recurring Revenue should the need arise. Ideally, a county should maintain six (6) months to twelve (12) months' worth of expenses in its reserve fund. No more than a year's worth of expenses should be kept here. The fund cannot be established and be spent without board approval.

The example below shows Emergency Operating Reserve balance of \$1,095,958 is less than the 12-month Total Operating Expenses (\$1,292,075) AND more than 6 months (\$646,038). This can indicate proper funding and a safe reserve in an emergency.

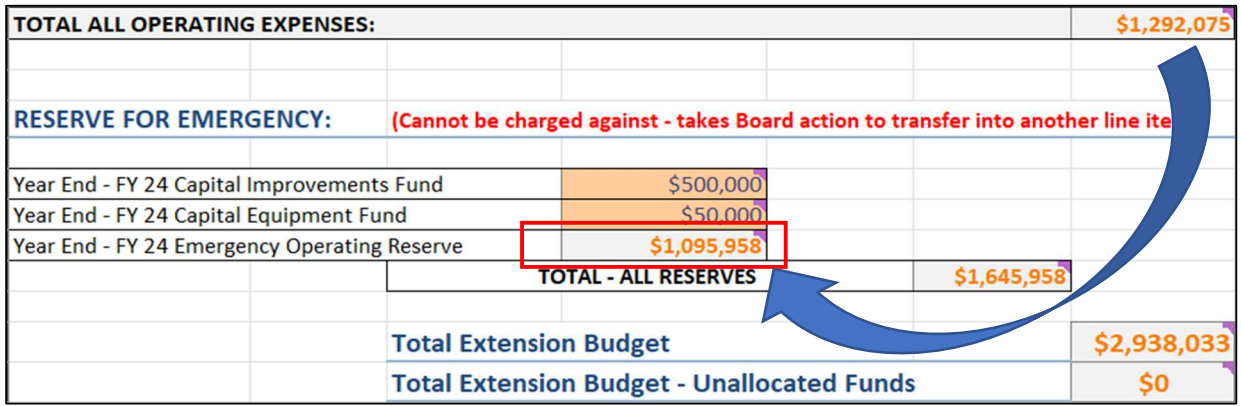

## BUDGET NOTES SECTION

Budget Notes Comment Text boxes are available for each section all along the right side to allow users to type notes and details. The cells to the right, BETWEEN each section and the Budget Notes Comment Text Boxes (GREEN Boxes below) are **UNLOCKED** allowing users ability to enter in data, add quick balances, or provide another area for quick notes if needed.

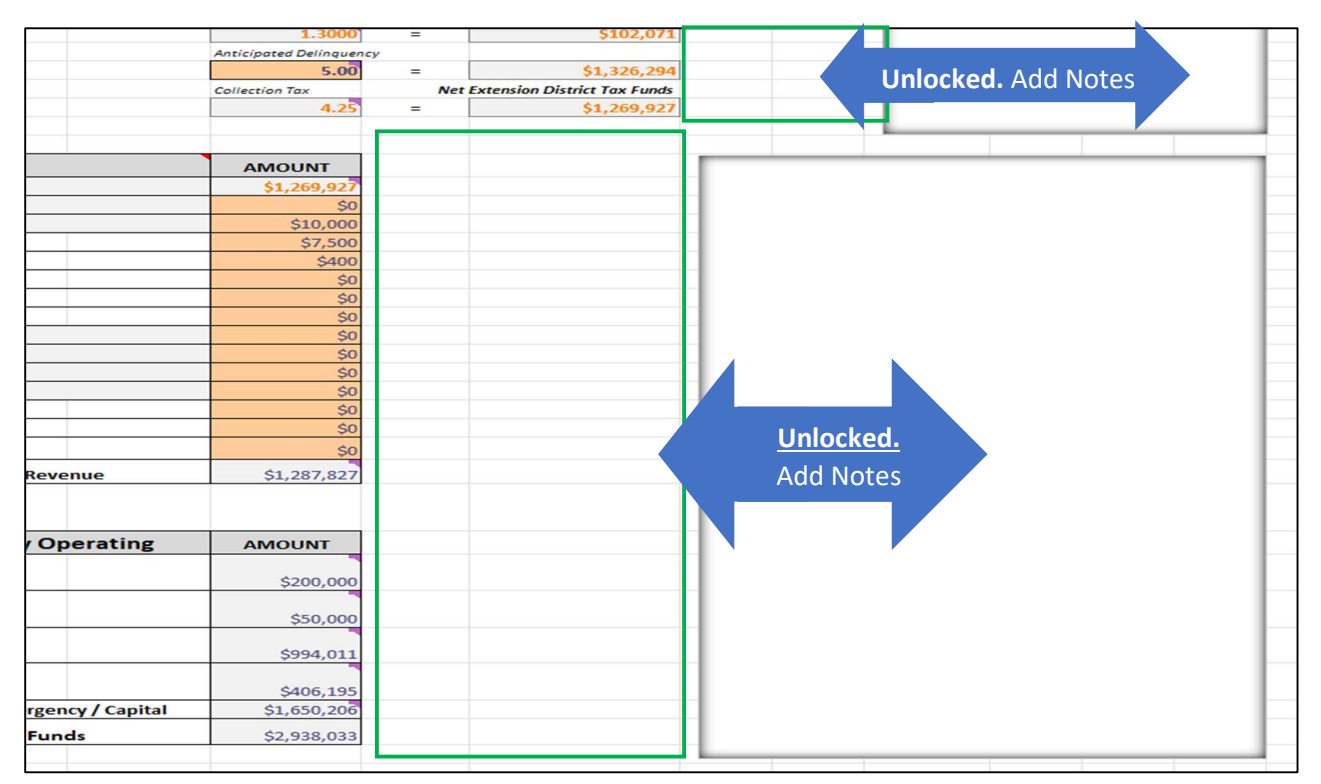

At the bottom of the Budget Plan, there is a section that has been created to allow for the opportunity to make overall notes regarding the budget that may assist during the review/routing process.

Potential notes include a justification of a budget that involves overspending of recurring funds or a detailed list of what vehicles are being budgeted for purchase in a given fiscal year.

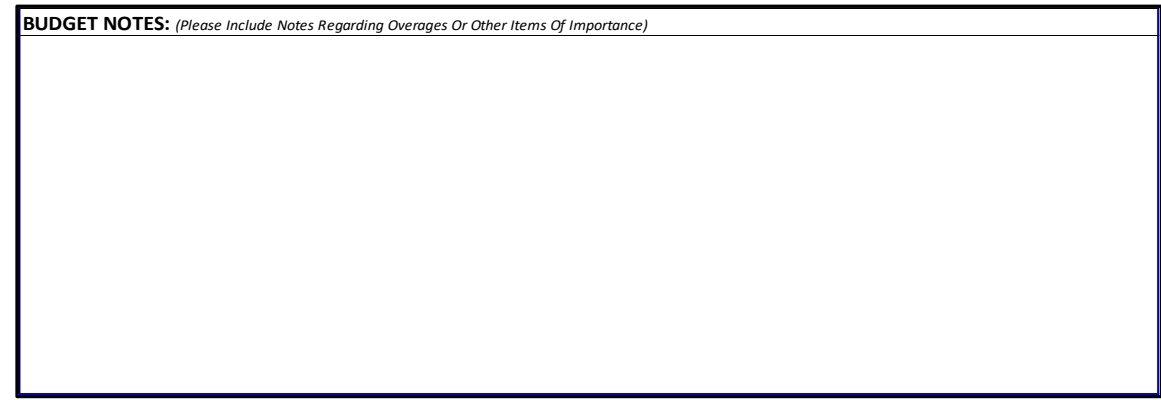

## PROGRAM SUPPORT BUDGETS

Program support funds should be equally appropriated for each agent. Program support funds may also be appropriated for program assistants. Agents should develop a budget for use of program support funds, present it to the county Extension Council and Extension District Board during the formation of the county budget and present it to the Area Director along with the budget information.

Program support funds may be used for program expansion such as supplies for demonstrations and equipment used to expand a program. Examples might include purchase of "packaged" programs for use in the county, visuals, digital cameras, videos, reference books, etc.

A reminder that only up to 20% of Program Support Funds should be budgeted to cover expenses related to food for program participants.

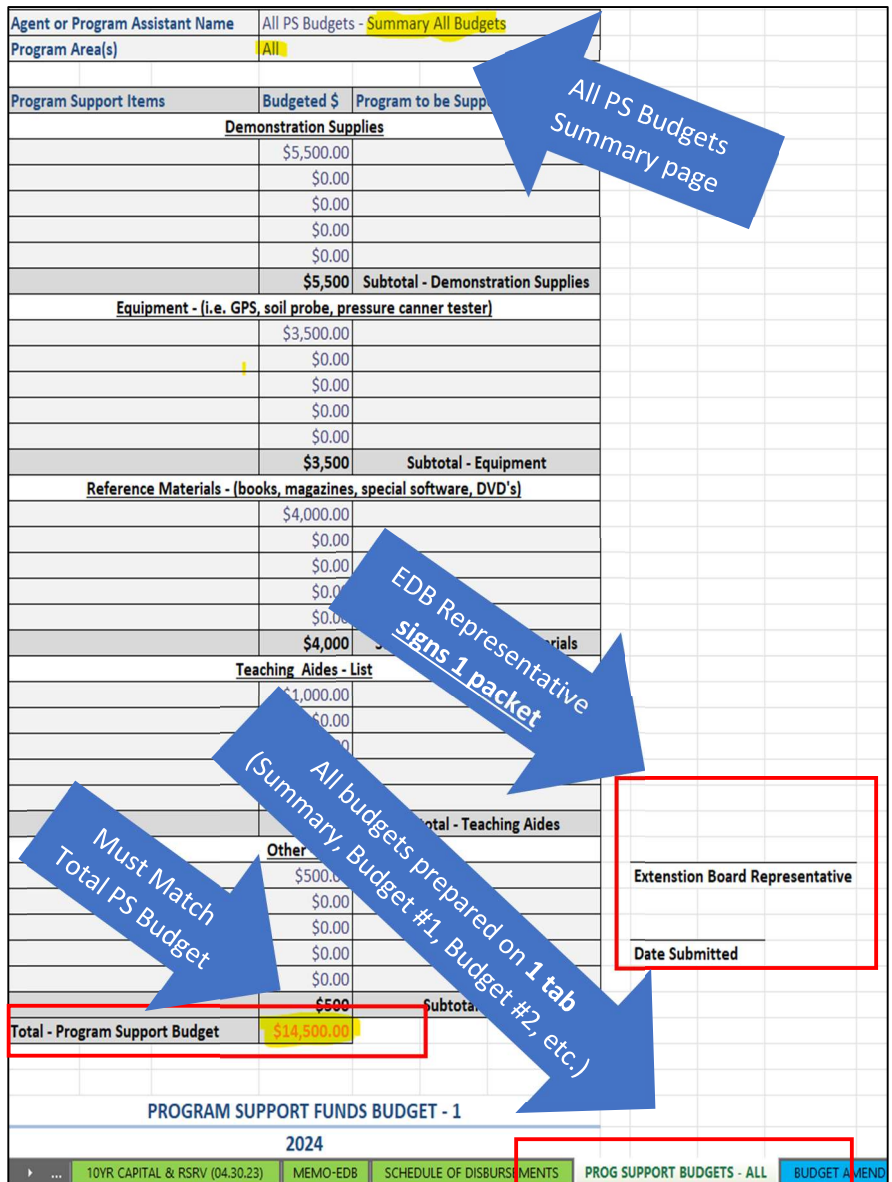

Program support funds should NOT be used to replace funds needed by program councils (i.e. 4- H, Extension Homemakers, Agriculture Advancement Council). Program Councils should have an annual budget and internal audit of funds.

Program support funds should NOT be used for expenses that benefit an individual such as a camp scholarship but CAN be used for leader training materials and leader workshop expenses. If an individual leader receives funds for training, it would be expected that the leader repays with volunteer time spent in the county program or refund any expense money received.

Program support funds should NOT be used for salaries, payments, bonuses, or gifts to individuals, whether an employee, volunteer, or client.

#### REMINDER: PROGRAM SUPPORT BUDGETS ARE REQUIRED TO BE SUBMITTED WITH YOUR BUDGET DRAFT TO YOUR APPROPRIATE AREA EXTENSION DIRECTOR AND EXTENSION BUSINESS OPERATIONS ANALYST FOR REVIEW.

#### COMPLETING THE PROGRAM SUPPORT BUDGETS

The sum of individual Program Support budgets MUST total the amount that has been budgeted for Agent Program Support, Assistant Program Support and County Supported SNAP-Ed Expenses for the given fiscal year. The individual tabs have been consolidated to 1 tab. The first GRAY budget is a summary of all budgets. Scroll down on the tab to get to the individual budgets. Once entered, the balances will summarize on the summary at the top. Please refer to the example below of how to complete the appropriate program support budgets for the given budget scenario.

#### a. Agent Program Support budgets

**Example 1:** A county has 4 agents (3 base agents and 1 fourth and above position). In the current budget plan, the county has included \$12,000 in program support funding to be distributed evenly among those 4 agents. Therefore, each agent will receive \$3,000 in program support for the upcoming fiscal year.

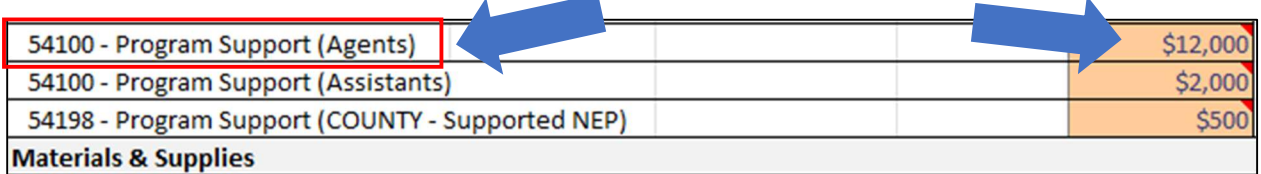

Each agent will then complete an individual program support budget that outlines the way in which they anticipate spending the \$3,000 that has been allocated for their use in the upcoming fiscal year.

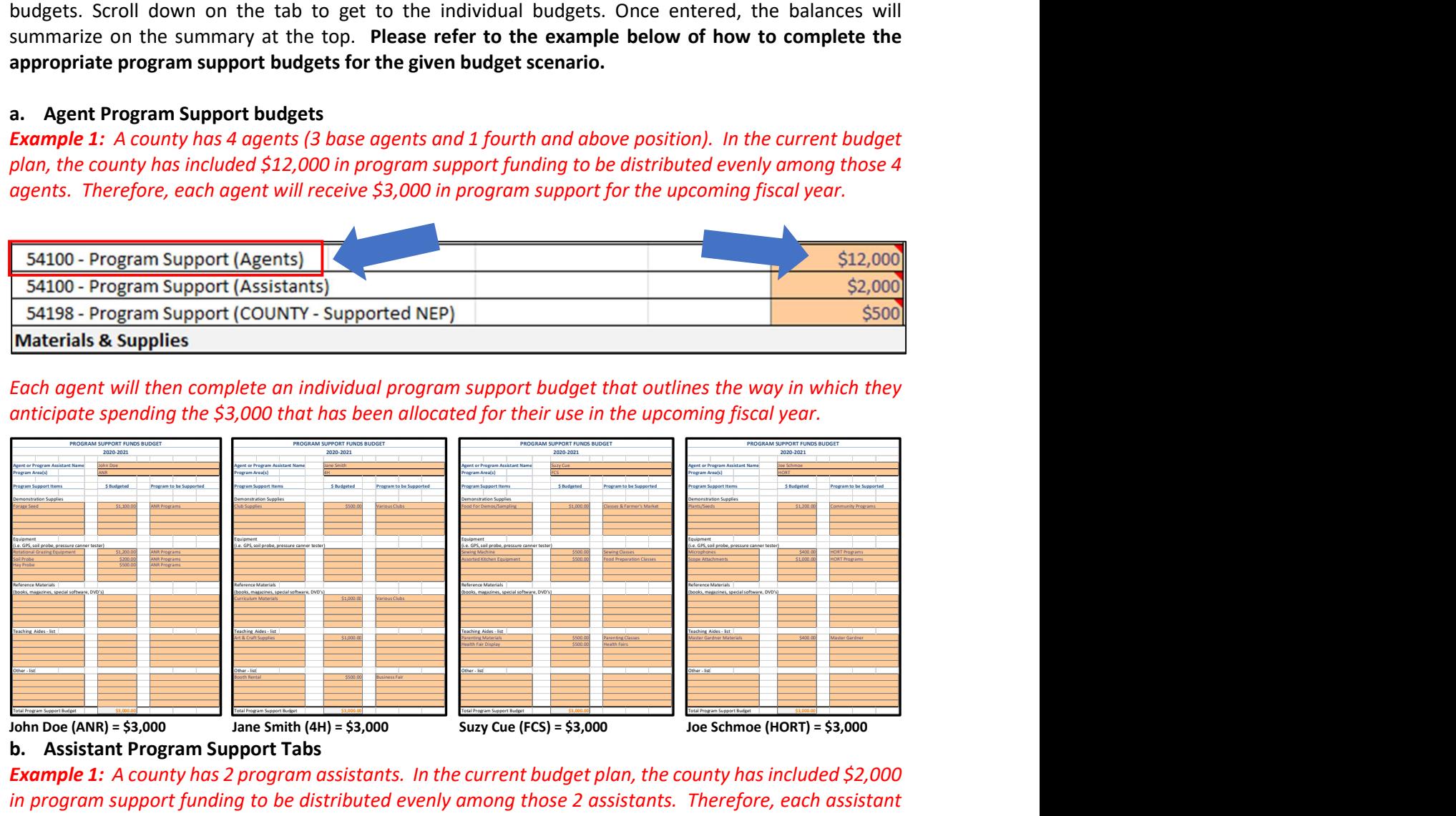

b. Assistant Program Support Tabs

**Example 1:** A county has 2 program assistants. In the current budget plan, the county has included \$2,000 in program support funding to be distributed evenly among those 2 assistants. Therefore, each assistant will receive \$1,000 in program support for the upcoming fiscal year. Budgeted amounts of program support for NEP related Assistants should be accounted for here.

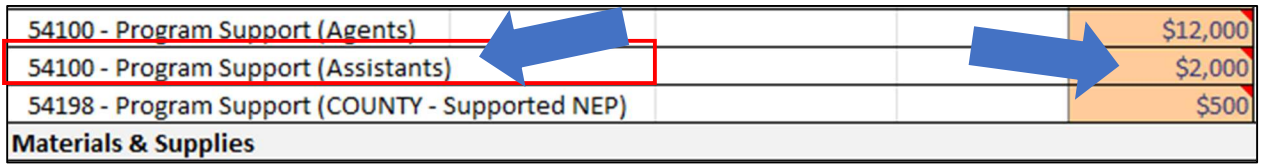

An individual program support budget that outlines the way in which the \$1,000 that has been allocated for each program assistant's use in the upcoming year will need to be completed.

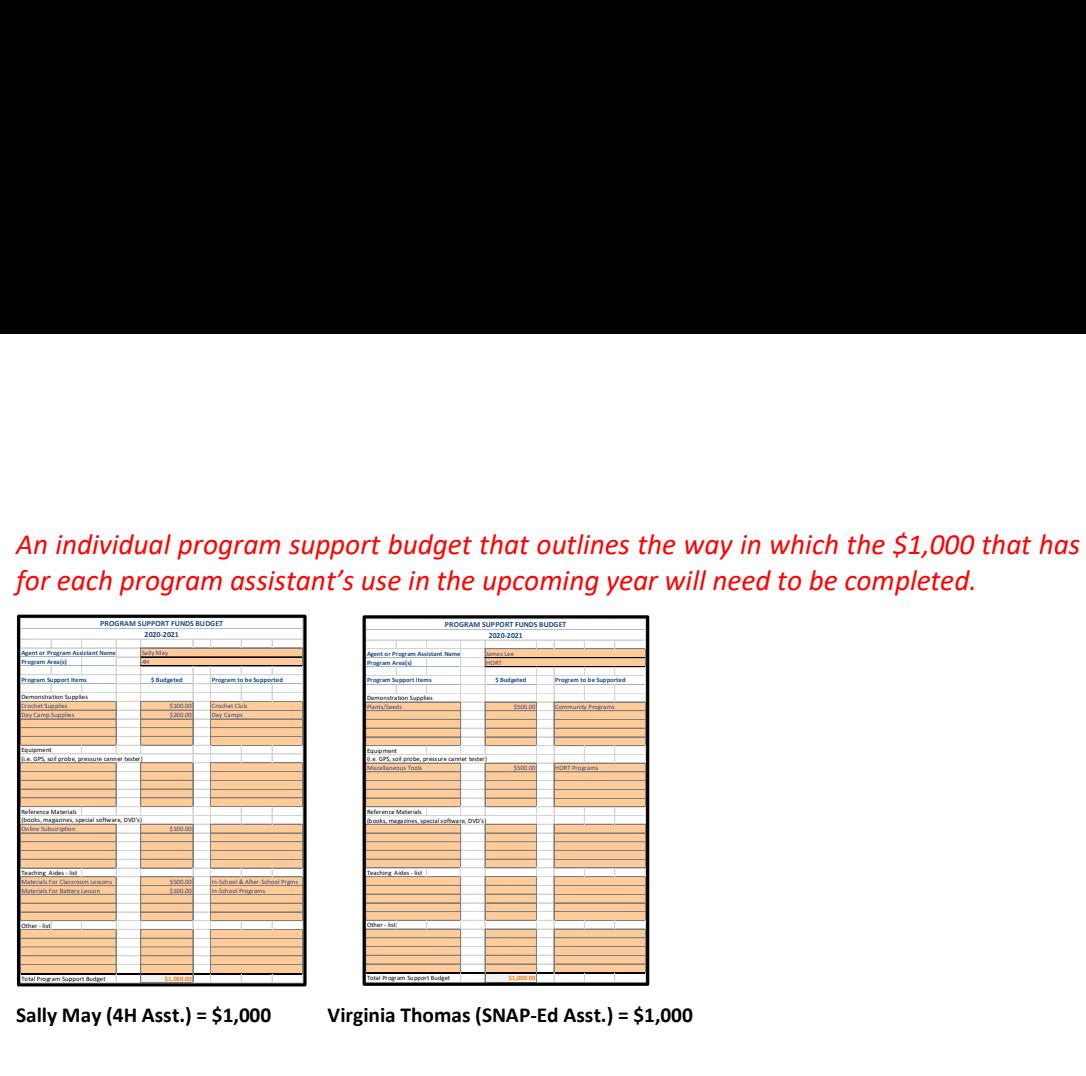

|                                                          |                                                                                   |                         | al program support budget that outlines the way in which the \$1,000 that has been allocated |  |
|----------------------------------------------------------|-----------------------------------------------------------------------------------|-------------------------|----------------------------------------------------------------------------------------------|--|
| <b>PORT FUNDS BUDGET</b>                                 | PROGRAM SUPPORT FUNDS BUDGET                                                      |                         | ogram assistant's use in the upcoming year will need to be completed.                        |  |
| 120-2021                                                 | 2020-2021<br>gent or Program Assistant Nam<br>rogram Area(s)<br><b>S</b> Budgeted |                         |                                                                                              |  |
| S Budgeted<br>Program to be Supported<br><b>Day Came</b> | agram Support Items<br>stration Supplies                                          | Program to be Supported |                                                                                              |  |
|                                                          | uipment<br>e. GPS, soil probe, pressure canner tester<br>\$500.00                 | <b>HORT Program</b>     |                                                                                              |  |
|                                                          | ference Materials<br>ooks, magazines, special software, DVD's)                    |                         |                                                                                              |  |
| \$500.00<br>In-School & After-School Prgm                | saching Aides - list                                                              |                         |                                                                                              |  |
| \$200f<br>-School Programs                               | her - list                                                                        |                         |                                                                                              |  |

Sally May (4H Asst.) = \$1,000 Virginia Thomas (SNAP-Ed Asst.) = \$1,000

#### c. NEP Program Support Tab

**Example 1:** In the current budget plan, the county has included \$500 in program support funding to be used to supplement SNAP-Ed related food costs that ARE NOT covered and reimbursed by SNAP-Ed.

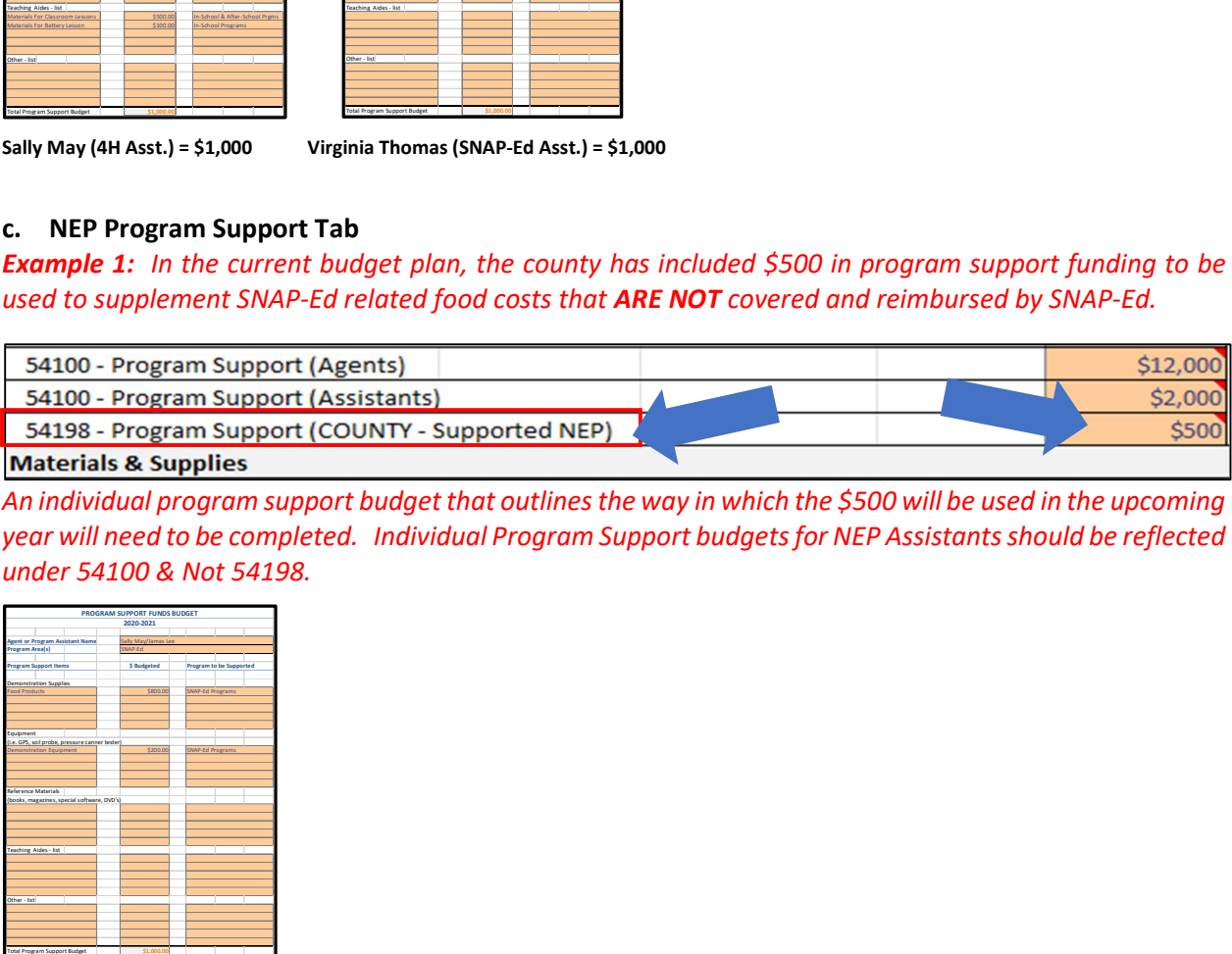

An individual program support budget that outlines the way in which the \$500 will be used in the upcoming year will need to be completed. Individual Program Support budgets for NEP Assistants should be reflected under 54100 & Not 54198.

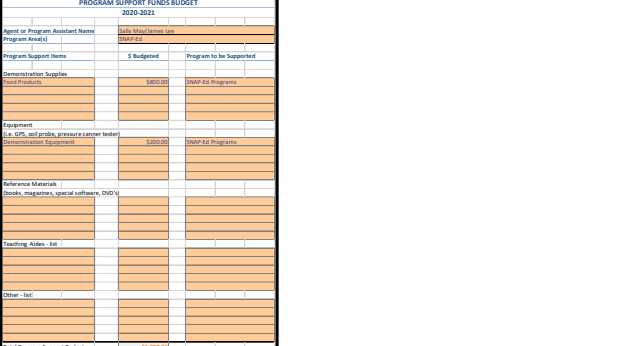

**NEP Expenses Not Reimbursable by State = \$500** 

## 10 YEAR RESERVE & CAPITAL PLAN

The 10-Year Financial Plan is used to forecast a budget agenda for ALL RESERVE FUNDS will be spent by project over the course of the next 10 years. The Fiscal Year in which preparing you are preparing budget for should have the current year capital funds spend accounted for in the Capital Outlay portion on the Budget Plan tab.

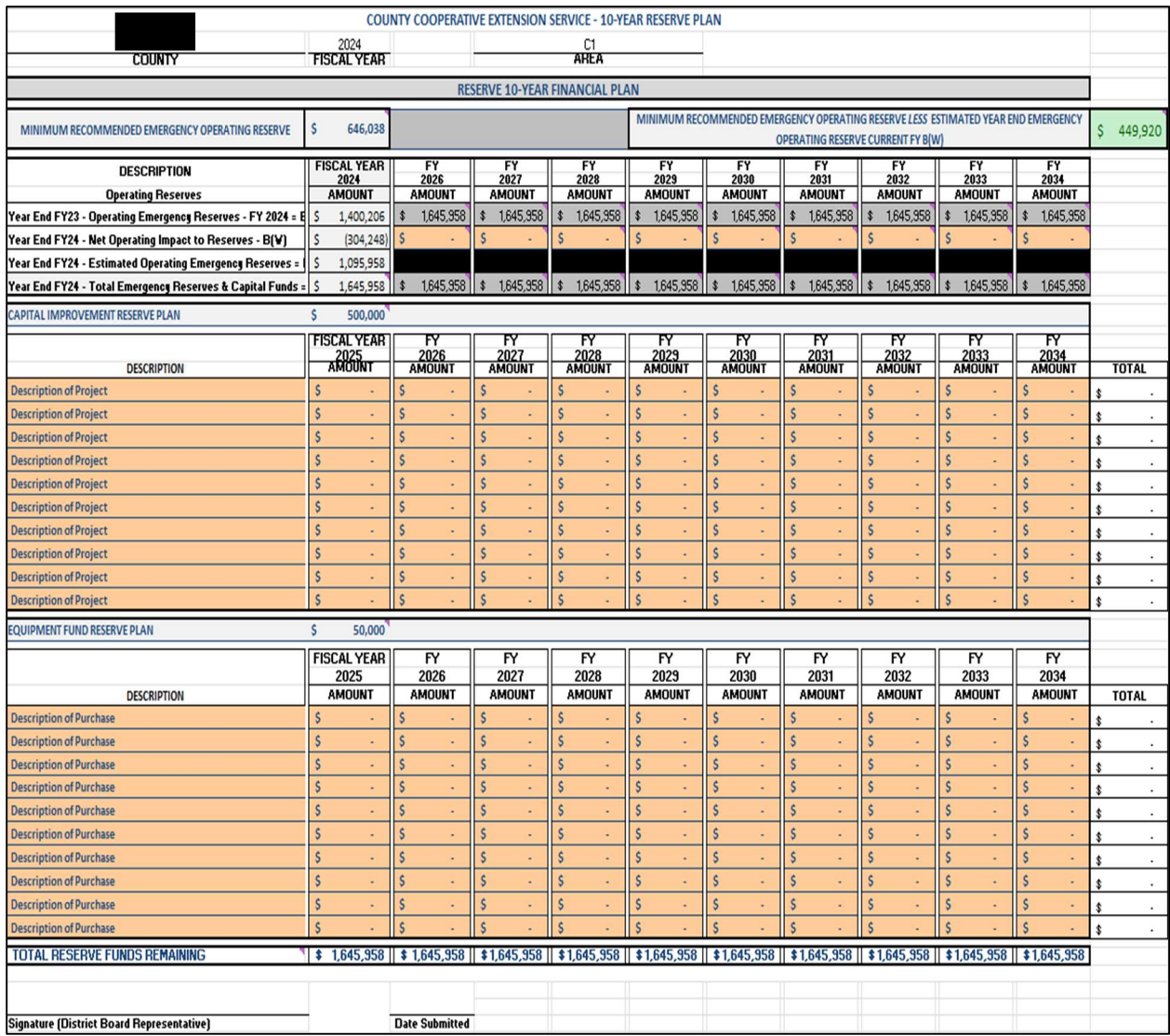

All Extension District Boards must develop written plans for the expenditure of ALL reserve funds; therefore, this plan provides a way to allocate resources in conjunction with the organization's longterm goals and plans. The plan should include input from the County Extension Council. Plans for large equipment, capital expenses (buildings, property, additions, etc.) and emergency operating plans are to be included in the plan and must be recorded in the minutes of the District Board and copies sent to the Area Director. An updated plan is to be submitted each year with county budgets.

#### A. OPERATING RESERVE

Operating Reserve refers to money that can be accessed to cover unexpected costs or shortfalls in revenue should the need arise in the Fiscal Year. The amount of available Operating Reserve is derived from your Budget Plan and should include six (6) months to twelve (12) months' worth of expenses. Absolutely no more than a year's worth of expenses should be kept here. The amount of reserve funds allocated for Operating Emergency Reserves is automatically populated into the following fiscal year of the 10-year plan; therefore, NO INFORMATION NEEDS ENTERED FOR THIS CATEGORY. Below shows we anticipate Emergency Reserve balance of \$1,095,958 at Year End FY24.

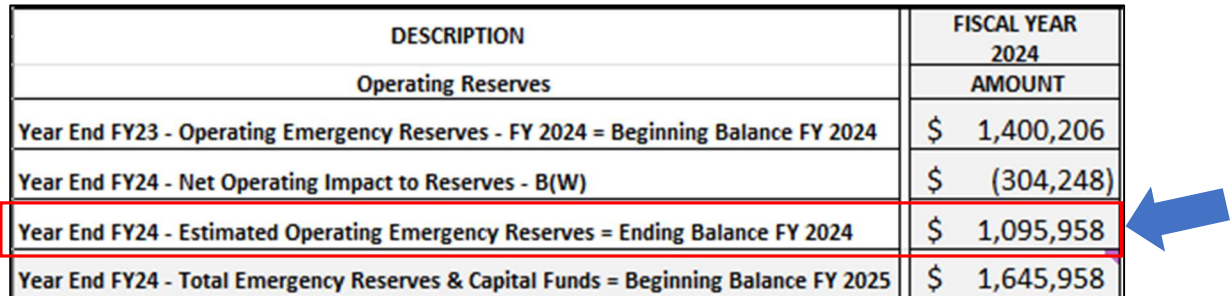

#### B. CAPITAL IMPROVEMENT RESERVE

The Capital Improvement Reserve is money which is set aside for future construction projects and major purchases. The total amount of funds to be allocated across various projects over future years and is derived from the anticipated Fiscal Year End balance from the Budget Plan.

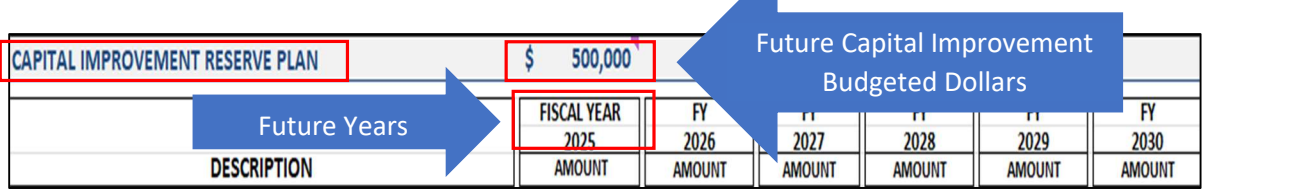

A short description of each of the capital improvement projects that plan to be completed over the course of the next 10 Fiscal Years will need to be entered under the "Description" fields. (There are lines provided for up to ten project descriptions, should you need additional lines please reach out to Extension Business Operations.)

Next, determine in which of the upcoming 10 fiscal years the project is going to be tentatively planned for. Under that year, please fill in the amount of funds which will be allocated for that specific project. (e.g. Purchase Land – 123 Extension Street, Planned for Fiscal Year 2029, Estimated Cost \$400,000 & Extension Office Expansion Planned for Fiscal Year 2026, Estimated Cost of \$200,000)

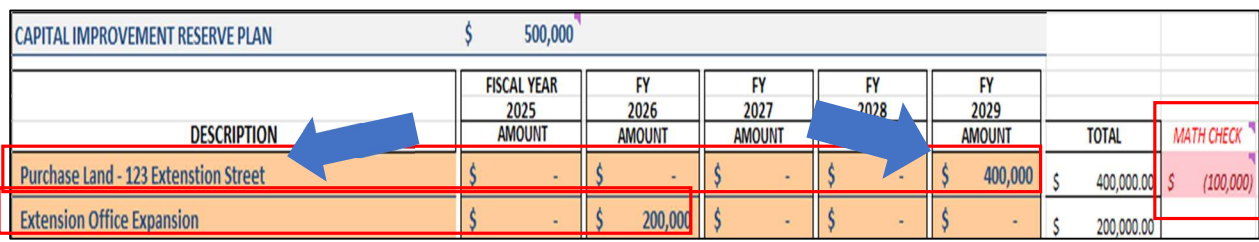

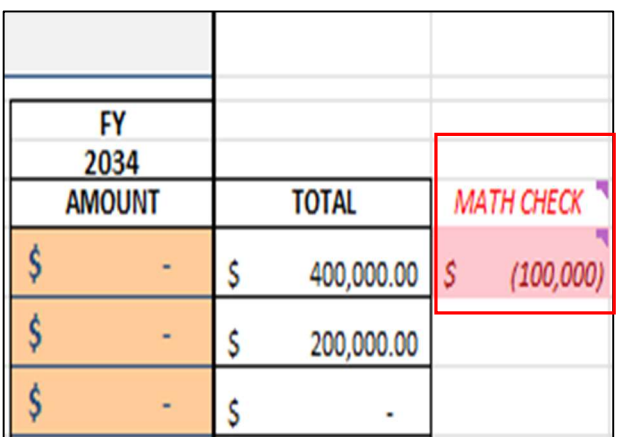

On the right side of the excel page a  $M$ ath Check" has been provided as an aide to verify that the total amount of funds which have been designated for Capital Improvement projects have been allocated across the projects listed. In this example we allocated \$600,000, but only designated \$500,000 for Capital improvement Funds on the Budget Plan tab, so we are over budget \$100,000. The math check will need to EQUAL ZERO to signify you are balanced. IF you are NOT balanced, update the file to make sure you are balanced.

Review your Budget Plan and update your designated balance for Capital Improvement Funds if applicable.

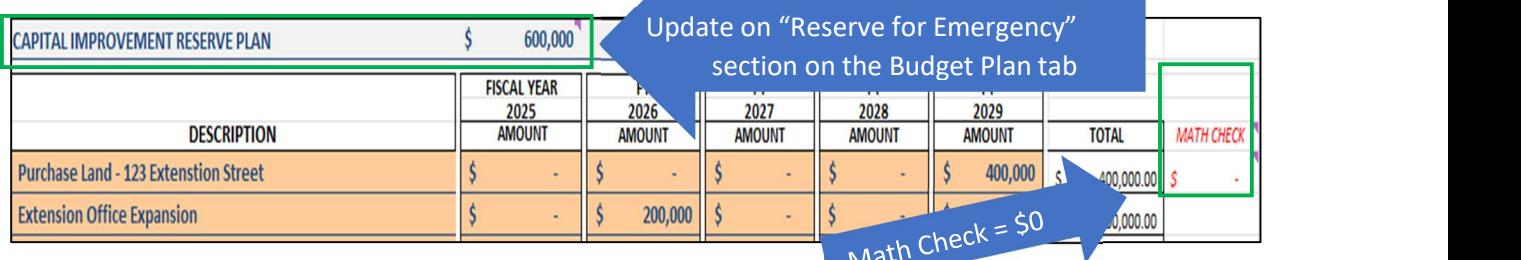

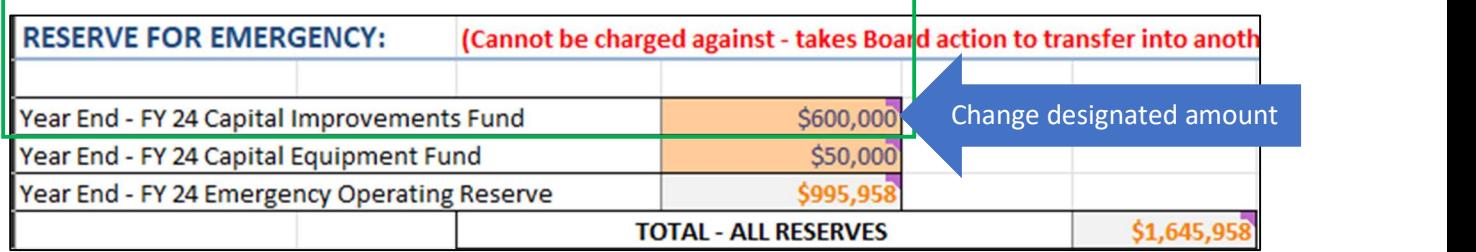

#### C. EQUIPMENT FUND RESERVE

The Equipment Fund Reserve is money which is set aside for the future acquisition, repair, renovation or improvement of equipment, much like a savings account.

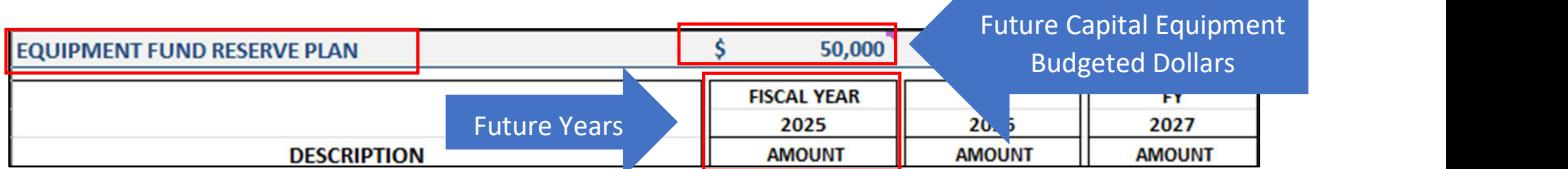

A short description of each of the equipment improvement projects that plan to be completed over the course of the next 10 Fiscal Years will need to be entered under the "Description" fields. (There are lines provided for up to ten project descriptions, should you need additional lines please reach out to Extension Business Operations.)

Next determine in which of the upcoming 10 fiscal years the project is going to be tentatively planned for. Under that year, please fill in the amount of funds which will be allocated to that particular project. (e.g. Cured Ham Structure, Planned for Fiscal Year 2025, Estimated Cost \$24,000, Lawn Mower, Planned for Fiscal Year 2026, Estimated Cost \$10,000, Computer Equipment, Estimated Cost of \$8,000, Planned for every 2 years (FY25 & FY27) to keep systems updated and current).

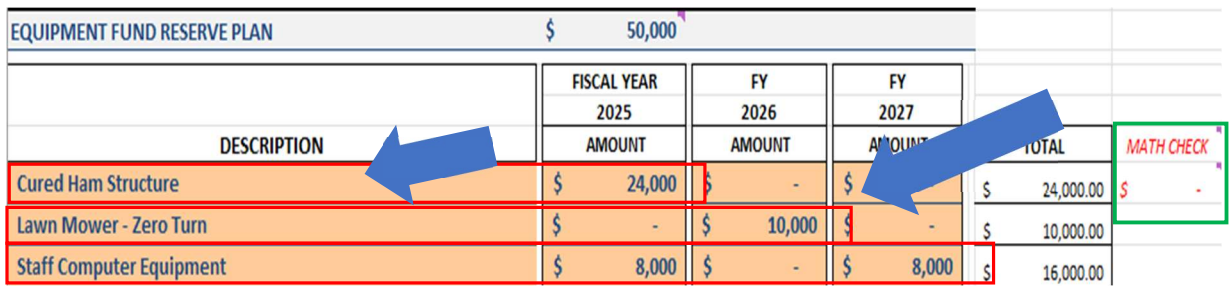

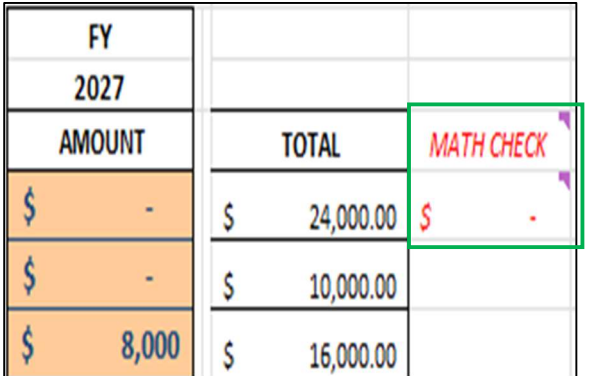

On the right side of the excel page a "Math Check" has been provided as an aide to verify that the total amount of funds which have been designated for Capital Equipment projects have been allocated across the projects listed.

In this example we allocated \$50,000 and designated \$50,000 for Capital Equipment Funds on the Budget Plan tab, so we have correctly allocated our budget over future years. The math check will need to EQUAL **ZERO to signify you are balanced.** IF you are NOT balanced, update the Budget Plan tab file to balance.

#### D. CASH FLOW FOR RESERVE FUNDS

Managing Cash Flow with Capital Improvement and Equipment Funds is an important responsibility and one that that needs to be factored in the 10 Year Reserve & Capital Budget Plan. The Net Operating Impact to Reserve row indicates what the anticipated loss or surplus will be for that year.

Example #1 We anticipate an average Surplus to our Reserves of \$30,000 per year from FY 2025 – FY 2028. Remember that the Surplus is essentially the Anticipated Carryover balance from the prior Fiscal Year, so when FY 2025 ends we anticipate a carryover of \$30k and should be entered in the "Net Operating Impact to Reserves" for FY 2026 Reserves & Capital Plan Budget (See "1A" Below). The Beginning Balance for FY 2025 for ALL Reserves is \$1,645,958 (\$995,958 Emergency Reserves + \$600,000 Capital Improvements + \$50,000 Capital Equipment. See "1B" Below). FY 2025, the county will purchase Cured Ham Structure for \$24,000 and a Lawn Mower for \$8,000 for total spend of \$32,000 FY 2025 (See "1C" Below). Total planned expenditures are within the designated budget amounts for Capital Improvement and Capital Equipment. At Fiscal Year End FY 2025, we will subtract the \$32,000 from the Beginning Balance of \$1,645,958 leaving a Total Reserve Balance of \$1,613,958. This also represents the Cash Flow at the end of the fiscal year after capital purchases (See "1D").

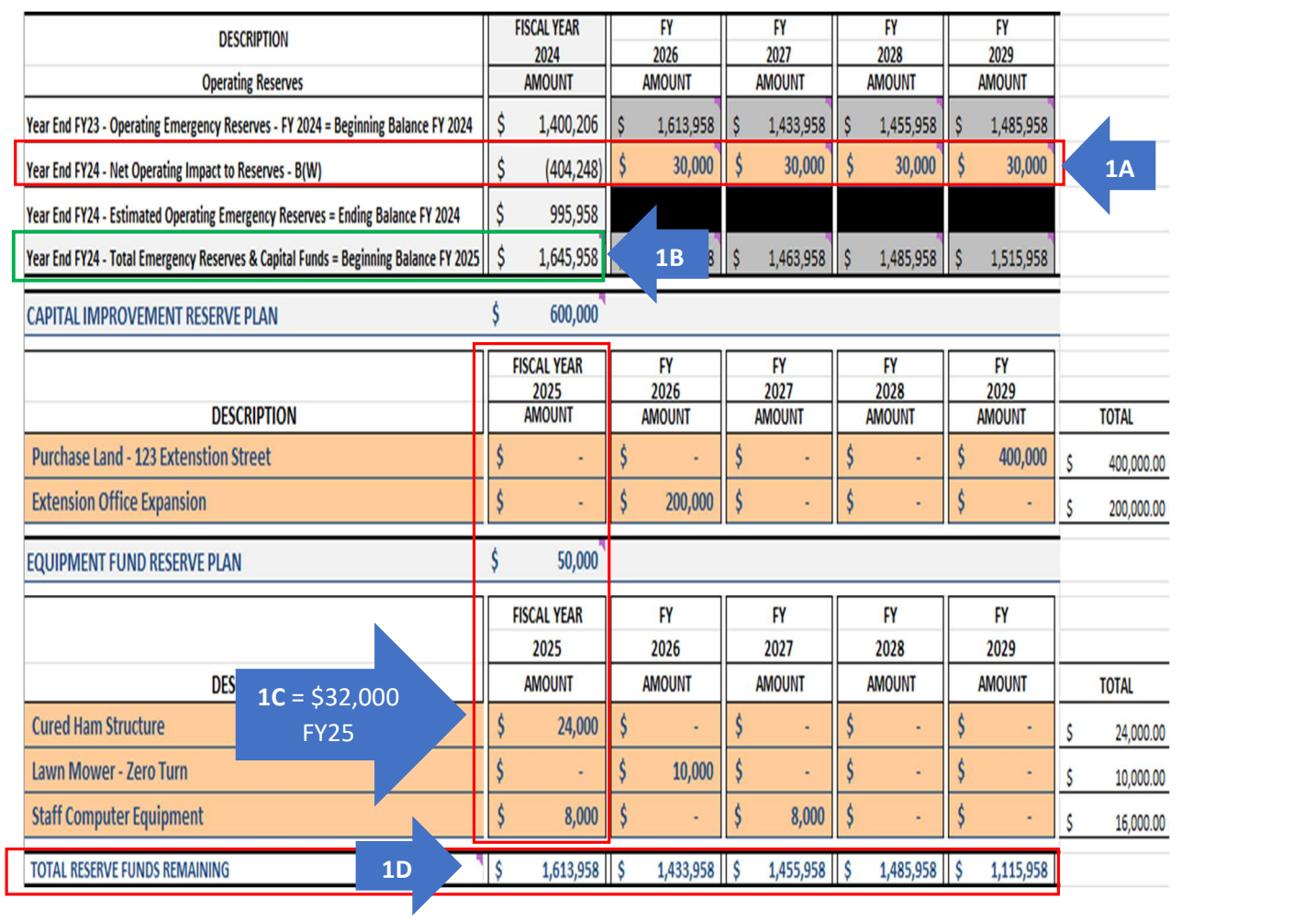

A new tool added to the 10yr plan helps identify that a county has Emergency Operated Reserves funded with at least 6 months worth of operating expenditures. The \$646,038 shown below is exactly half of the county Total All Operating Expenses (\$1,292,075) from the Budget Plan and represents that number. Note: Large Capital Budgets for current Fiscal Year Budget Plan may skew this number.

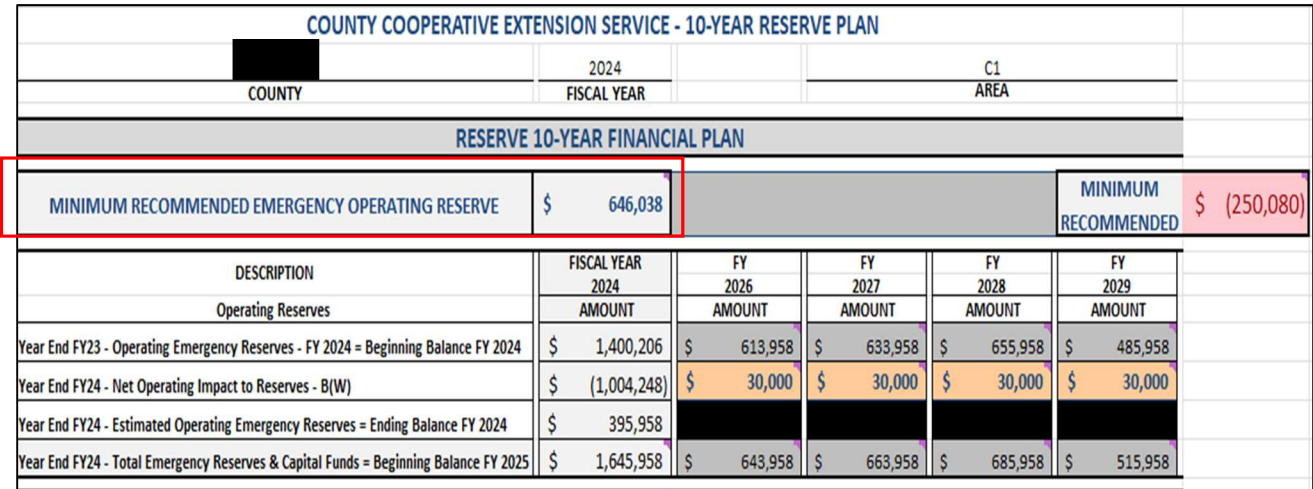

Example #2 The Beginning Balance for FY 2025 for ALL Reserves is \$1,645,958 (However ONLY \$395,958 Emergency Reserves + \$1,000,000 Capital Improvements + \$50,000 Capital Equipment (See "2A" Below). FY 2025, the county will purchase Land – 456 Extension Street for \$1,000,000, Cured Ham Structure for \$24,000 and a Lawn Mower for \$8,000 for total spend of \$1,032,000 (See "2B" Below). Total planned expenditures are within the designated budget amounts for Capital Improvement and Capital Equipment. At Fiscal Year End FY 2025, we will subtract the \$1,032,000 from the Beginning Balance of \$1,645,958 leaving Total Reserve Funds Remaining Balance of \$613,958. This also represents the Cash Flow at the end of the fiscal year after capital purchases. Because the Total Fiscal Year End Reserves balance is LESS than the Minimum Recommended Emergency Operating Reserve of \$646,038 the balance turns red to notify the user of potential cash flow issues (See "2C" Below).

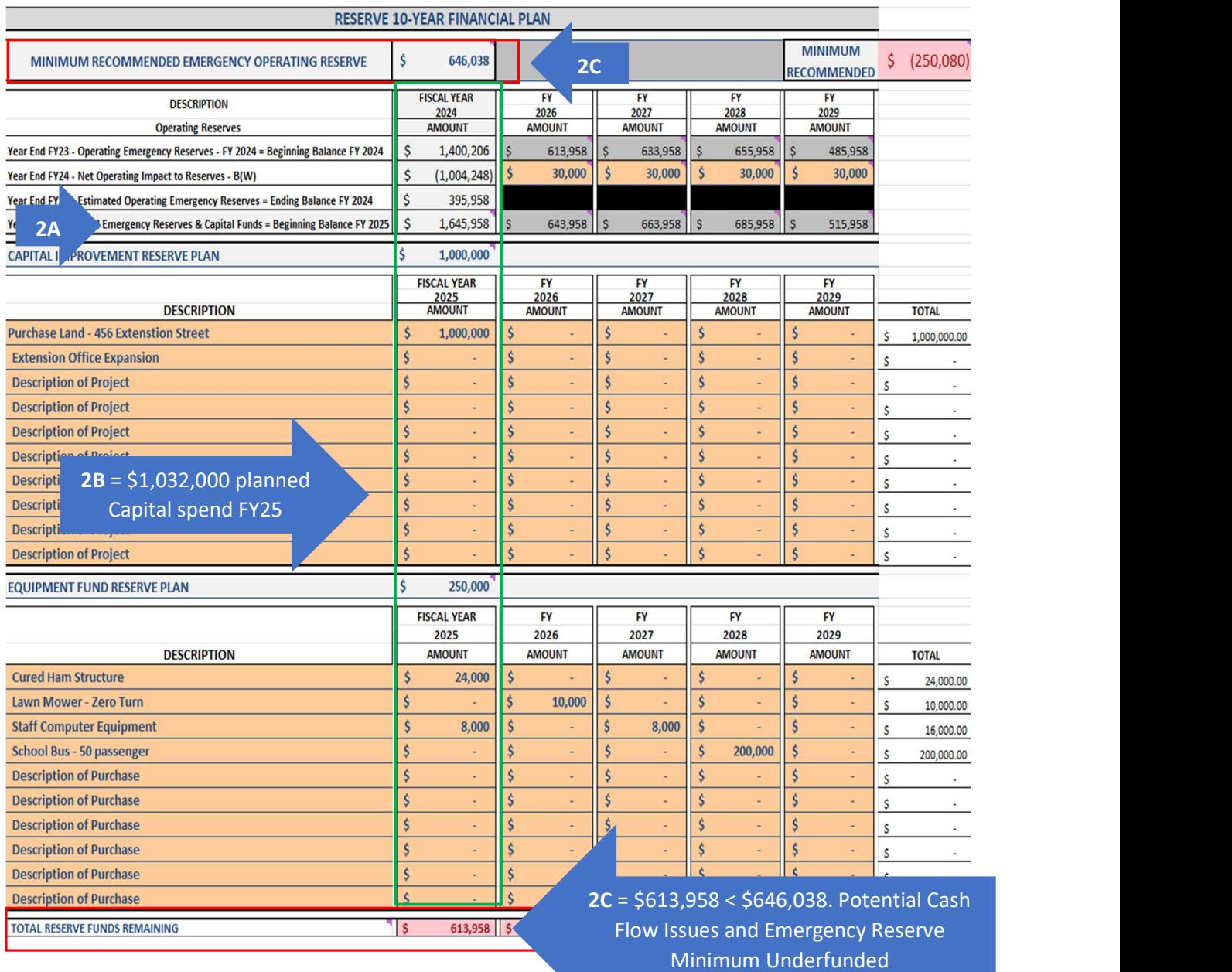

Example #2 continued We anticipate an average Surplus to our Reserves of \$30,000 per year from FY 2025 – FY 2028. Remember that the Surplus is essentially the Anticipated Carryover balance from the prior Fiscal Year, so when FY 2025 ends we anticipate a carryover of \$30k and should be entered in the "Net Operating Impact to Reserves" for FY 2026 Reserves & Capital Plan Budget. In FY 2027 the annual surplus shows that we do bring our total Reserves higher than the minimum amount removing the red cell! In FY 2028, the county purchases a 50-passenger school bus for \$200,000 and underfunds the reserves minimum again (See "2D" Below). The balance of (\$250,080) at the top right side of the workbook, is only subtracting the current year Anticipated Reserves from the minimum recommended balance. This example shows we are underfunded by \$250k so revisions to the current Budget Plan may be necessary (See "2E" Below).

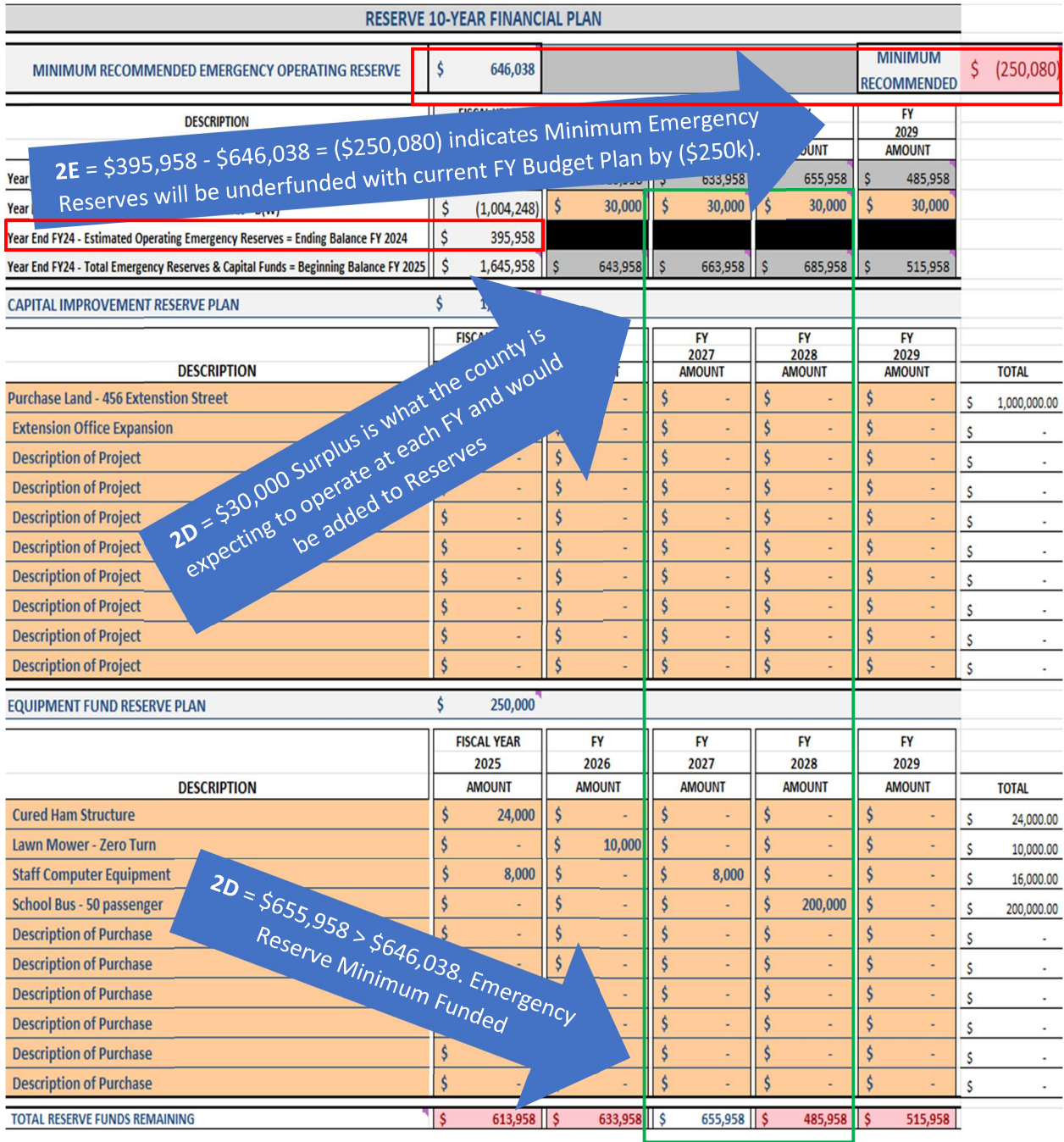

# SCHEDULE OF DISBURSEMENTS (SOD)

The Schedule of Disbursements provides a breakdown, based on the budget plan, of how much a county is required to contribute to the University of Kentucky for their portion of personnel and operational costs each fiscal year. Values within this tab populate automatically from data that is entered in the budget plan form.

Once the data is entered into the budget plan you will select the correct number of installment payments from the dropdown menu. This should reflect either an annual payment (1 payment), semiannual payment (2 payments) or quarterly payment (4 payments) for the county.

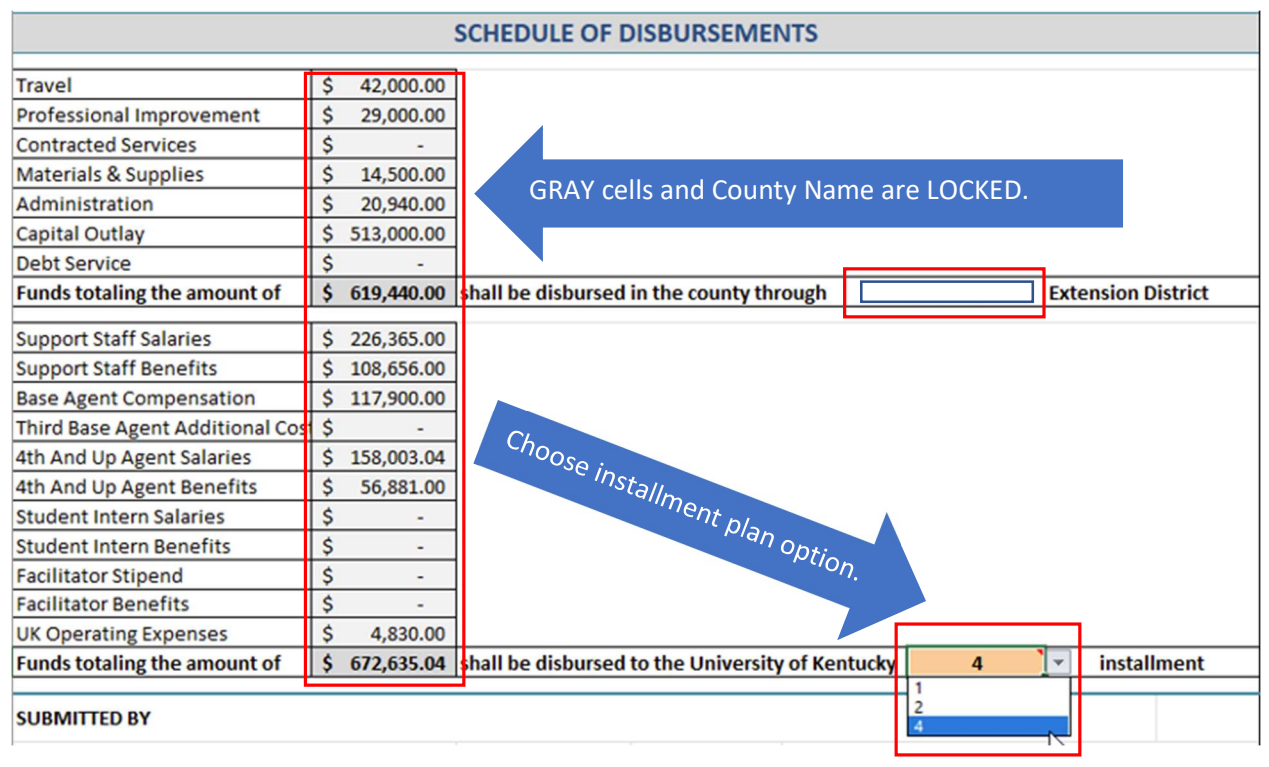

Please verify which installment plan the county wishes to adhere to for the fiscal year. **ANY VARIATION** FROM THE SELECTED NUMBER OF INSTALLMENT PAYMENTS WILL RESULT IN THE NEED FOR AN

#### AMENDED SCHEDULE OF DISBURSEMENTS TO BE COMPLETED.

The county should remember that these payments ARE NOT invoiced and that they are responsible for making sure that they are remitting those payments by the required due date. Payments are due on the following schedule:

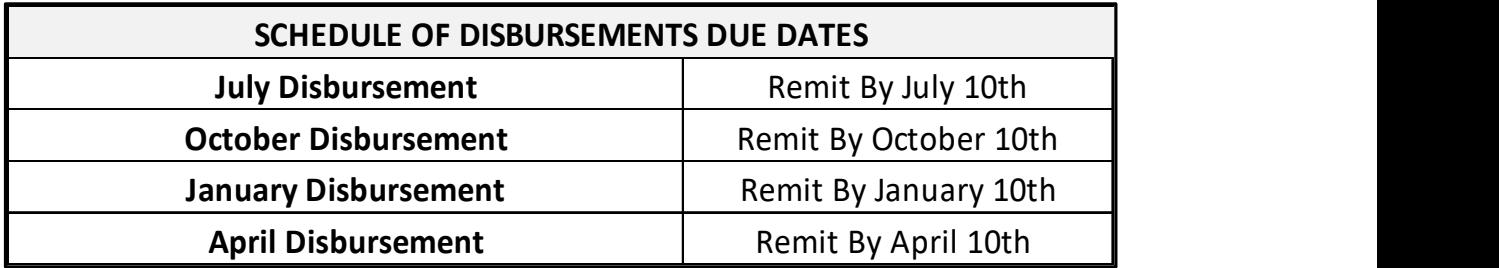

The voucher page automatically generates vouchers that should be remitted with each payment

submitted to the University of Kentucky based on a county's chosen payment schedule. SUBMIT THE ASSOCIATED VOUCHER WITH EACH SCHEDULED PAYMENT TO THE UNIVERSITY OF KENTUCKY.

Payments should be sent to the following address:

University of Kentucky – Extension Business **Operations** 

N-106 Ag Science Center North 1100 S Limestone Lexington, KY 40546

Note: In certain situations, adjustments may need to be made on the Schedule of Disbursements form. If this seems apparent for a county's situation, please contact your EBO officer for assistance.

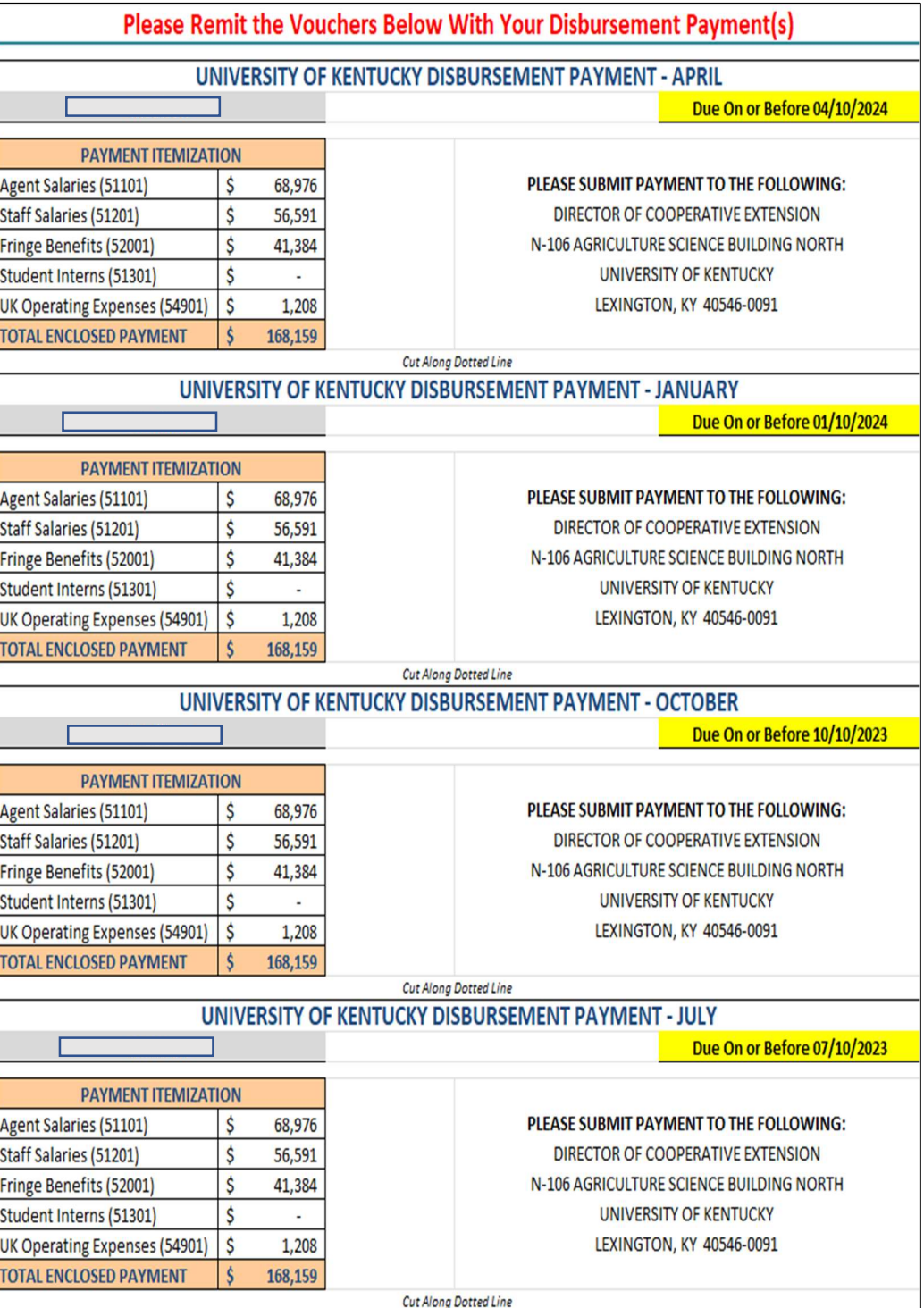

## MEMORANDUM OF AGREEMENT (MOA)

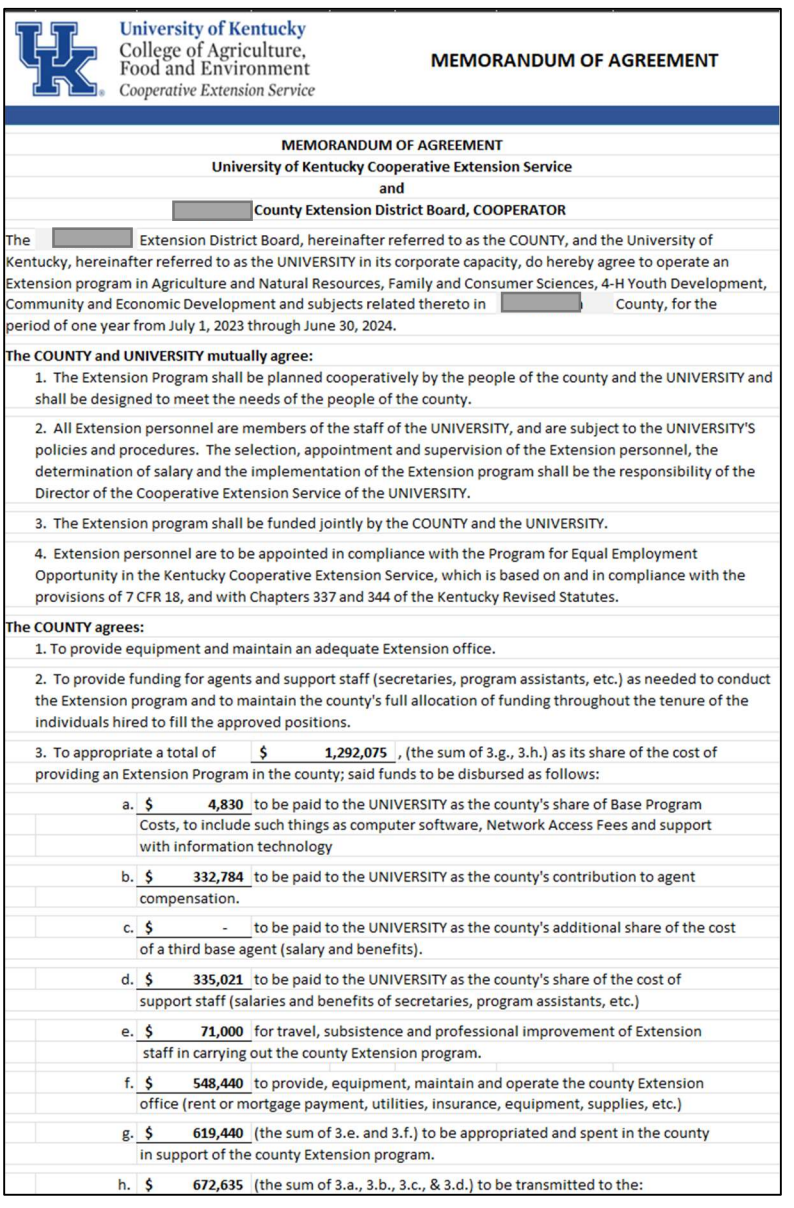

Agreement (MOA) is a written document describing a cooperative relationship between two parties (in this case the County Extension District Board and the University of Kentucky) wishing to work together

on a project or to meet an agreed

upon objective.

A Memorandum of

A MOA serves as a legal document and describes the terms and details of the partnership agreement. The purpose of the MOA is to indicate good will on the part of both parties and to help them keep track of what they've agreed on. The agreement also helps to clarify the relationship between two organizations, and to make clear which services each is responsible for providing.

The Memorandum of Agreement can be accessed on the Memo-EDB tab **MEMO-EDB** information automatically populates into the form from the data entered on the Budget Plan tab. Therefore, no data will need manually entered for the MOA. The MOA provides a breakdown of the costs that are the responsibility of the county and those which are the responsibility of the University.

There is some instances counties have special situations (i.e., counties that have income from other sources such as United Way). This form is essentially a contract between the county Extension Office and that funding source. This form will ONLY NEED COMPLETED IF you maintain an agreement with an outside funding entity and does not apply to everyone. In those special circumstances, please reach out to the Extension Business Office and AED for assistance to obtain a custom MOA worksheet.

## BUDGET AMENDMENTS

A Budget Amendment is the mechanism used to revise the working budget to reflect changes that occur throughout the fiscal year. Budget amendments should be completed when there are plans to expend more than was anticipated in the original budget or spending needs to shift among categories (Per KRS 68.280). Options for amending the budget include Budget Revisions & Line Item Transfers.

If you have questions about whether a change requires a budget amendment or line item transfer to be completed, please reach out to your Area Director and Extension Business Operations.

#### 1. BUDGET REVISION

A Budget Revision is a mechanism used to alter the working budget. An approved budget revision is required for a Cooperative Extension Service to EXCEED the current approved budget.

- DOES increase overall spending above the original budget.
- Requires approval by the Board AND a new updated signed Budget Plan and MOA to be completed and routed.
- Changes MUST be reported on DLG Budget Summary Form.

Examples of when budget revisions would be necessary may include the following:

- 1. Expending receipts above and beyond what you had originally budgeted.
- 2. Purchasing a vehicle using reserve funds you had not originally planned to use.
- 3. Receiving additional revenue that you wish to use to fund a program that you had not originally planned.

#### Budget Revision Example:

#### Your EDB has already finalized and signed the original budget plan for the year, but changes have occurred since the plan was created:

- The HVAC unit used to cool and heat the Cooperative Extension Office has unexpectantly quit working and needs replaced. The EDB did not budget for this type of Capital Improvement Expense in the budget.
- Bids have been received from three different companies. The bid that is awarded estimates the cost of replacement at \$8,000.
- The Extension District Board votes to use a portion of the \$300,000 obligated for Capital Improvement Funds to pay for the new HVAC system.

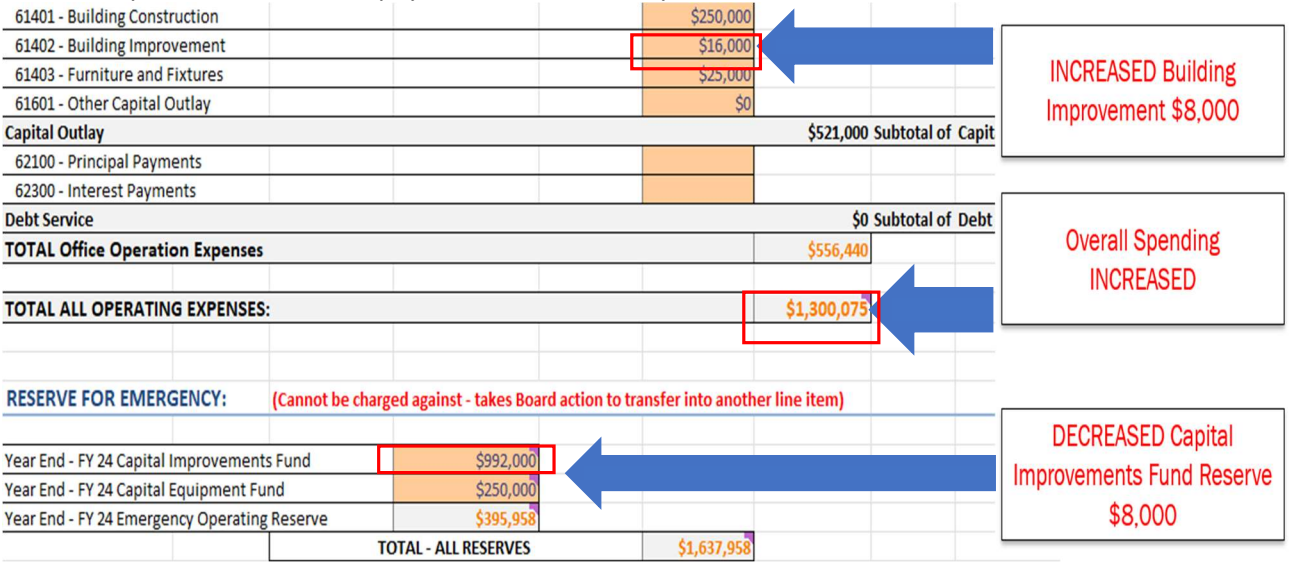

#### 2. LINE-ITEM TRANSFERS

Line-Item Transfers provide counties flexibility within their budgets by allowing them to submit a request to move money from a specific line into another line or program.

- DOES NOT increase overall spending above the original budget.
- Requires approval by the Board and a signed amended budget plan but
- DOES NOT require a new MOA to be routed.
- Changes MUST be reported on DLG Budget Summary Form.

Examples of when line-item transfers would be necessary may include the following:

- 1. When an agent expends more in travel than was initially budgeted for them, the EDB must reallocate budget funds from travel designated for a vacant position to fund the overage.
- 2. Due to COVID-19, staff was approved to receive cell phone stipends for the fiscal year; however, this has pushed the category over budget. The EDB decide to reallocate budget funds from supplies and services since it is under budget for the year to fund the increase in cell phones.

#### Line-Item Transfer Example:

Your EDB has already finalized and signed the original budget plan for the year, but changes have occurred since the plan was created:

- The board has planned to purchase a new vehicle; however, they realize that the vehicle insurance will increase by \$500 more yearly than they had budgeted.
- The Office currently rents a storage facility in their town; however, they have downsized into a smaller rental unit, and the cost will be \$500 cheaper annually.

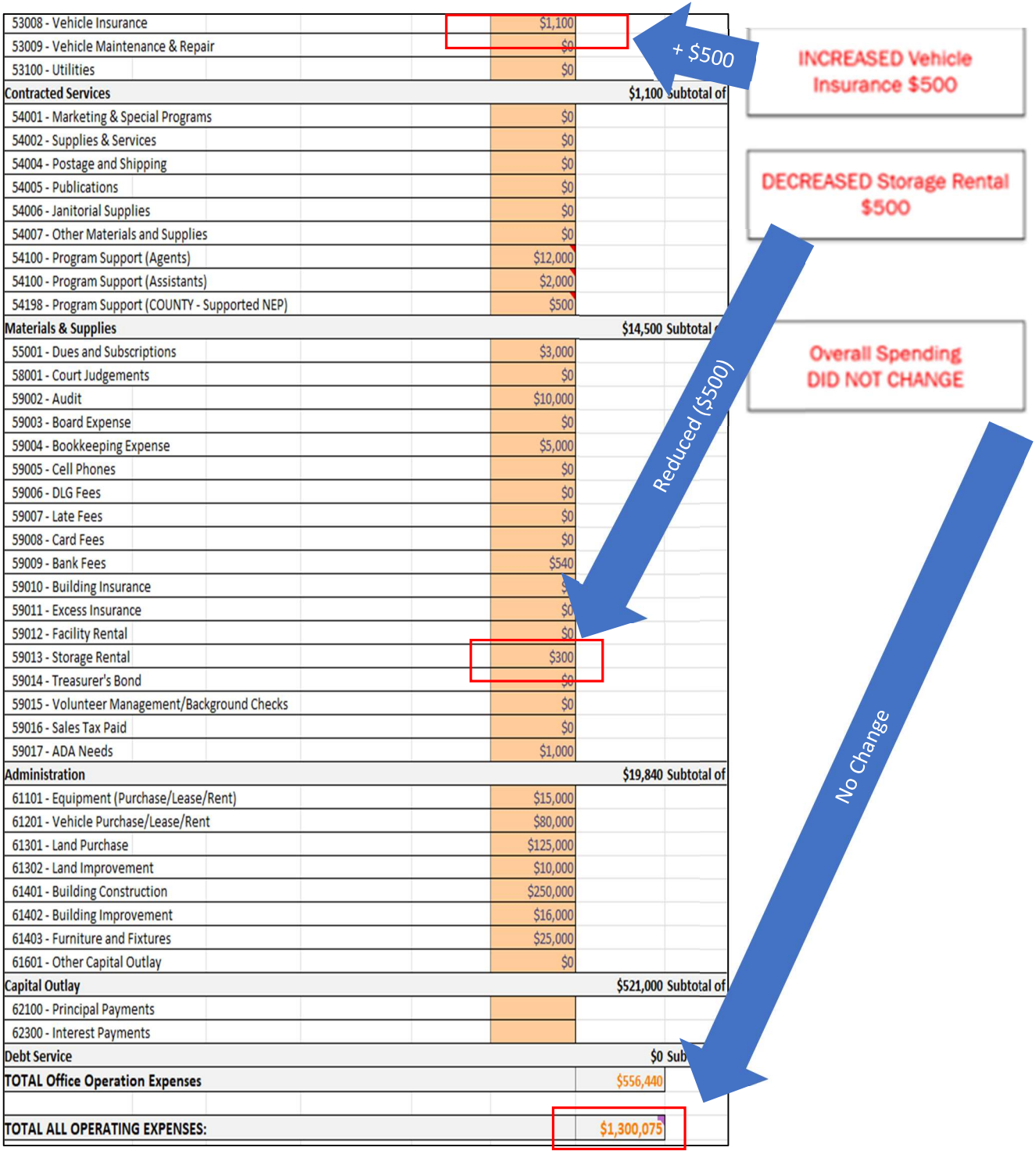

## COMPLETING BUDGET AMENDMENTS

The budget amendment tab  $\overline{\phantom{a}}$  BUDGET AMEND (DUE 06.30.23) automatically populates information

from the original budget plan to provide a starting point for future amendments. The file is designed that BLUE tabs are associated with changes due to a Budget Amendment and required with a Budget Amendment Submission. In order to amend the budget, you will need to enter in the updated amounts into the amended tab for whichever income/expenditure categories you wish to make a change to.

**DO NOT make changes to the original budget plan!** The amendment tab mirrors the original budget plan tab exactly and is driven by Excel formulas and information in the various sections are entered in the same manner. All cells are formula driven and users will hard key their data over the formulas in the Amendment Tab to make necessary changes.

REMINDER: Information from the "Budget Amendment" tab populates automatically into the Special Purpose Governmental Entities (SPGE) Budget Summary Form found on the DLG Summary tab and must be completed for reporting purposes and submitted to the DLG as amendments are made throughout the fiscal year and the final amendment no later than June  $30<sup>th</sup>$ .

#### New to the Budget Amendment Process – Dropdown Box

For most counties an Amendment may not be required because the original Budget Plan is sufficient and compliant. On the Budget Amend tab, there is a new drop down that will default to "No" and if changes to an Amendment are made you can change to "Yes." The tab is set up to match the original Budget Plan Revenues and Expenditures exactly. NOTE: Changing the dropdown will only change the Anticipated Income associated with Real Property, Personal Property, and Motor/Vehicle/Watercraft Taxes.

Due to timing with original budget submissions, the most recent Calendar Assessment values and tax rates have not been finalized, so Prior Year information is used to create the baseline budgeted revenues on the original Budget Plan. However, since most Amendments will come later in the year, the most recent data may be available. The Budget Amend Tab is designed to use the most recent assessment revenues for the current calendar year. When "YES" is selected the revenues will populate and these values should be used when an Amendment is submitted. This update will also allow counties to have a tool where they can see updated revenues with original budgeted expenditures. This allows for more accurate analysis of financials.

PLEASE Note: EBO will collect this data and update the file when information is received. An updated file with these revenues can be requested from the county individually. EBO will distribute an updated Master File once all assessment data and tax rates have been received from counties.

Please see the examples below on how the drop down box changes the Amendment tab.

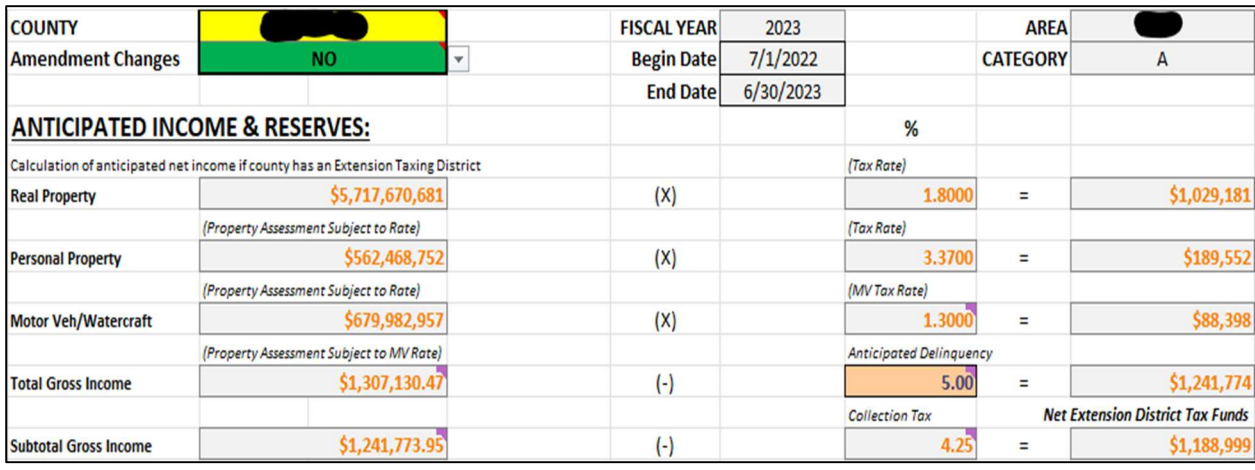

#### County has NO Amendment changes = Revenues default to original Budget Plan Revenues

#### County has YES Amendment changes = Revenues update to reflect new Assessment data

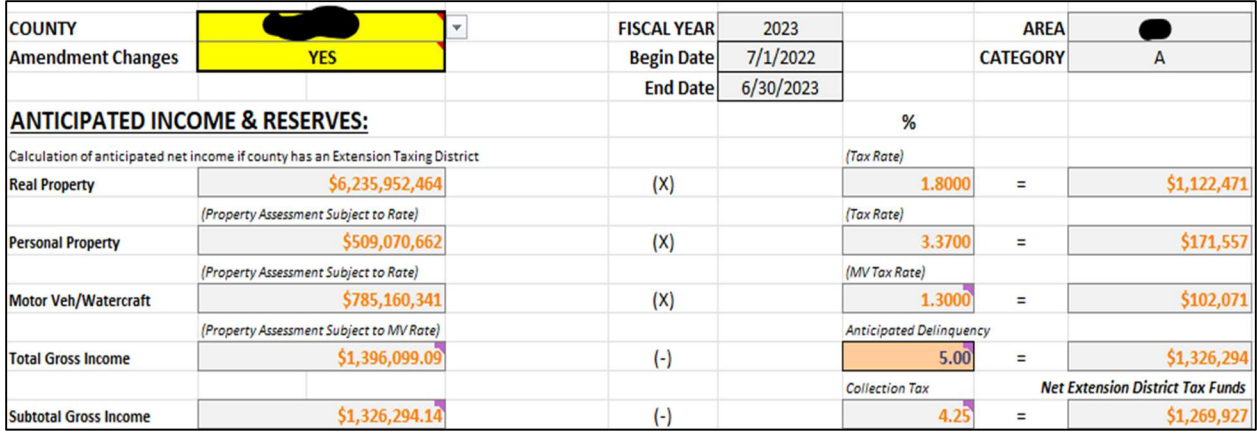

For this county, their original budget plan would show \$1,188,999. When dropdown box is changed, the updated assessment data and tax rates populate showing \$1,269,927. Even with no change in expenses, the updated assessment data is a positive impact of \$80,928! This is a significant amount of funds that EDBs will want to appropriately plan.

However, this is also a reminder that if expenses are being changed from original budget plan for these funds for current Fiscal Year Plan, an official Budget Amendment, MOA, Schedule of Disbursements, and EDB meeting minutes should be submitted to AED,RED, and EBO. This will allow proper submission to DLG for KRS compliance and allow EDB to update QBO accordingly.

#### New to the Budget Amendment Process – Reset Button

Everyone makes mistakes, with that in mind it is a critical to be conscious while navigating the Budget Amendment Tab. The entire Amendment Tab is based on formulas that pull from the original Budget Plan Tab. Once you hard key or copy paste data into a cell on the Amendment Tab, the formula will disappear and only your data will remain. Below example shows I mistakenly entered \$28.00 pay rate for a Support Staff. When the 28 is entered the formula in that cell is gone and the data entered remains. If needed, there is a couple options to correct this below:

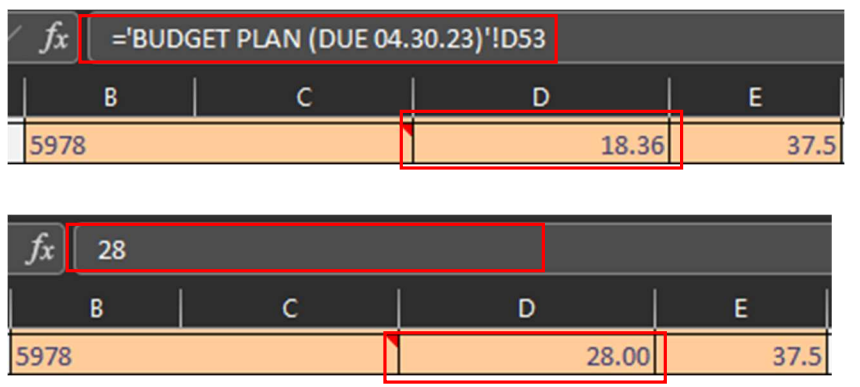

1. UNDO – In the top left section of your Excel toolbar under "Home" there should be an arrow that looks like it is going backwards. This is the "Undo" icon. Each time you click this icon it will undo the last action that you completed in Excel. This is first step to try to update a recent error on the amendment tab. Please note that it is limited in how many times it can go back. The shortcut for this icon on your keyboard is Ctrl + Z. This will do the same function.

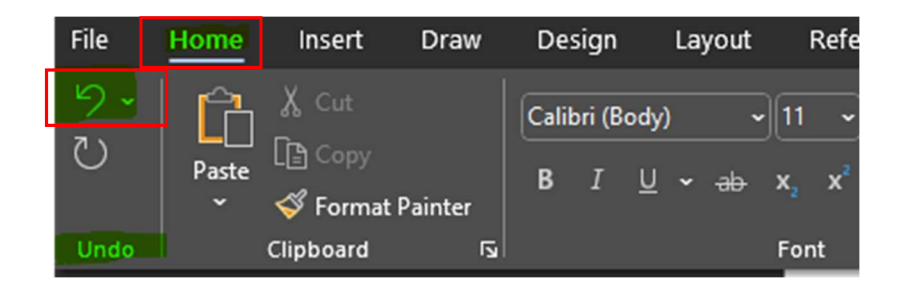

2. The "Reset Amended Budget Worksheet" Button - Located at the main top of the Amendment Tab the Reset Button is an icon to the right of the Text Boxes. This button will RESET the Amended Budget Tab and bring back all of the formulas in case there are several errors.

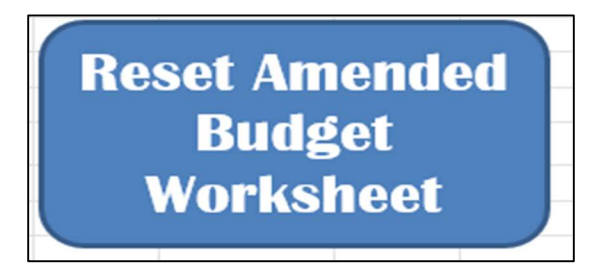

When you click the Reset button you will be prompted with the below message. Any work you have completed on the Amendment Tab will be wiped out and formulas will be brought back to original format. The Amendment Tab will balance back to your original Budget Plan.

Note: It's always a good practice to run this Macro BEFORE beginning to work on the Amendment Tab. You can then confirm your beginning balances match the original Budget Plan. The Reset button will not change the "County" or the "Amendment Changes Dropdown Box."

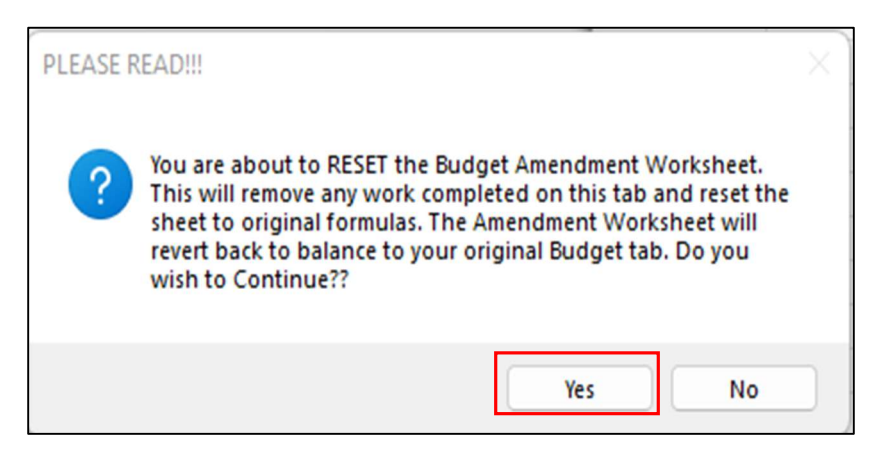

Once the Reset Button runs, the cell that was hard keyed with 28 has had the formula returned.

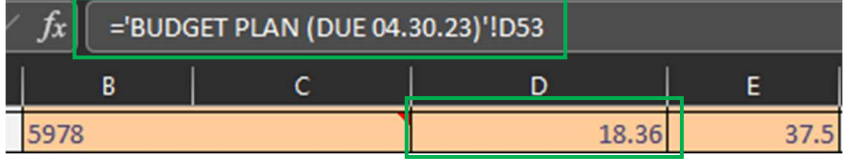

The remainder of the Budget Amend Tab will be completed the same as the Budget Plan tab. Again, please be mindful that you are to hard key and make changes ONLY to the Budget Amendment tab and NOT the original Budget Plan. You also will need to hard key or make the necessary changes for an amendment on this file by overwriting the formulas. The Undo and Reset button are only functions to assist if errors were made to the data being entered.

#### New to the Budget Amendment Process – Memo Amend Tab

Submitting a Budget Amendment requires a new signed Memorandum of Agreement (MOA) and

Schedule of Disbursements. MEMO-AMEND<br>The Memo Amend tab will automatically calculate the changes made in your Amended Budget tab. This design keeps the original Budget Plan MOA separate and easier for user to populate and distribute.

#### New to the Budget Amendment Process – Schedule of Disbursements Amend Tab

Submitting a Budget Amendment requires a new signed Memorandum of Agreement (MOA) and

Schedule of Disbursements. SCHEDULE OF DISBURSEMENTS AMEND

Disbursements (SOD) tab will has been updated to reflect the changes made from the Amended Budget Tab AND calculate an updated SOD schedule that factors what payments have already been made YTD.

Example #1 - shows that the county is attempting to complete an Amendment Budget to go to a Third Base Agent (2+ Funding Model). The original Budget Plan shows "N/A" so on the Amended Budget Tab, the user will change the Position to "Third Agent" and enter Salary (\$50,000 for Example). The file automatically factors the county information and shows that it will cost the county an additional \$25,700 to fund this position.

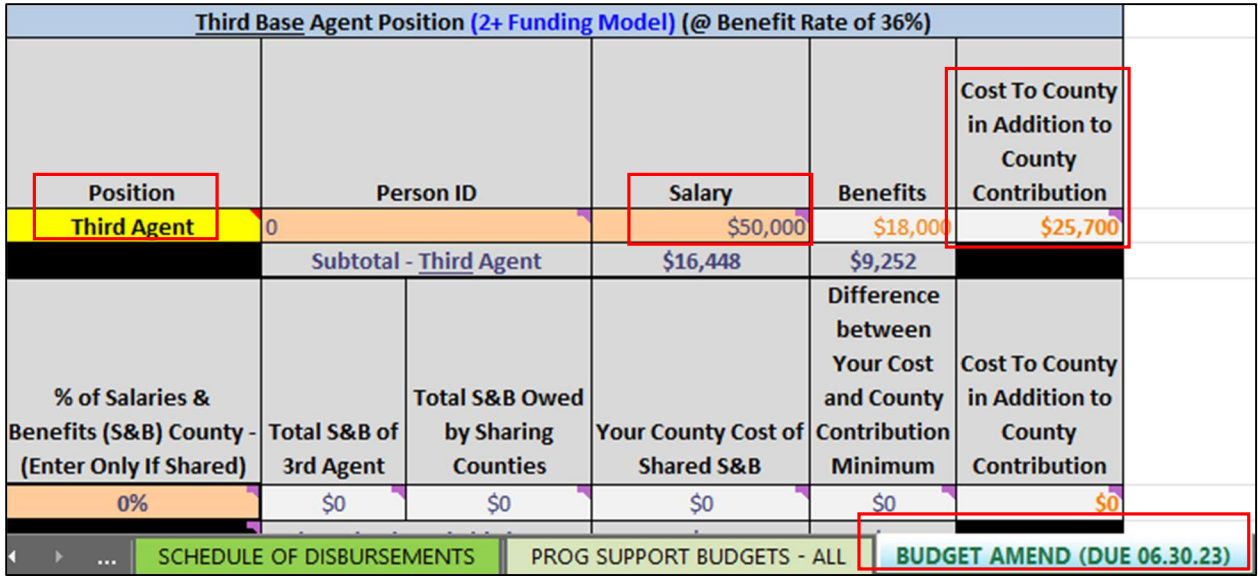

No other changes are made to this Amendment example, and below you can see the changes translate to the Amended SOD tab. The Net Difference between the original Budget Plan of \$668,429 and Amended Budget Tab of \$694,129 is the \$25,700 and matches the changes from Amended Worksheet.

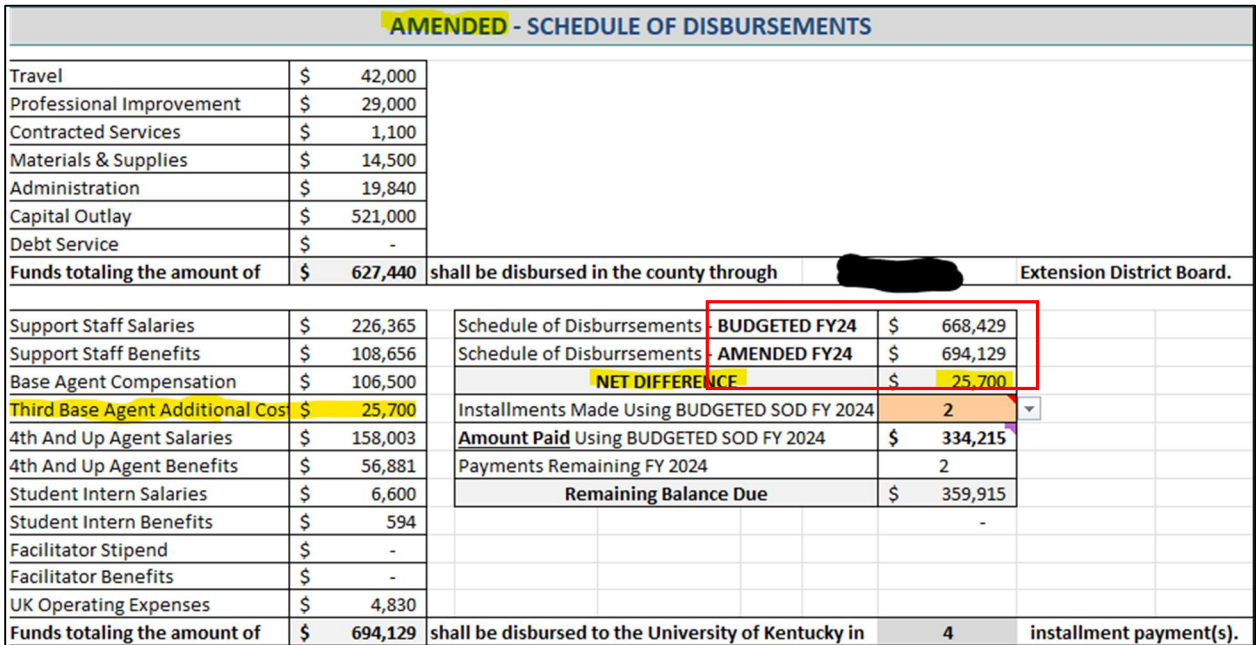

The user will choose from the drop down box to indicate how much money has been paid Year-to-Date (YTD). The installments paid is using the original Budget Plan SOD. It is important that when checks are issued the SODs are followed for consistency and tracking purposes.

NOTE: The Installments Made Dropdown Box is the manual adjustment process for users. It is more imperative that the **AMOUNT PAID** cell matches amount that has been paid YTD to get accurate numbers. For example, the county may have made one check for \$334,215, but in order to reflect the correct Remaining Balance Due, the user needs to show the number of installments made is two. The remaining balance is now \$359,915 and split showing "Payment Due" boxes on the Amended SOD. If there is a balance left in previous quarter, please sum both together and submit to bring account current. Below the Q3 payment would be \$186,382 (\$173,532 Q3 + \$12,850 Q2 True Up).

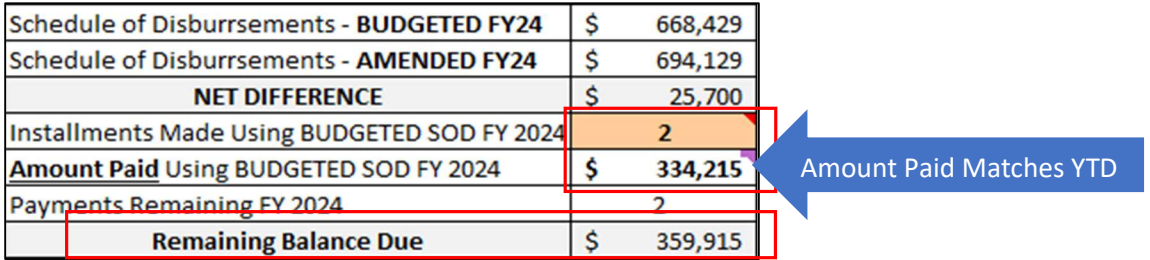

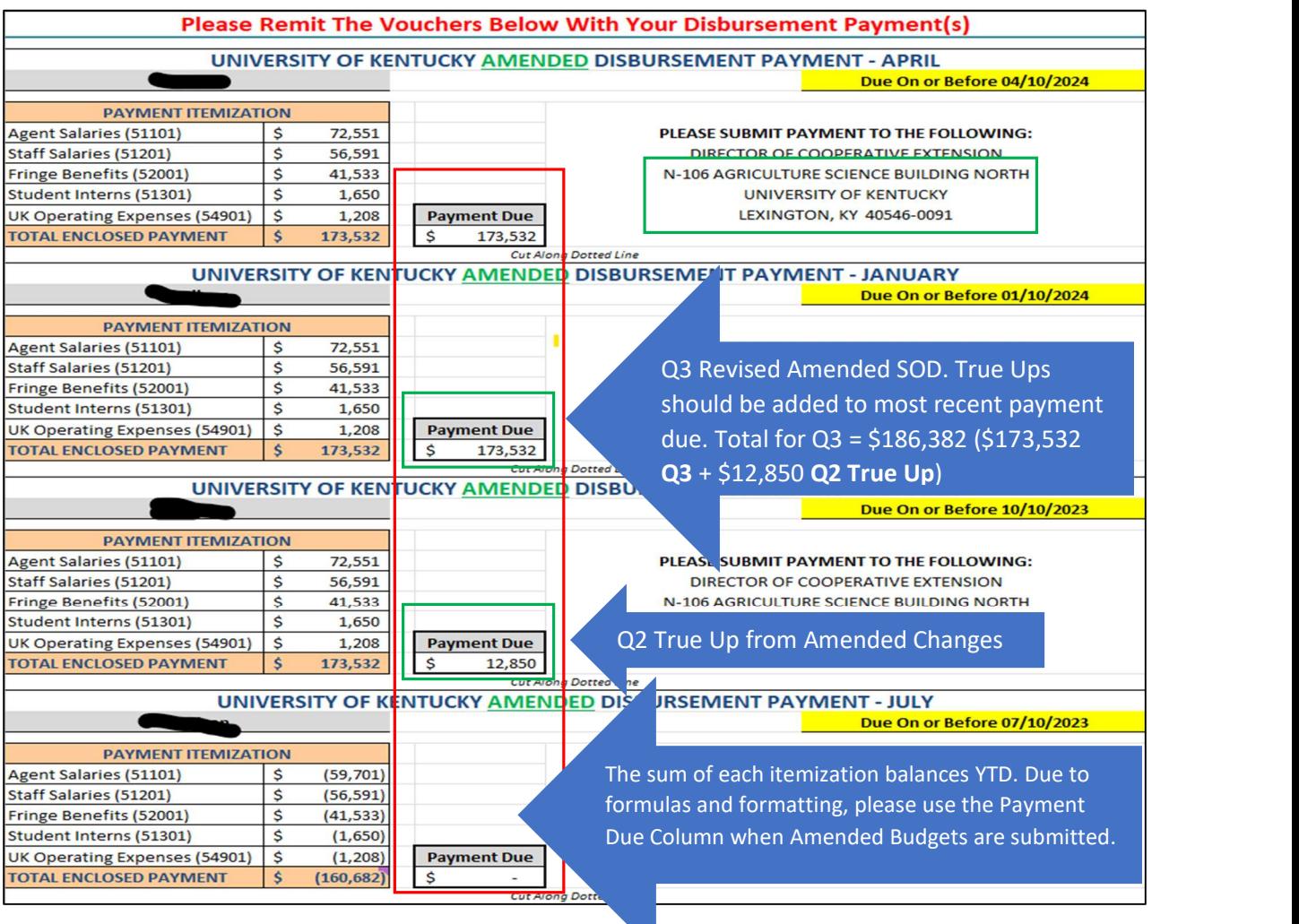

## COMPLETING YEAR-END ACTUALS

Budget Fiscal Year "actuals" reflect how much revenue an account has generated or how much money an account has paid out in expenditures at a given point in time during a fiscal year.

YEAR-END ACTUALS (DUE 08.15.24) Year-end Actuals and other required Year End reporting tabs have all been colored PURPLE to represent their deadlines being due after Year End. Counties are required by September  $1<sup>st</sup>$  of each year to record the year-end actuals for the prior fiscal year and to submit those amounts to the Department for Local Government (DLG). Year-end actuals can be entered at any point after the end of the fiscal year (June 30<sup>th</sup>) as long as all additions/deletions/changes to transactions have been completed for the fiscal year. Actual amounts can be compiled from QuickBooks Online (or other accounting system) and entered in the "Year-End Actuals" tab in the budget workbook. Please make sure that both income and expenditures match the totals reflected in your accounting system. RED & EBO requests this data be sent by August  $15<sup>th</sup>$  for final review.

Begin by running a "Statement of Activity" report from QuickBooks Online. This report should provide the information necessary to complete the Year-End Actuals for REVENUES & EXPENDITURES on the worksheet.

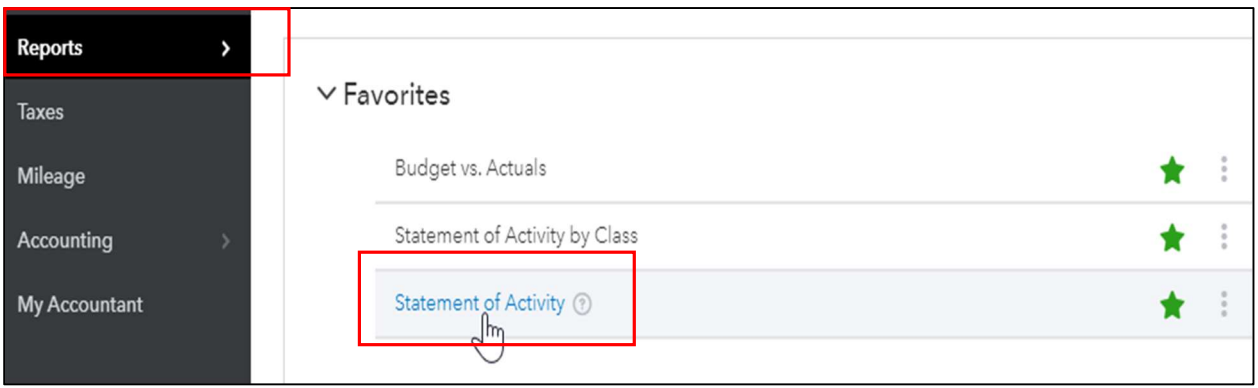

The general revenue and expenditure accounts used within QuickBooks Online mirror the account categories referenced on the Year-End Actuals excel worksheet.

#### REVENUES - ACTUALS

Input the data totals from the Statement of Activity Report into the Year-End Actuals worksheet for the associated revenue accounts.

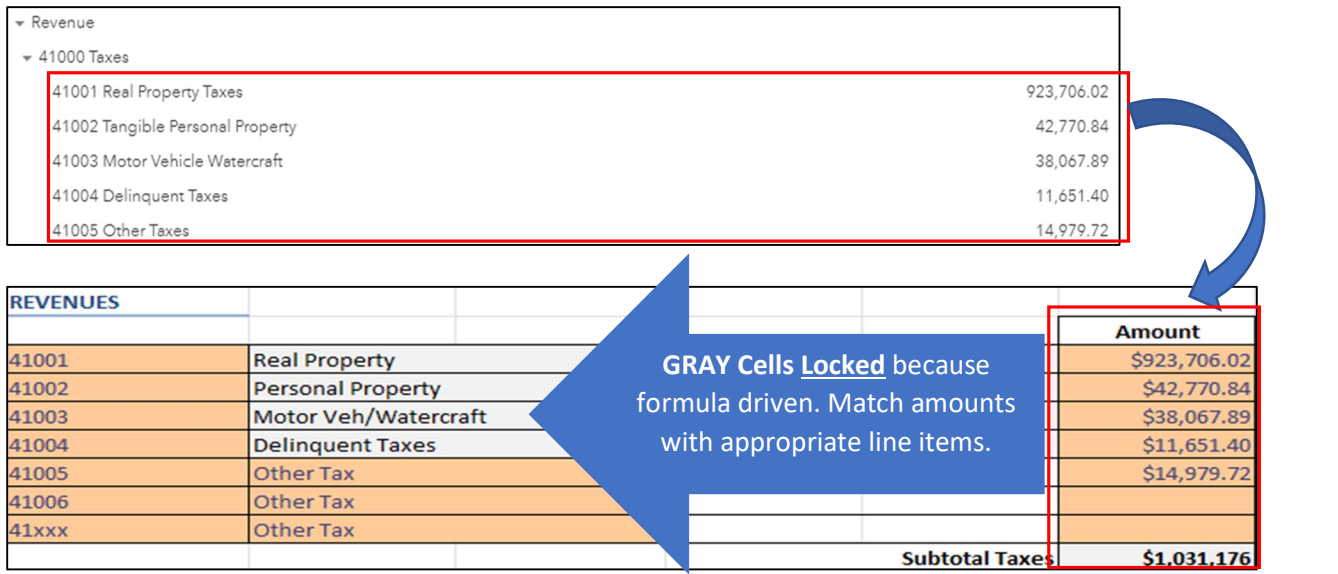

#### CASH RESERVES (ON JULY 1 – BEGINNING OF FISCAL YEAR)

Cash Reserves (On July 1) is the amount of total current assets at the beginning of the Fiscal Year. July 1, 2023 (the beginning of the FY24 fiscal year). The unrestricted reserves portion is the current assets LESS what was obligated in the FY24 budget for Capital Improvement Reserves and Equipment Fund Reserves.

To determine the amount of current assets at the BEGINNING of the FY24 run a Statement of Financial Position (July 1, 2022 – June 30, 2023 / FY23 End)

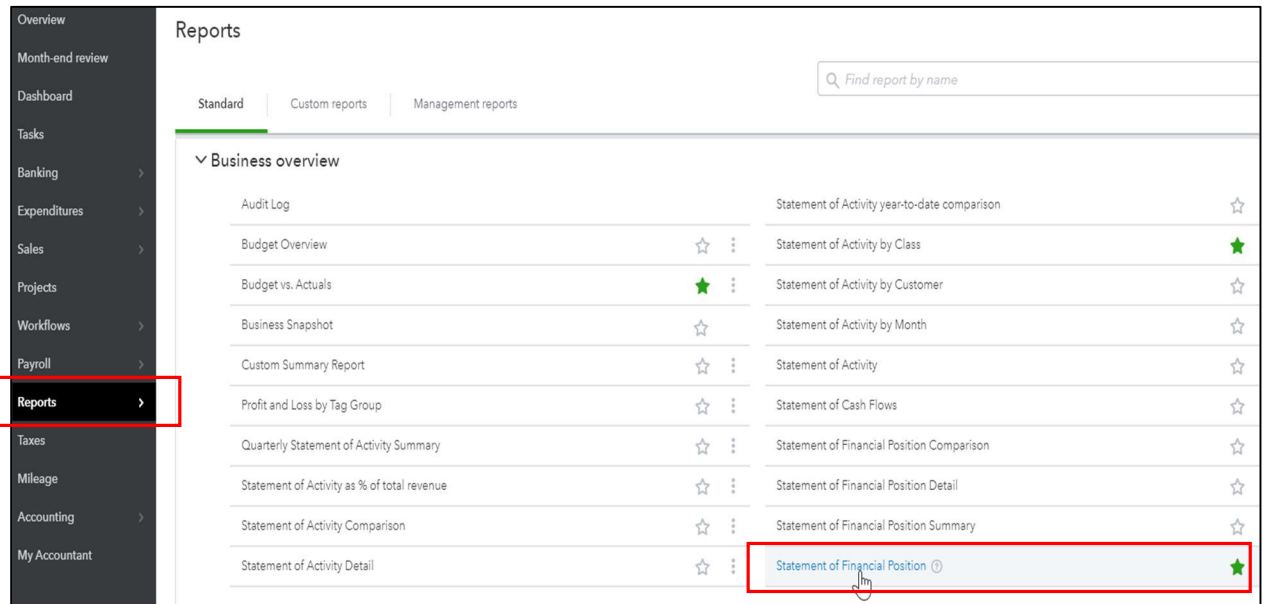

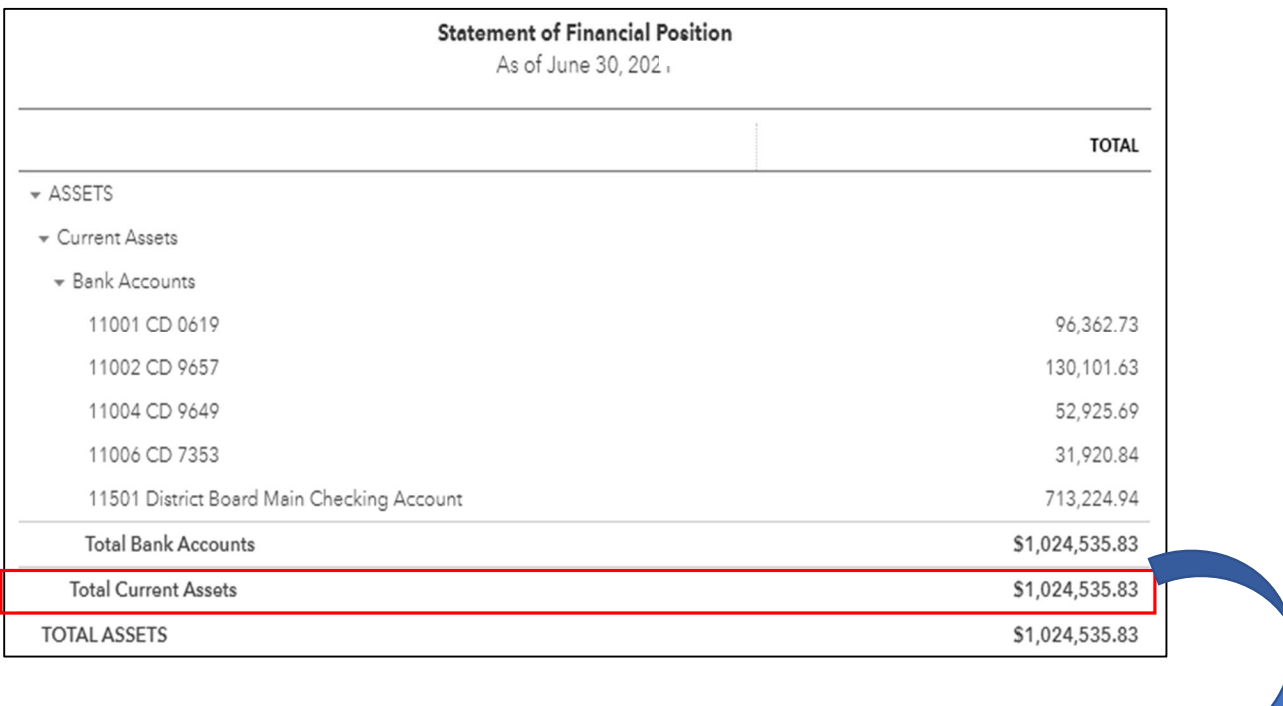

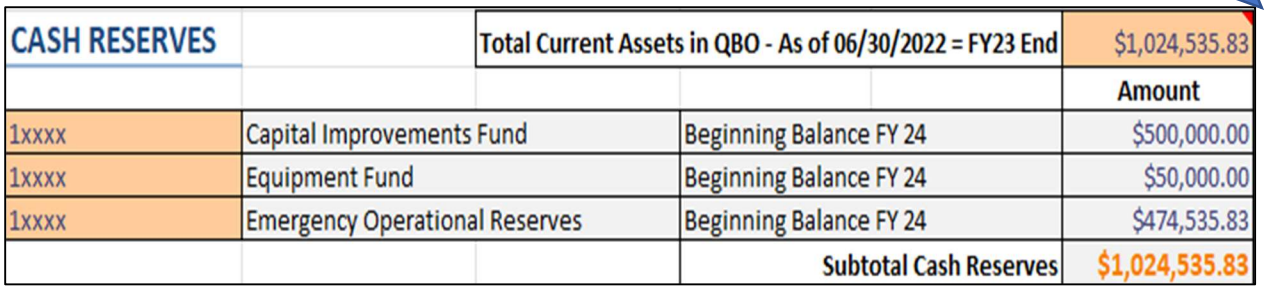

Next enter the Total Current Asset Balance from the Statement of Financial Position in QBO into the workbook as shown above.

The formulas will pull the Capital Improvement Fund Reserves and Equipment Fund Reserves that were obligated at the beginning of the fiscal year. If an amendment was completed in the FY the formulas will still pull the most current funds obligated to each Fund. The subtotal of cash reserves should match the Current Assets amount referenced on the Statement of Financial Position in QBO.

#### EXPENDITURES - ACTUALS

Input the data totals from the Statement of Activity Report from QBO into the Year-End Actuals worksheet for the associated expense accounts.

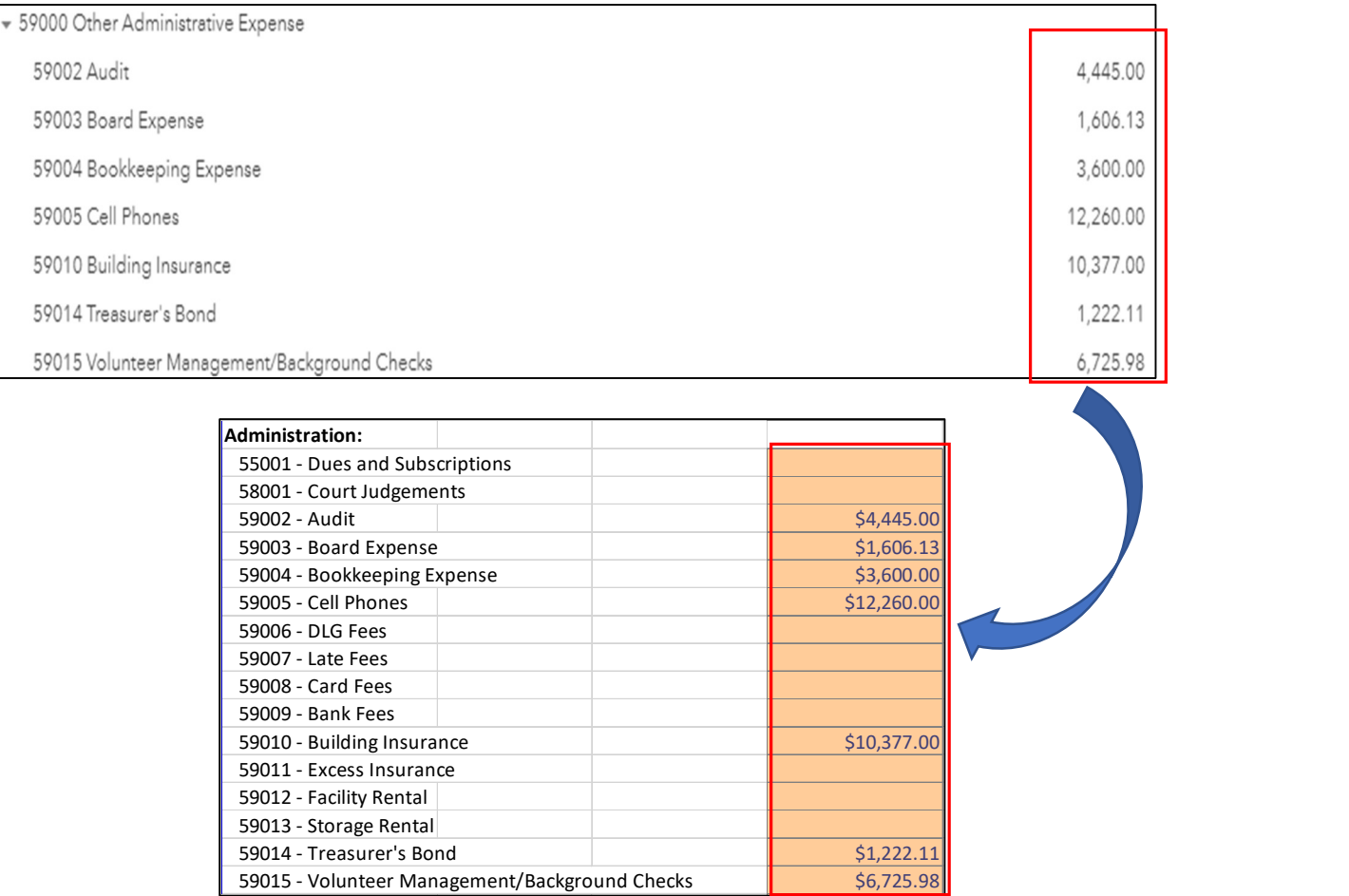

#### Make sure that the total expenditures keyed into the worksheet match the total expenditures from the Statement of Activity in QBO.

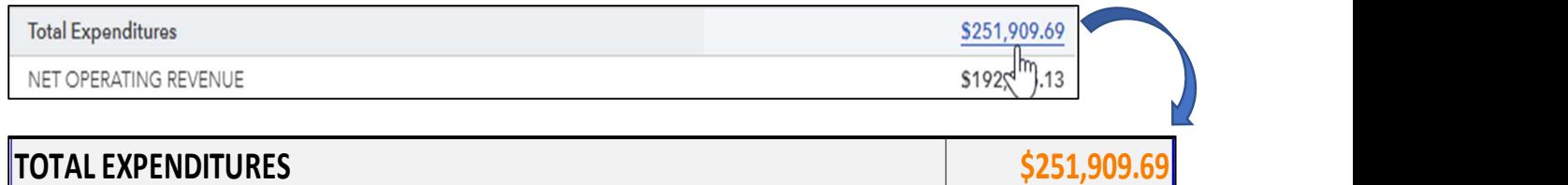

#### CASH RESERVES (AT YEAR END)

Cash Reserves (at Year-End) is the amount of total assets as of June 30, 2024 (the END of the FY24 fiscal year). The unrestricted reserves portion is the assets LESS what was obligated in the FY24 budget for Capital Improvement Reserves and Equipment Fund Reserves.

To determine the amount of current assets at the END of the FY24 run a Statement of Financial Position (July 1, 2023 – June 30, 2024 / FY24 End)

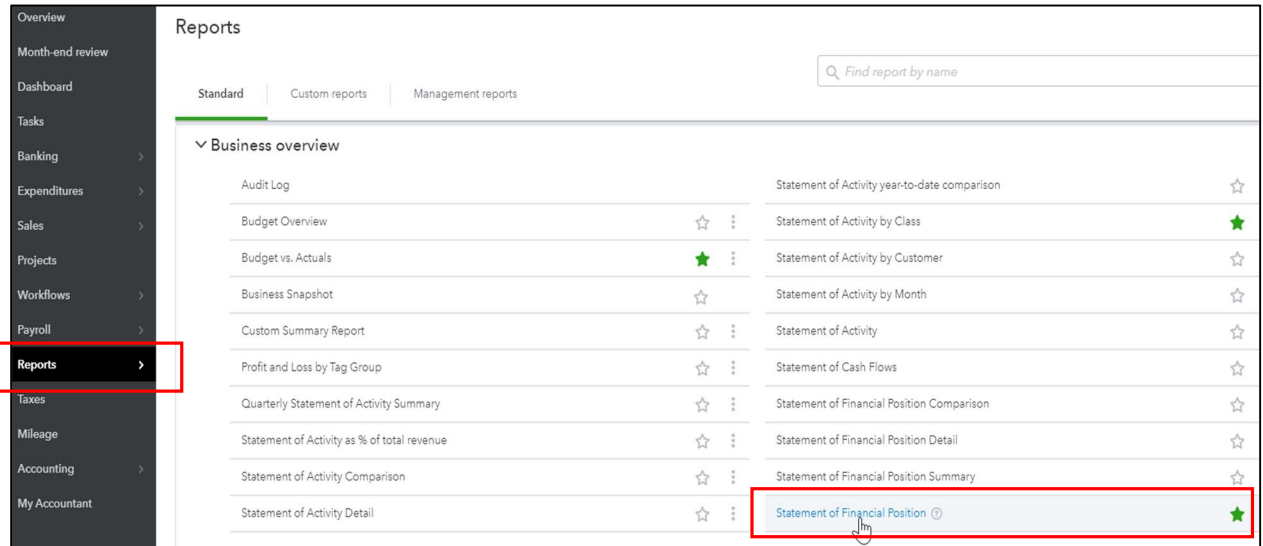

The Cash Reserves will calculate at the bottom. Users should review the Capital Improvement Fund Reserves and Equipment Fund Reserves at the end of the fiscal year to confirm no changes were made to the obligated funds. The file will have a formula to pull the funds budgeted for current FY, but if necessary the user can make changes to the balances.

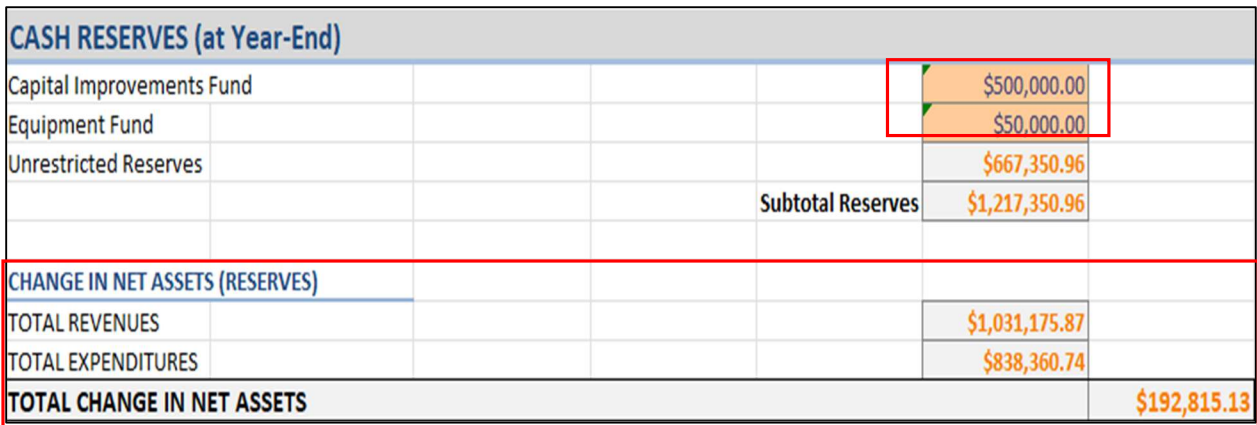

Make sure that the total change in Net Assets which populates into the worksheet match the total Net Revenue from the Statement of Financial Position in QBO.

NET REVENUE

REMINDER: Information from the "Year-End Actuals" tab populates automatically into the Special Purpose Governmental Entities (SPGE) Budget Summary Form found on the DLG Summary tab and must be completed for reporting purposes and submitted to the DLG as amendments are made throughout the fiscal year and the final amendment no later than June  $30<sup>th</sup>$ .

## DLG SUMMARY

The financial disclosure process is a one-year reflection of a Special Purpose Governmental Entities (SPGE's) finances. The first part of the process is the budget submission – beginning with initial budget estimates; then, submission of amendments or line item transfers made to the budget throughout the fiscal year; and finally, submission of the year-end actuals for each budget category. Below is the timeline in which various parts of the budget process is due for submission to DLG annually. Area Directors are responsible for the submission of all reports and documents to DLG.

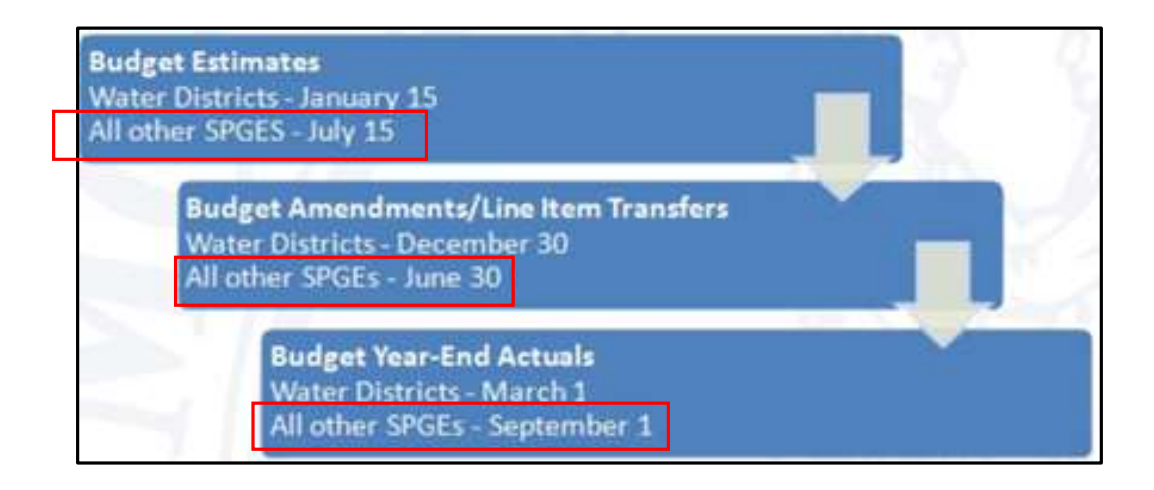

#### DEPARTMENT FOR LOCAL GOVERNMENT (DLG) SUMMARY

Information for the DLG Summary tab is populated from the original budget plan, budget amendment and year-end actual tabs within the budget workbook; therefore, NO INFORMATION NEEDS MANUALLY ENTERED IN THE SUMMARY.

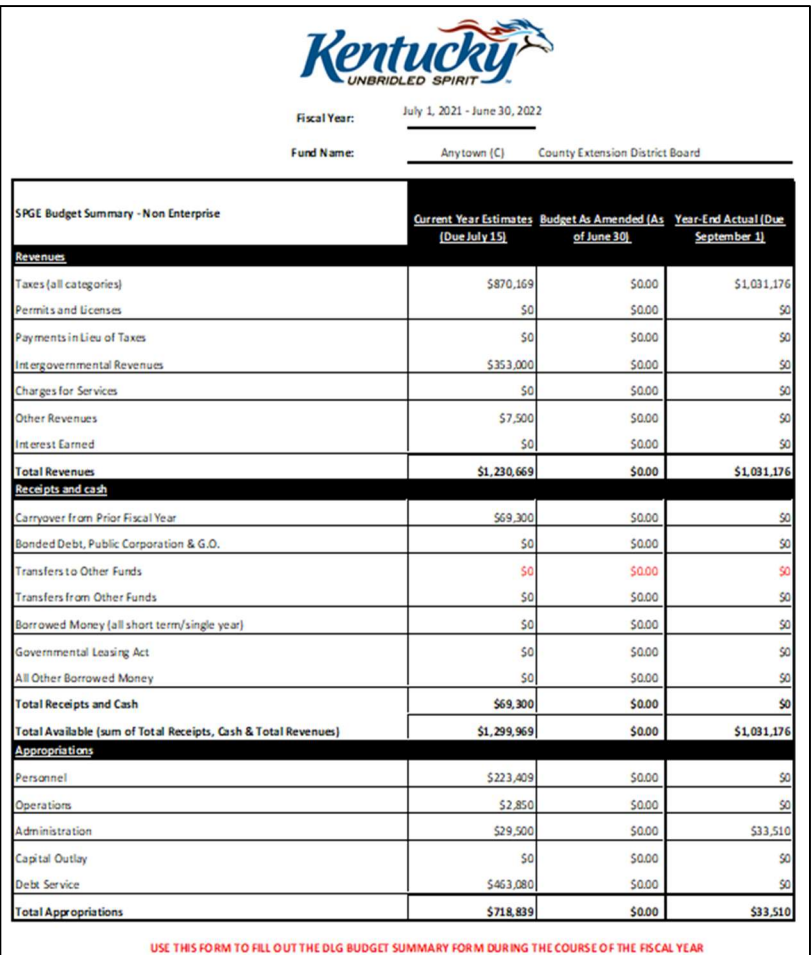

The DLG Summary tab provides a breakdown that can be used throughout the fiscal year to complete the official FY 2023 Budget Summary Form- Non Enterprise document (located on the DLG website: https://kydlgweb.ky.gov/entities/16\_SpgeHome.cfm).

Per DLG a balanced budget means that the "total appropriations" are less than, or equal to "total available". Simply put expenditure must be less than the total funding available within a fiscal year.

#### DEPARTMENT FOR LOCAL GOVERNMENT (DLG) SUBMISSION INSTRUCTIONS

Special Purpose Governmental Entities are required to submit each portion of the financial disclosure process to the Department for Local Government (DLG). Historically, SPGEs have submitted these reports via the SPGE User Dashboard which could be accessed through the DLG's website. However, due to planned upgrades the portal is currently unavailable and SPGEs will need to submit reports via email until the website is once again active. DLG will inform entities when the new portal will be available for use Once reports are completed, if submission via email is still required, it can be uploaded as an attachment and sent to  $dlg\text{-}csd@kv.gov$ .

## OFFSET VOUCHER

The information provided on the Offset Voucher is required for Federal Reporting that is done by the University of Kentucky in association with Smith-Lever Act Capacity Grant funds that are awarded to the University. The Offset Voucher will be due September 1st to the Cooperative Extension Service Administration Office.

Information for the Offset Voucher tab is populated from the Year-End Actuals that are entered within the budget workbook; therefore, NO INFORMATION NEEDS ENTERED ON THE FORM.

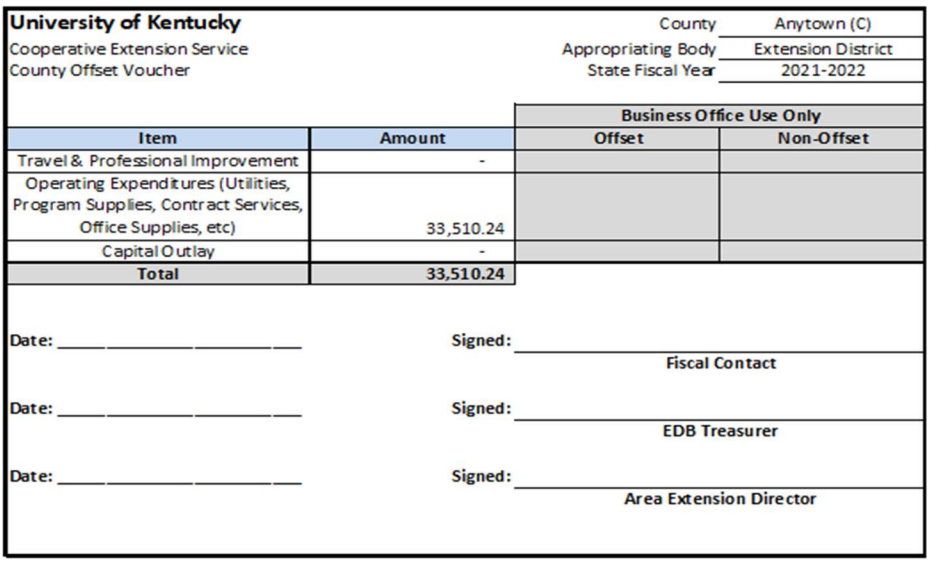

# UNIFORM FINANCIAL INFORMATION REPORT (UFIR)

The Uniform Financial Information Report (UFIR) is required to be completed by all special districts defined by KRS 65.900 pursuant to KRS 65.905. The UFIR is to be prepared on a cash, fiscal year basis beginning July 1 and ending on June 30 and is due to the Department for Local Government (DLG) by May  $1<sup>st</sup>$  of the following year.

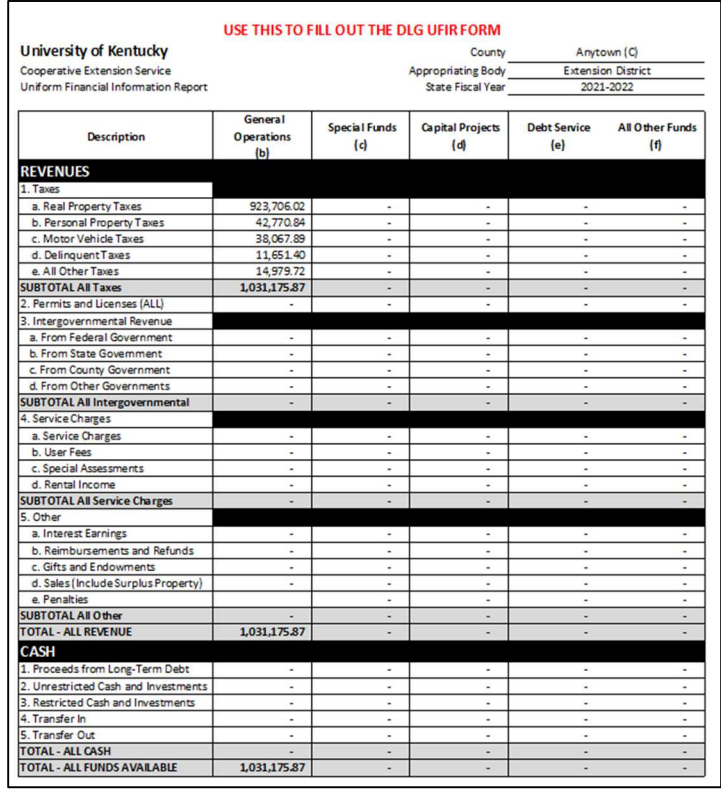

#### Information for the UFIR tab is populated from the Year-End Actuals that are entered within the budget workbook; therefore, NO INFORMATION NEEDS MANUALLY ENTERED INTO THE FORM.

The UFIR tab provides a breakdown that can be used throughout the fiscal year to complete the official 2023 UFIR document which can be downloaded in either a fillable or printable version from the DLG website (located right side of screen): https://kydlgweb.ky.gov/entities/16\_SpgeHome.cfm)

Historically, SPGEs have submitted the electronic form via the SPGE User Dashboard which could be accessed through the DLG's website. However, due to planned upgrades the portal is currently unavailable and SPGEs and documents may need to be submitted via email until the website is once again active. DLG will inform entities when the new portal will be available for use.

Once the UFIR is completed, if it still requires submission via email, it can be uploaded as an attachment and sent to  $\frac{d}{dx} \csc(\theta x)$ , For those submitting the form manually, the completed form should be returned with a duplicate to the Department for Local Government.